# **SIEMENS**

Technical Description Order Number: 6AR1943-3AD00-2BA0 **December 1999**

# **IMC0x-PLC, Version 2.0**

Order Number: 6AR1403-3AD00-2AA0

**System Manual**

**SICOMP Industrial Microcomputers**

#### **Product History of the Technical Description**

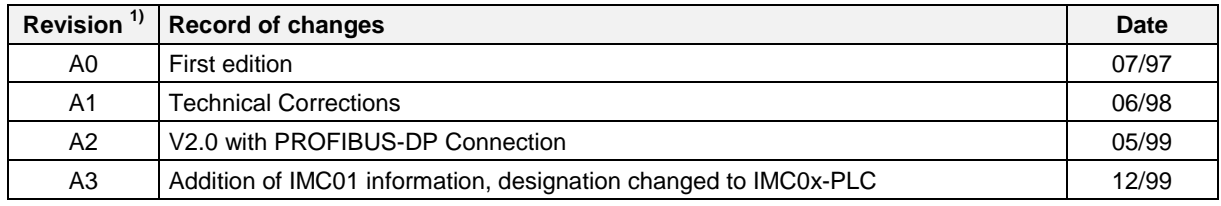

1) Corresponds to the 4th block of digits of the drawing number in the footer

Notes:

SICOMP® is a registered trademark of Siemens AG.

IBM AT® and IBM PC® are registered trademarks of the International Business Machines Corp.

INTEL® is a registered trademark of the INTEL Corp.

MS-DOS®, Windows® and Windows NT® are registered trademarks of Microsoft.

All other designations used in this documentation may be trademarks whose use by third parties for their own purposes may violate the rights of the owner.

Passing on and reproduction of this document, as well as utilization and communication of its contents is prohibited unless expressly authorized. Offenders will be liable for damages. All rights reserved, particularly in the event a patent is granted or a utility model is registered.

No responsibility is assumed for circuits, descriptions and tables contained in this document concerning freedom from rights of third parties. Information in the technical descriptions specifies products but does not guarantee characteristics. The product described in this documentation may require licensing. Questions should be directed to your local Siemens office.

Availability and technical modifications subject to change without prior notice. ES43/Ka/WW8.0/VS5.0/A4

©Siemens AG 1999, All Rights Reserved

# **Table of Contents**

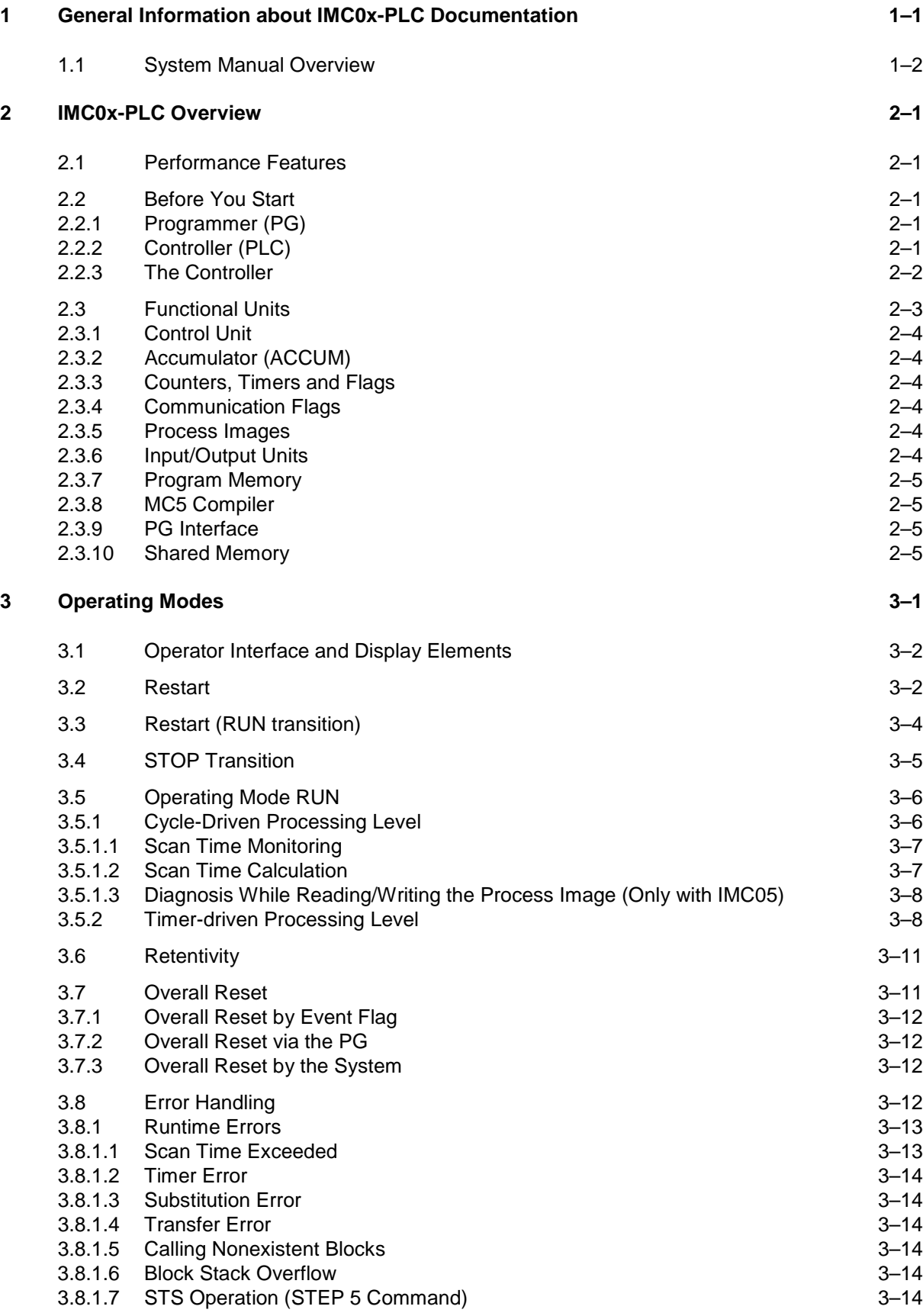

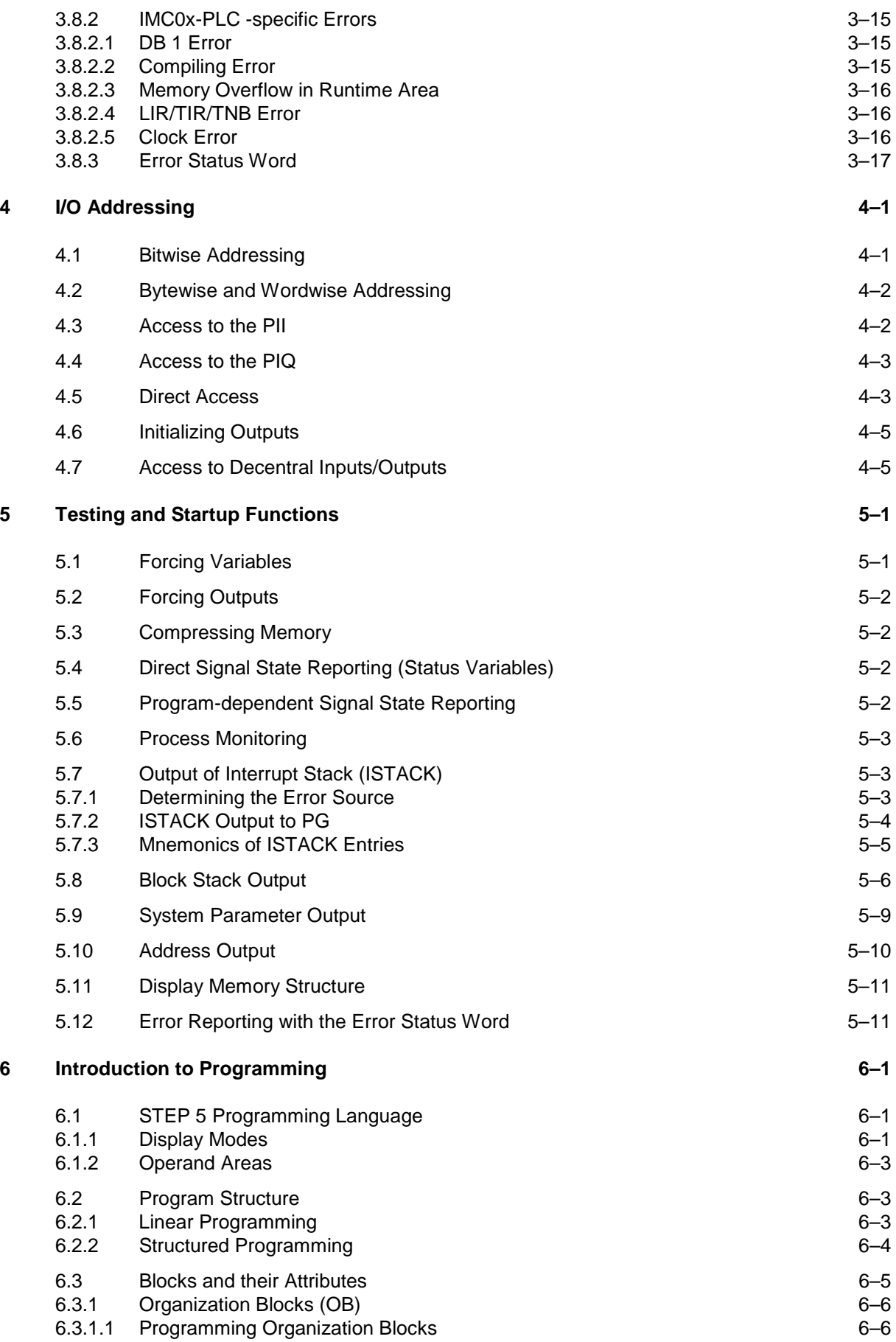

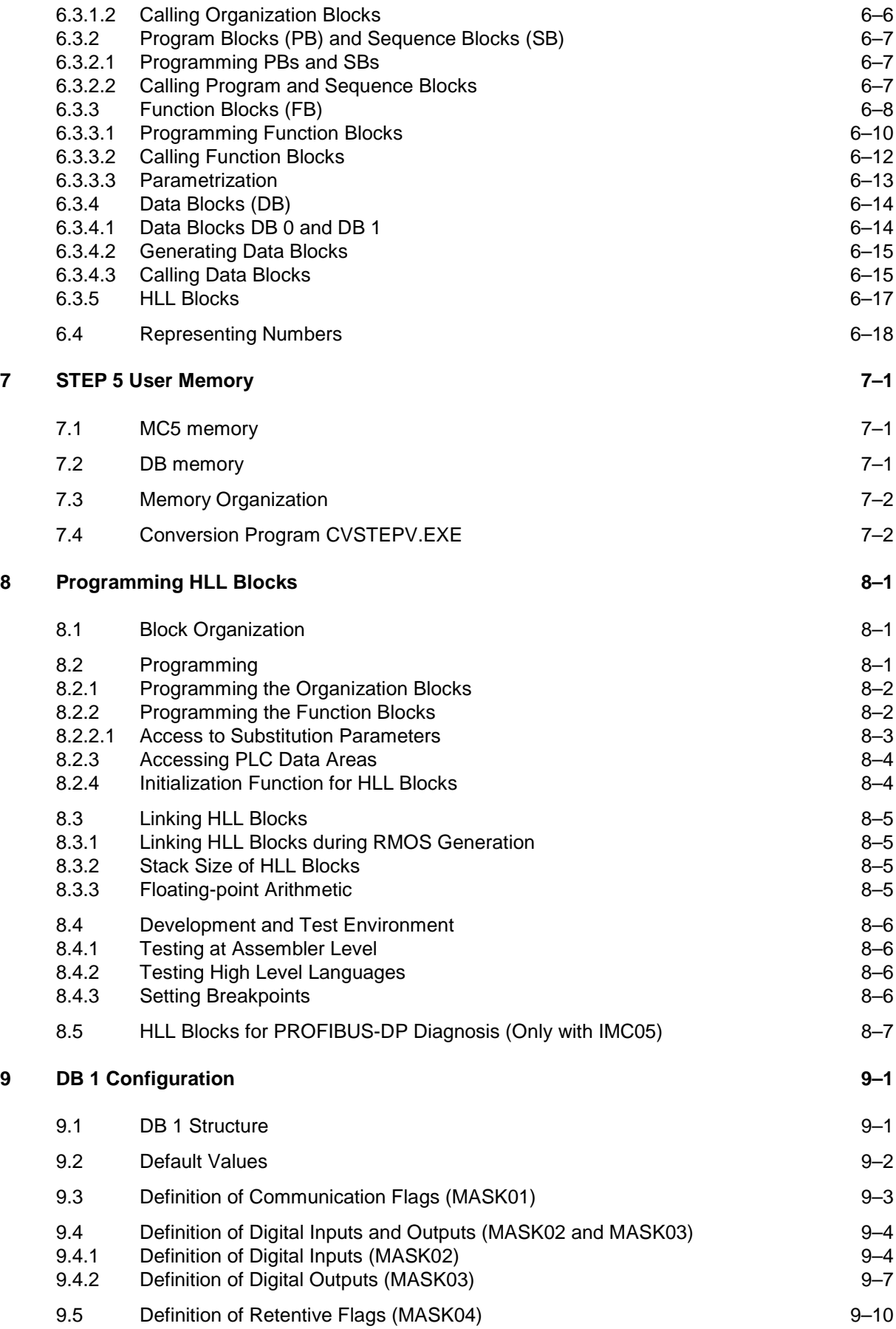

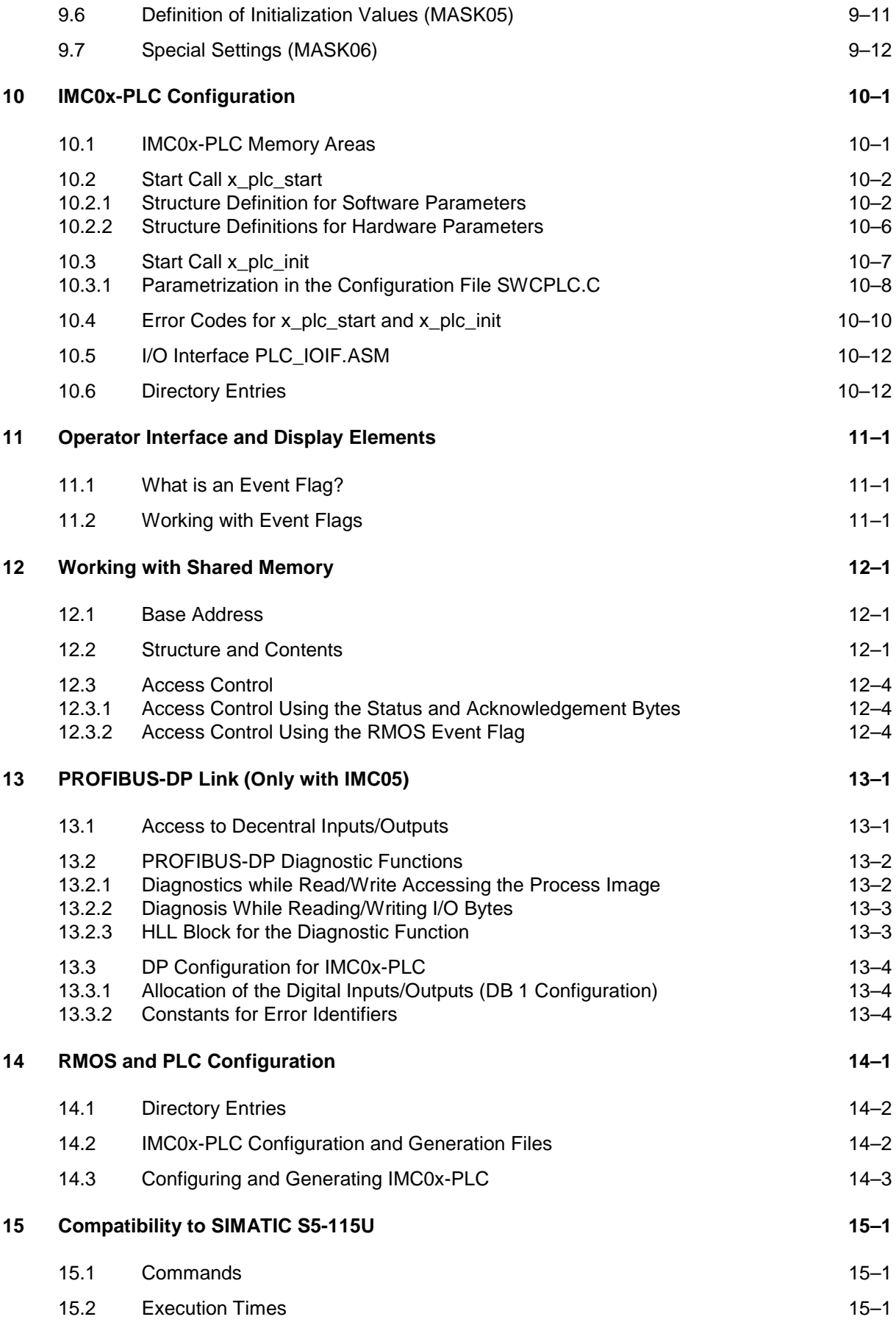

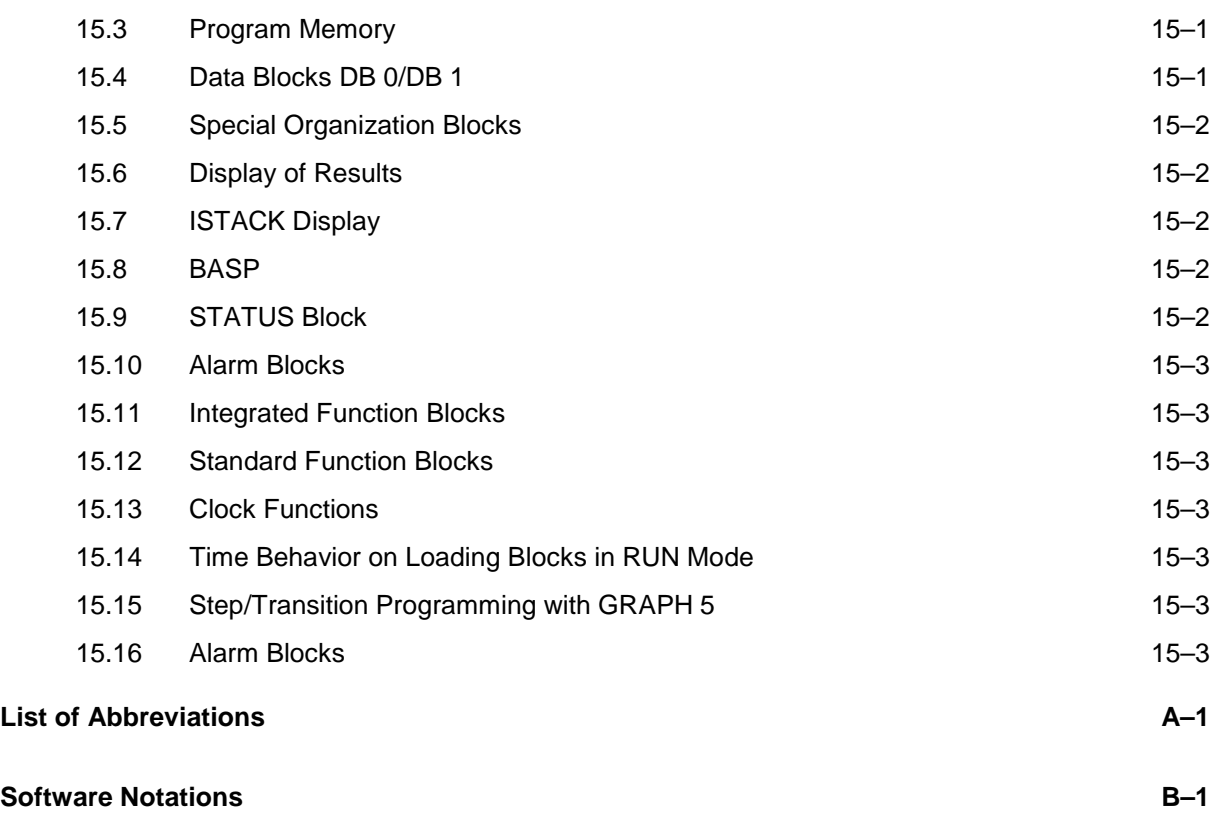

**Index I–1**

# <span id="page-8-0"></span>**1 General Information about IMC0x-PLC Documentation**

The IMC0x-PLC documentation has been split into three sections in the belief that this is the most helpful way of presenting all the necessary information for different types of users. It has been prepared with three user groups in mind: firstly, the absolute beginners who want to get a working grasp of IMC0x-PLC as quickly as possible, secondly, users writing STEP 5 programs who will use it mainly as a reference work and, lastly, system programmers who also need detailed information on how IMC0x-PLC fits into the RMOS operating system. We hope this documentation will help all three groups to begin working confidently with this product in as short a time as possible.

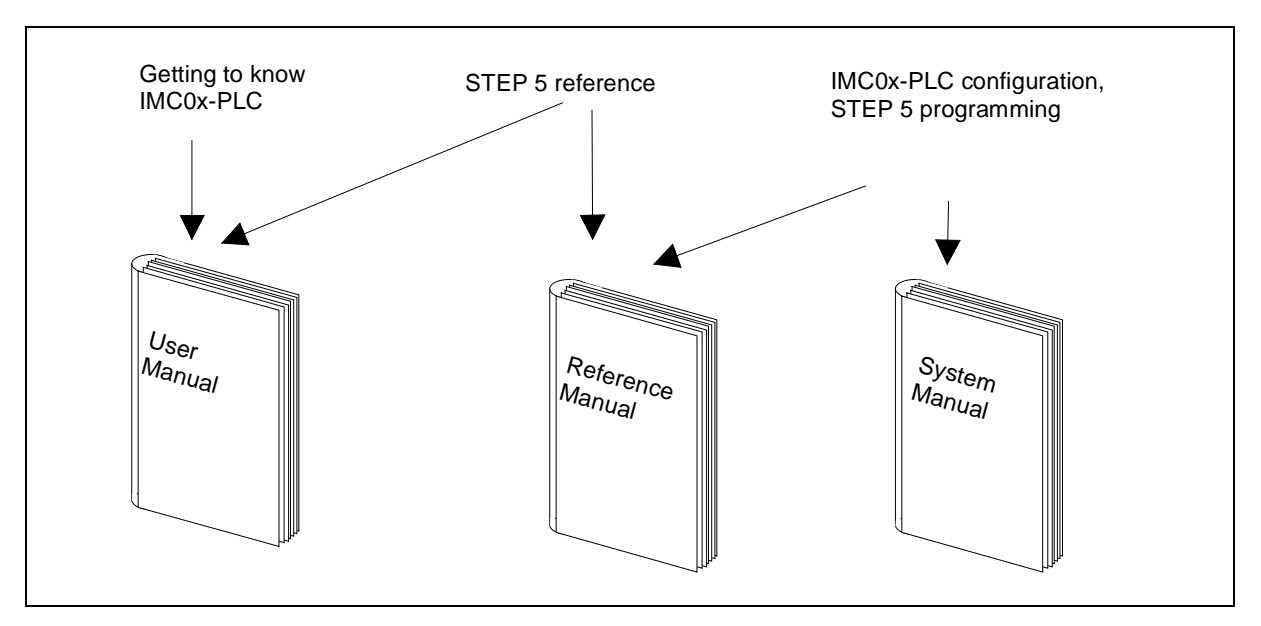

Figure 1. 1 Target uses for manuals

The User Manual is intended for getting acquainted with and gaining a general overview. The manual covers all the basics of installing, starting and using the IMC0x-PLC under the RMOS operating system.

The Reference Manual contains detailed information about STEP 5 commands, STEP 5 operation codes, the DB 1 configuration, the parameters of the IMC0x-PLC start calls, in short, everything required for IMC0x-PLC operation, mostly in tabular form. The Reference Manual is thus the standard reference work for both the application programmer and the system programmer.

The System Manual contains all the information required for operation of the IMC0x-PLC. The manual describes in detail all the special features and facilities of the IMC0x-PLC.

### <span id="page-9-0"></span>**1.1 System Manual Overview**

This manual covers the operation, programming and startup of a programmable logic control (PLC) based on the RMOS3-PLC software package.

#### **Chapter overview**

Chapter 1 explains the documentation concept.

Chapter 2 briefly describes a controller's functional units.

Chapter 3 explains the operating modes and the methods of changing them. It also covers retentivity and error handling.

Chapter 4 covers STEP 5 I/O addressing.

Chapter 5 describes test and startup functions using SIMATIC STEP 5 programmers.

Chapter 6 is an introduction to STEP 5 programming. It outlines the three display modes and discusses the modular program structure and the different types of module or block. STEP 5 number representation is also explained in some detail.

Chapter 7 looks at the user memory available under STEP 5 and at a conversion program which generates an MC5 binary file.

Chapter 8 covers HLL (high level language) blocks and how they are linked to STEP 5 programs.

Chapter 9 concentrates on data block 1 (abbreviated to DB 1) which always contains the PLC configuration data. It discusses the different data fields (masks) which make up DB 1 and gives an example of a typical DB 1.

Chapter 10 covers IMC0x-PLC configuration, memory areas used from IMC0x-PLC and the different IMC0x-PLC start calls. It also deals with the I/O interfaces and explains how the IMC0x-PLC handles them.

Chapter 11 covers the IMC0x-PLC operator and display elements. The function of an event flag and its use in manipulating the IMC0x-PLC is explained.

Chapter 12 is about the shared memory. It covers structure, uses and memory access.

Chapter 13 summarizes all details of the PROFIBUS-DP interface.

In chapter 14 you will find a discussion of aspects of the RMOS configuration which affect the configuration, installation and operation of the IMC0x-PLC. An important part deals with the driver responsible for serial communication between the IMC0x-PLC and the programming equipment.

Chapter 15 summarizes the differences between the IMC0x-PLC and a SIMATIC S5-115U.

# <span id="page-10-0"></span>**2 IMC0x-PLC Overview**

You can use the IMC0x-PLC to set up a programmable controller with the SICOMP-IMC05 and the SICOMP-IMC01. This manual concentrates on the programming language STEP 5, on IMC0x-PLC operation and on test and startup functions using the programmer. In addition, the manual describes IMC0x-PLC configuration in an RMOS environment and describes the interfaces to another RMOS task or to another CPU.

# **2.1 Performance Features**

- 1024 input bits
- 1024 output bits
- 256 flag bytes
- 128 timers
- 128 counters
- 3.2 msec execution time for 1024 binary instructions
- STEP 5 command set corresponds largely to SIMATIC S5-115U CPU 944

## **2.2 Before You Start**

#### **2.2.1 Programmer (PG)**

You can write, test and run your application programs on either of these programming systems:

- MS-DOS-compatible PC with Siemens STEP 5 programming package (STEP 5 Basic Package)
- SIMATIC S5 programmer, e.g., PG 720 with STEP 5 from V6.5 or PG 740 with STEP 5 from V7.12 under Windows 95

#### **2.2.2 Controller (PLC)**

You can use the IMC0x-PLC to implement programmable controllers based on the IMC05 or IMC01 compact process computer.

#### <span id="page-11-0"></span>**2.2.3 The Controller**

A controller created using the IMC0x-PLC has almost all the functionality of a SIMATIC S5-115U controller. Because the IMC0x-PLC can be implemented on devices with different order options, it is obviously impossible to describe the final controller completely. The checklist below tells you where the controller description must be supplemented or modified:

- Serial interface for connection of the PG – With IMC05: RS 232-2 – With IMC01: COM1 (RS 232)
- Number and addresses of inputs and outputs
- Memory configuration
- Retentivity
- Use of communication flags
- Integrated HLL blocks
- Reaction to power failure
- Second serial interface – With IMC05: RS 232-1 – With IMC01: COM2 for printf outputs on the system console (RS 485, semi-duplex)

# <span id="page-12-0"></span>**2.3 Functional Units**

RMOS3 PLC IMC0x-PLC other Tasks, e.g.: ACCUM User memory Visualization **Operation** Measurement  $\frac{1}{1}$ Control Communication flags Cycle control **Timers** PG communication PG interface Counters (e.g. STATUS block) Flags MC5 compiler PII <del>I</del> PIQ logical address DB 1physical address Digital input/output

The figure below shows the typical structure of a controller created with the IMC0x-PLC.

Figure 2. 1 Function units of a PLC

The controller is built up from a number of functional units which are briefly described here:

- Control unit
- **Accumulator**
- Counters, timers and flags
- Communication flags and shared memory
- Process image
- I/O units
- Program memory
- MC5 compiler
- PG interface

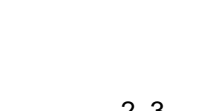

#### <span id="page-13-0"></span>**2.3.1 Control Unit**

The control unit is responsible for executing control programs at a level where process control is:

- cycle-driven processing level
- timer-driven processing level

#### **2.3.2 Accumulator (ACCUM)**

The accumulator is an arithmetic register. Values from internal counters and timers, for example, are loaded via the accumulator. The accumulator also performs compare, convert and arithmetic operations.

#### **2.3.3 Counters, Timers and Flags**

The controller makes available internal counters, timers and flags. Flags are memories for storing signal states and intermediate results. Counters, timers and flags can be set to be retentive, so that their contents are not lost when power is switched off (see chapter 3.6).

#### **2.3.4 Communication Flags**

A contiguous flag area can be defined an output communication flag or an input communication flag. If another RMOS task or the CPU is in communication with the controller, these communication flags are available to them for both reading and writing.

This allows data to exchanged between the PLC and its communication partners, or specific operations of the control program to be synchronized with operations in other tasks.

#### **2.3.5 Process Images**

The controller stores the signal states of its inputs and outputs in process images. Process input images are treated differently from process output images:

- Process input images (PII): are read only at the beginning of a PLC cycle. During the cycle, the PII data is only accessed to check that the signal states have remained unchanged while the control program was executing.
- Process output images (PIQ): are written to only at the end of a PLC cycle. There is no output during the cycle to avoid changing the outputs unnecessarily with intermediate results from the control program.

#### **2.3.6 Input/Output Units**

Logical input units (input bytes) are read and logical output units (output bytes) are read from and written to peripheral devices. Logical inputs/outputs are allocated to physical inputs/outputs during DB 1 configuration.

#### <span id="page-14-0"></span>**2.3.7 Program Memory**

There are different memory types which can be used to store control programs or to transfer program data from the PG to the controller:

- battery-buffered SRAM
- User flash memory (subsequently abbreviated as EPROM)

#### **2.3.8 MC5 Compiler**

The processor in the controller cannot process MC5 code unless it is compiled, i.e., translated into the appropriate 80386 code. The MC5 code is compiled into 80386 code at every restart of the PLC (after power-on or start of the IMC0x-PLC under RMOS), or when a program block is loaded from the PG.

#### **2.3.9 PG Interface**

The controller is connected to the PG via a serial interface. The PG is used to load, test and start control programs and in error diagnosis.

#### **2.3.10 Shared Memory**

When the controller communicates with another RMOS task it uses shared memory. The following data is exchanged via shared memory:

- controller operating mode
- process image PA, i.e., controller input (PII) and output state (PIQ)
- counters and timers
- communication flags to synchronize the controller with other tasks under RMOS

See chapter 12 for details of shared memory structure, configuration and programming.

# <span id="page-16-0"></span>**3 Operating Modes**

The PLC has two operating modes, RUN and STOP.

- In RUN mode, the process input image is read cyclically, the user program is executed and the process output image is written.
- In STOP mode, control is stopped and all outputs set to zero.

The transition from STOP to RUN is a restart. After power-on, a restart is executed, so that the necessary initialization functions are performed.

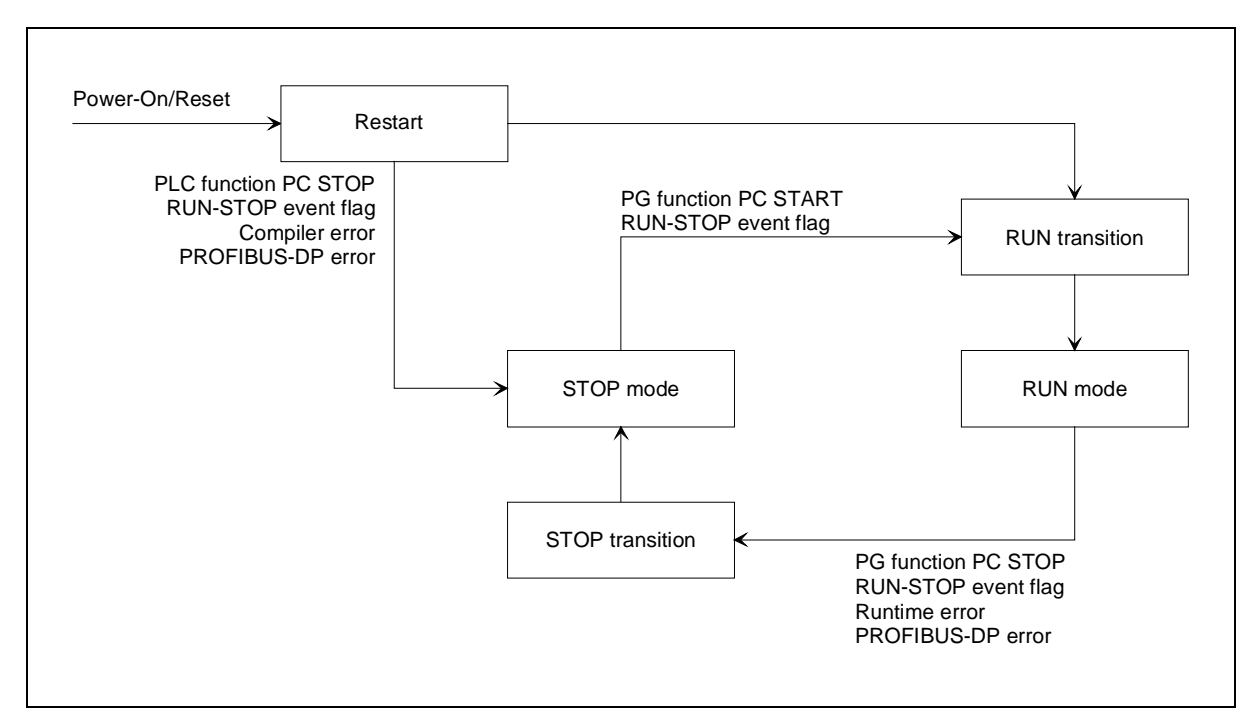

Figure 3. 1 PLC modes and operating mode transition

# <span id="page-17-0"></span>**3.1 Operator Interface and Display Elements**

IMC0x-PLC makes available an event flag group for operator control and indication (see chapter 11).

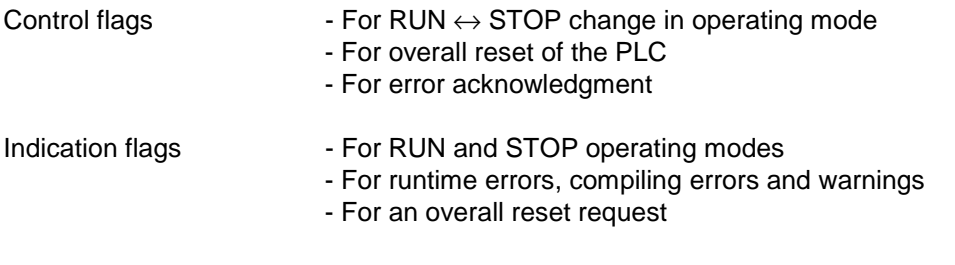

The controller displays STOP/RUN modes as follows:

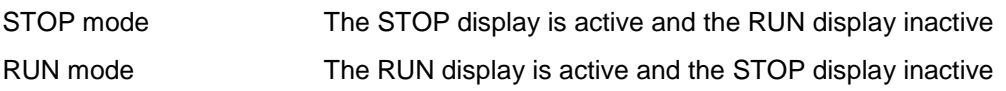

## **3.2 Restart**

A controller restart is performed:

- when the power supply is switched on or
- after a hardware reset (from watchdog)

If the controller has retentive memory, the contents of this memory are checked during restart. Should this check show a loss of data, an overall reset request is automatically initiated. The controller cannot be switched into RUN mode until this request has been acknowledged and acted upon.

A restart executes all necessary initializations. The transition to RUN mode takes place only when the following conditions have been met:

- The controller was not stopped before being switched off with the PG function PC STOP (applies only to systems with retentive memory)
- If configured, the control flag must be set for operating mode RUN(see chapter 11)
- Error-free compilation of the MC5 codes (compiler run)

When the controller enters RUN mode for the first time after a restart, OB 22 is called as restart OB. It can be used to perform initializations.

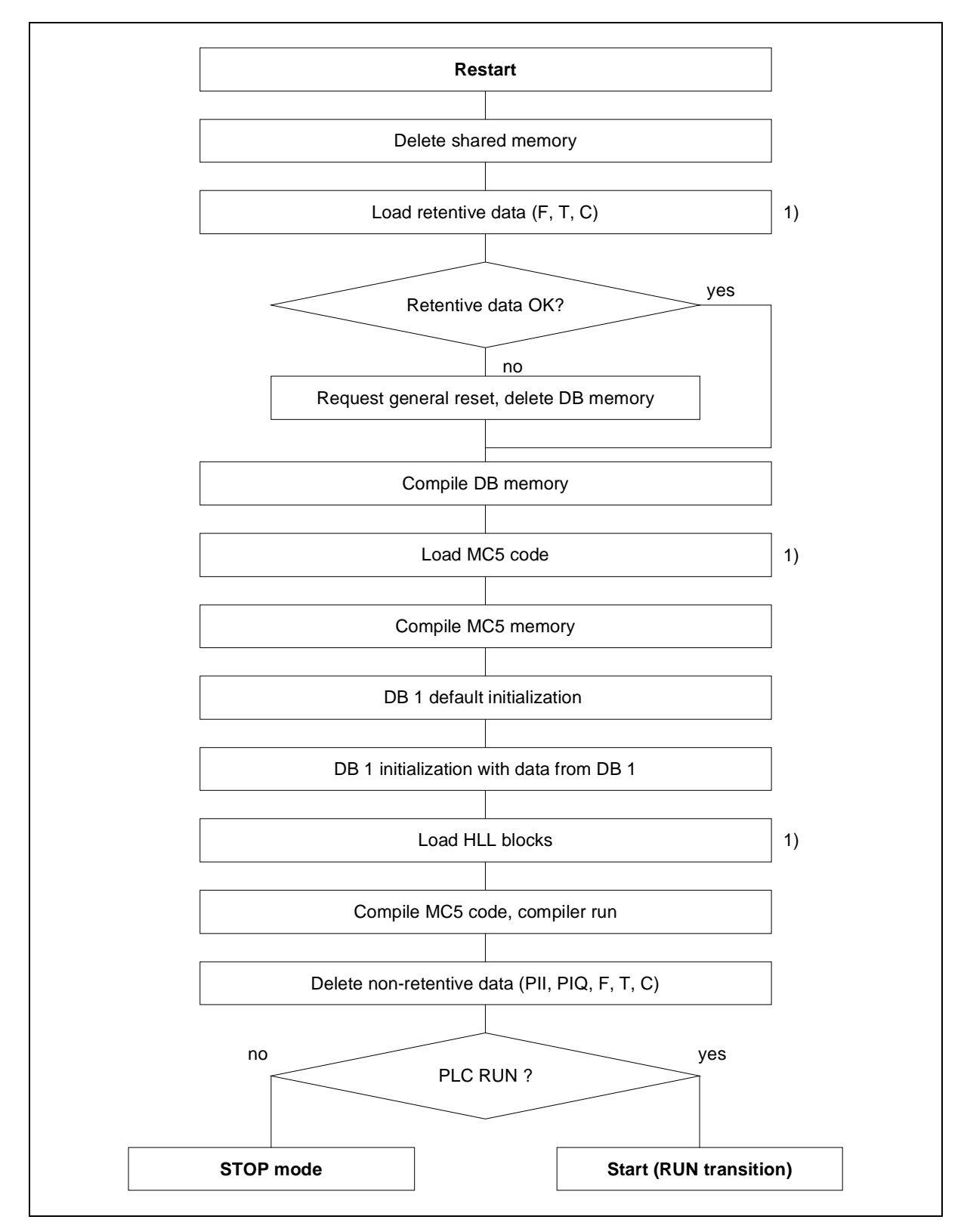

Figure 3. 2 Restart operation

1) If retentive mode is configured and retentive data are valid in the SRAM, these are used. Otherwise the applicable data areas are loaded from the EPROM.

# <span id="page-19-0"></span>**3.3 Restart (RUN transition)**

The restart is executed every time the operating mode changes from STOP to RUN.

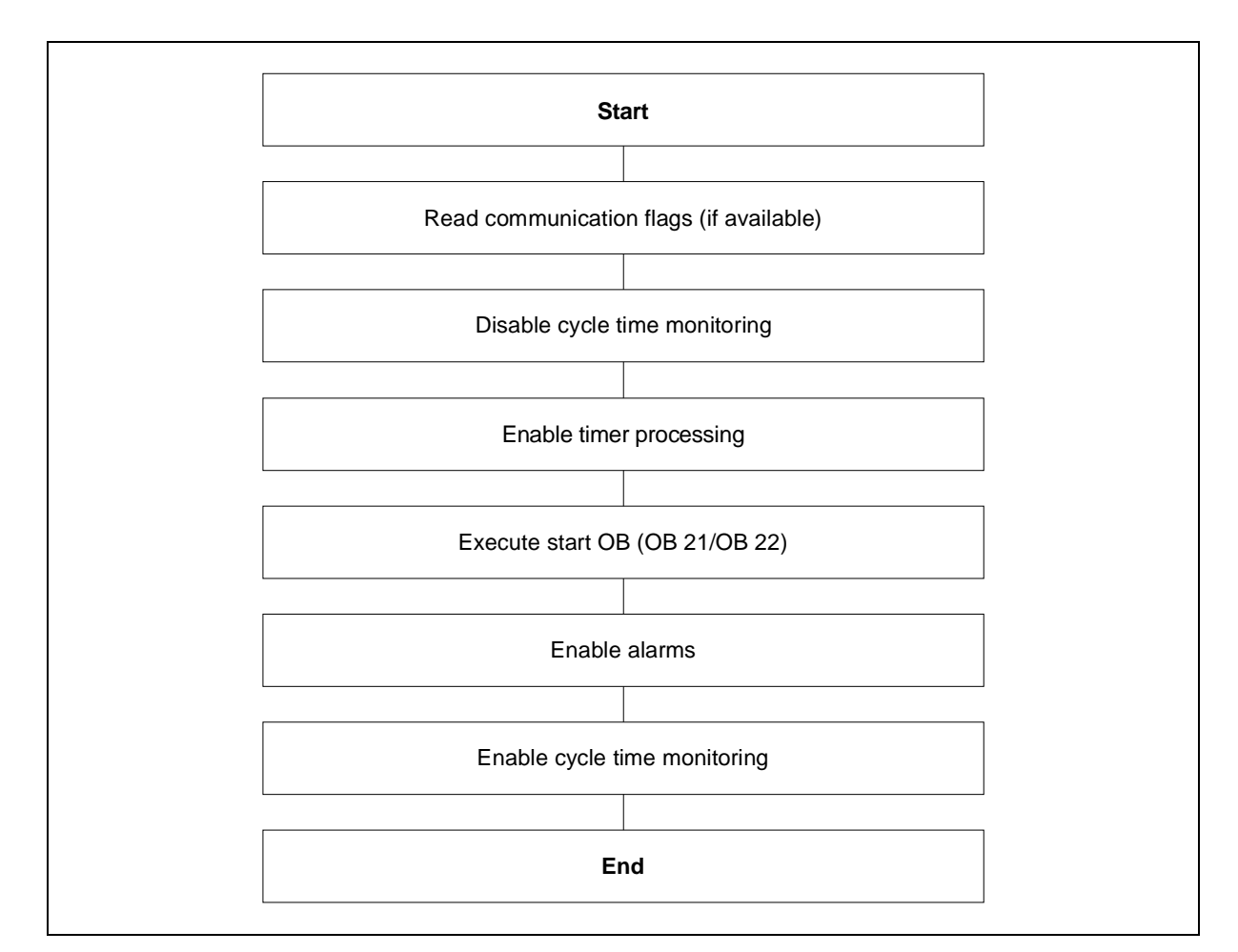

Figure 3. 3 Restart

The restart (RUN transition) is initiated by one of the following events:

- Executing the PG function PC START
- After a restart, if all RUN conditions have been met
- In response to an event flag (see chapter 11)

When the controller enters RUN mode for the first time after a restart, the restart OB 22 is executed. At each subsequent operating mode change from STOP to RUN, restart OB 21 is executed.

If the most recent controller STOP was initiated by the PG function PC STOP, then it can also be started again by using the event flag group, independently of the PG function PC START.

# **3.4 STOP Transition**

A transition from RUN to STOP interrupts processing of the control program at the end of a PLC cycle, all outputs are set to zero. For application-specific requirements, STOP OB (OB 28) should be the last function to be called.

<span id="page-20-0"></span>The PROFIBUS-DP communication remains, but in state "CLEAR".

#### **Note:**

All local and decentral outputs assume the value 0.

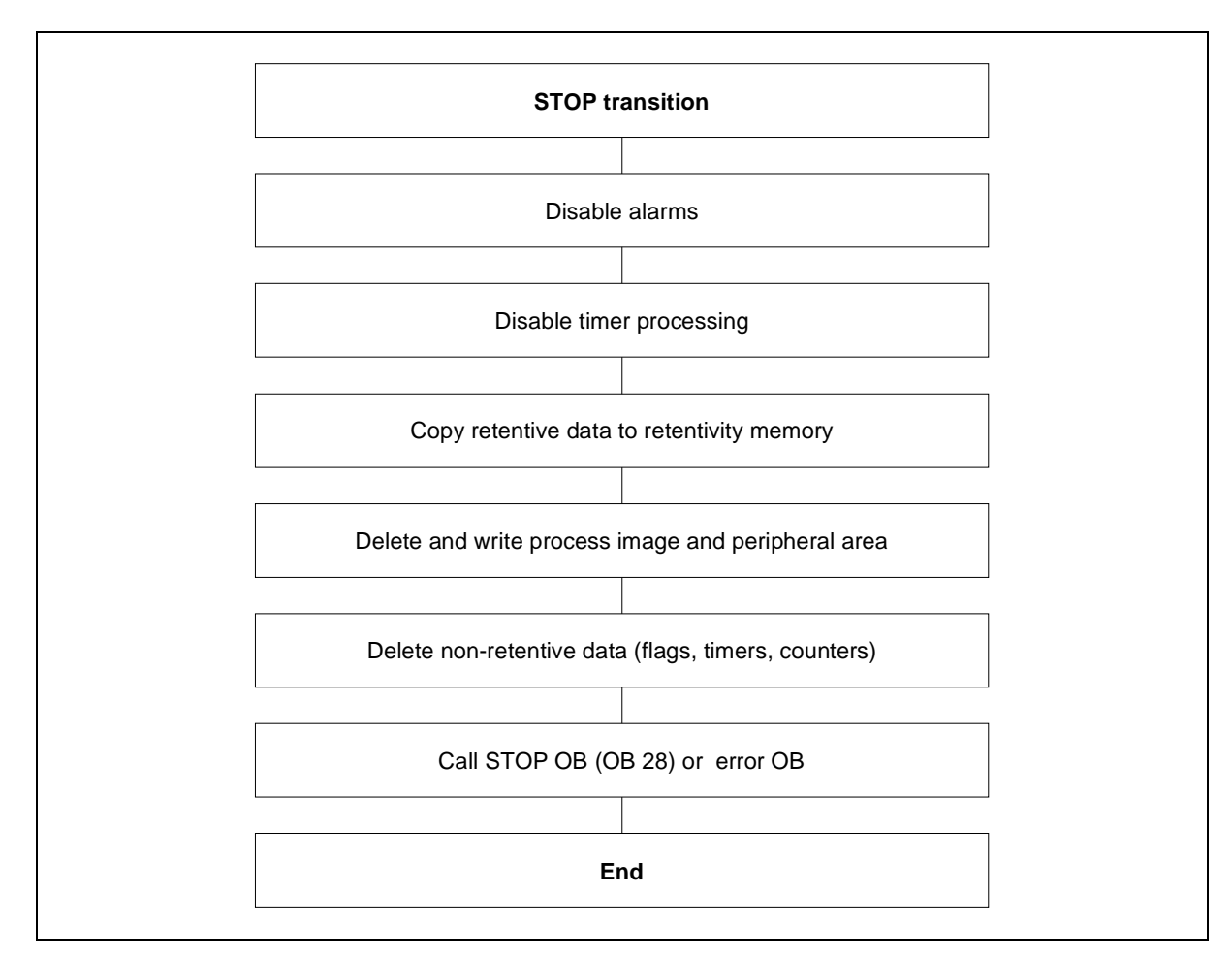

Figure 3. 4 STOP transition

The transition to STOP takes place after one of the following events:

- Execution of the PG function PC STOP
- Occurrence of a runtime error which is not caught by an error OB
- Resetting an RMOS event flag (see chapter 11)
- Occurrence of an error at a PROFIBUS-DP station for which "QVZ = J" is specified.

# <span id="page-21-0"></span>**3.5 Operating Mode RUN**

RUN is the operating mode in which control programs are executed. Control programs are executed at two processing levels:

- Cycle-driven processing level (PLC cycle)
- timer-driven processing level

#### **3.5.1 Cycle-Driven Processing Level**

This is the typical processing method for programmable controllers, i.e., read input - process control program - write to output. The organization block OB 1 is the interface for cyclic processing of a control program.

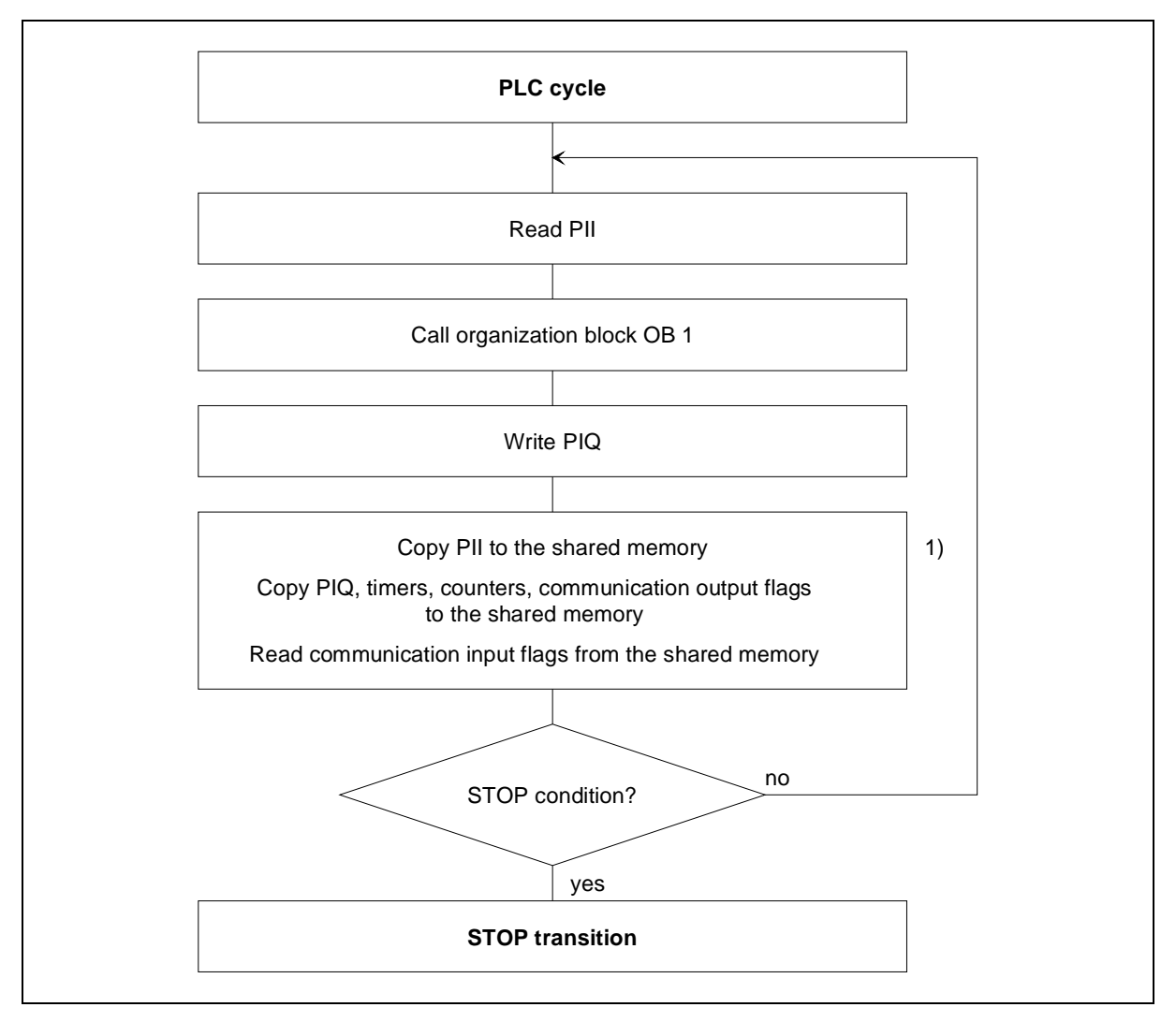

Figure 3. 5 PLC cycle, cycle-driven processing

#### 1) See chapter 12

The accessibility of all decentral stations configured in the CP data base is monitored during both read and write accesses to the process image during the PLC cycle.

#### <span id="page-22-0"></span>**3.5.1.1 Scan Time Monitoring**

Scan time is another way of saying "the runtime of the control program". It is directly dependent on the reaction time of the automation system at the cycle-driven processing level.

Scan time monitoring makes it possible to react to unexpected delays in program execution and to bring the control system into a defined mode. The maximum scan time is usually set in the restart organization blocks (OB 21 and/or OB 22) by writing a value to system data word SD 96 (see chapter 5). The value entered here is interpreted as a multiple of 10 msec. The default value for scan time monitoring is 500 msec. Cycle time monitoring can be switched off by entering a value zero in system data word 96.

| <u>r rogramming scan anno monitoning</u> |                            |                                                                  |                        |  |  |  |  |  |  |
|------------------------------------------|----------------------------|------------------------------------------------------------------|------------------------|--|--|--|--|--|--|
| <b>System data</b><br>word               | <b>Absolute</b><br>address | Time interval Programming                                        | <b>Default Setting</b> |  |  |  |  |  |  |
| SD 96                                    | EAC <sub>0</sub>           | $1 \dots 0$ FFFFH $*$ 10 msec<br>$(0 = no scan time monitoring)$ | 0032H<br>$(500$ msec)  |  |  |  |  |  |  |

Table 3. 1 Programming scan time monitoring

Within a program, scan time can be retriggered by calling trigger OB 31. This makes it possible to adjust scan time monitoring to changing runtime situations.

If the set scan time is exceeded, error OB 26 is executed (if it is available) and the scan time retriggered. If OB 26 was not programmed, the controller switches to STOP mode.

A special case occurs when scan time monitoring is switched off and the user program is in an endless loop, so that it does not stop. If the operating mode flag is set to STOP, the controller will still be in RUN mode. In this case, the overall reset flag must be set in order to terminate the PLC cycle, because all the other conditions which would cause a STOP are only polled at the end of a cycle. When the reset button is used here, the controller displays the error message "scan time exceeded" and switches to STOP mode.

#### **3.5.1.2 Scan Time Calculation**

The controller provides data on user program runtime in a time base of 1 to 10 msec (resolution depends on the RMOS clock tick).

The values for current, minimum and maximum scan time are written to system data as listed below. They can be read with the PG function "output addresses".

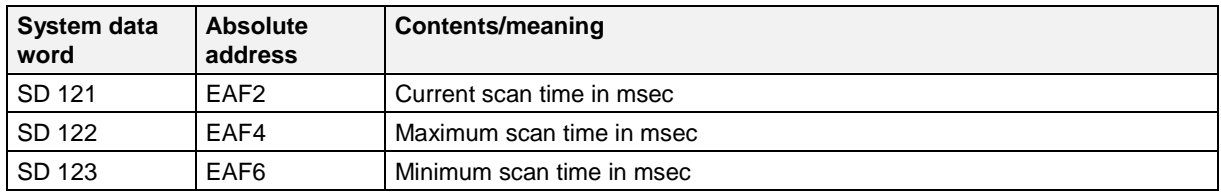

Current scan time is also written to the shared memory (see chapter 12). Scan time calculation, which takes up a certain amount of the processor's time, must be activated by an entry in DB 1 (see chapter 9). When SD 122 or SD 123 are set to the value 0, a new measurement is started.

#### <span id="page-23-0"></span>**3.5.1.3 Diagnosis While Reading/Writing the Process Image (Only with IMC05)**

During the PLC cycle, accessibility of all decentral stations configured in the DP data base is monitored. If errors occur, error information is stored in system data words SD 124 to SD 126. See chapter 3.8.3. These system data words are cleared during the STOP  $\rightarrow$  RUN transition.

#### **Note:**

When an error occurs on a station for which "QVZ = J" is specified in the PROFIBUS-DP data base, IMC0x-PLC assumes STOP status. When "QVZ = N" is specified for one or more stations, the error code must be evaluated in system data word SD 124 and then cleared.

The error code can contain all the error identifiers of the PROFIBUS-DP link. For the meaning of the error codes, see the technical description of IMC05-DP.

#### **3.5.2 Timer-driven Processing Level**

At the timer-driven processing level a program (block) can be processed cyclically within a time frame of 10 msec to 10 min, which you specify.

Timer-driven processing uses the organization blocks OB 10 to OB 13 (timer blocks). The time interval for each of the 4 organization blocks is set by an entry in the system data. The time frame can be set in steps of 10 msec. Time intervals can be set by commands in the restart organization blocks and also adjusted during program runtime by programming the system data words SD 100 to SD 97. Default time interval settings are: OB 13 100 msec and OB 10, OB 11 and OB 12 all set to zero. If a time interval is set to zero, calls to the corresponding OB are disabled.

If a timer block is activated during runtime by a programmed time interval, the first start of this timer block will have a fuzziness of 10 msec.

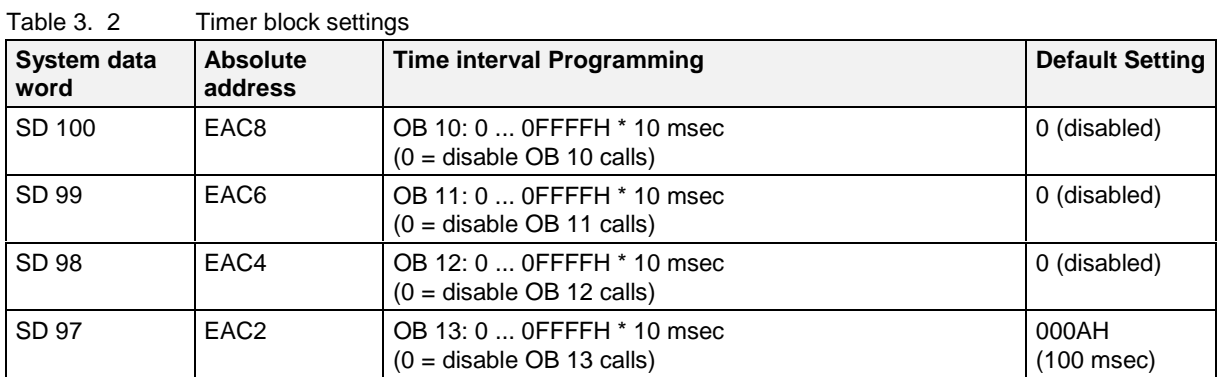

The following table shows how timer OBs are allocated to system data words:

In the following example, the time interval for OB 13 is programmed in the restart OBs 21 and 22. Access to the system data word is only possible via function blocks (FB 21).

| <b>OB 21</b> |             | <b>OB 22</b> |           |           |       | <b>FB 21</b> |      |  |           |  |        |
|--------------|-------------|--------------|-----------|-----------|-------|--------------|------|--|-----------|--|--------|
|              | FB 21<br>JU |              |           | : JU      | FB 21 |              | Name |  | : Time ON |  |        |
| Name         | : Time ON   | Name         |           | : Time ON |       |              |      |  | $\cdot$ L |  | KF 100 |
|              | $\bullet$   |              |           |           |       |              |      |  | : T RS 97 |  |        |
|              | $\bullet$   |              | $\bullet$ |           |       |              |      |  | : BE      |  |        |

Table 3. 3 Setting of a time interval (1 sec period for OB 13 calls)

A cyclic program can be interrupted by a timer-driven processing level. The IA command disables calls to all timer OBs, and the RA command enables them again.

If the processing time for a timer OB is longer than the set time interval (i.e., the timer OB overtakes itself), then an timer error occurs (see chapter 3.8.1.2). A timer error also occurs when tasks with higher priority than the timer blocks take up too much processor time, impeding execution of the timer blocks. If the time OBs are delayed by the IA command, no time interrupt error occurs. To keep impact on the cyclic program execution as low as possible, execution time for timer-driven processing level should be kept small.

The flowchart below shows all these relationships:

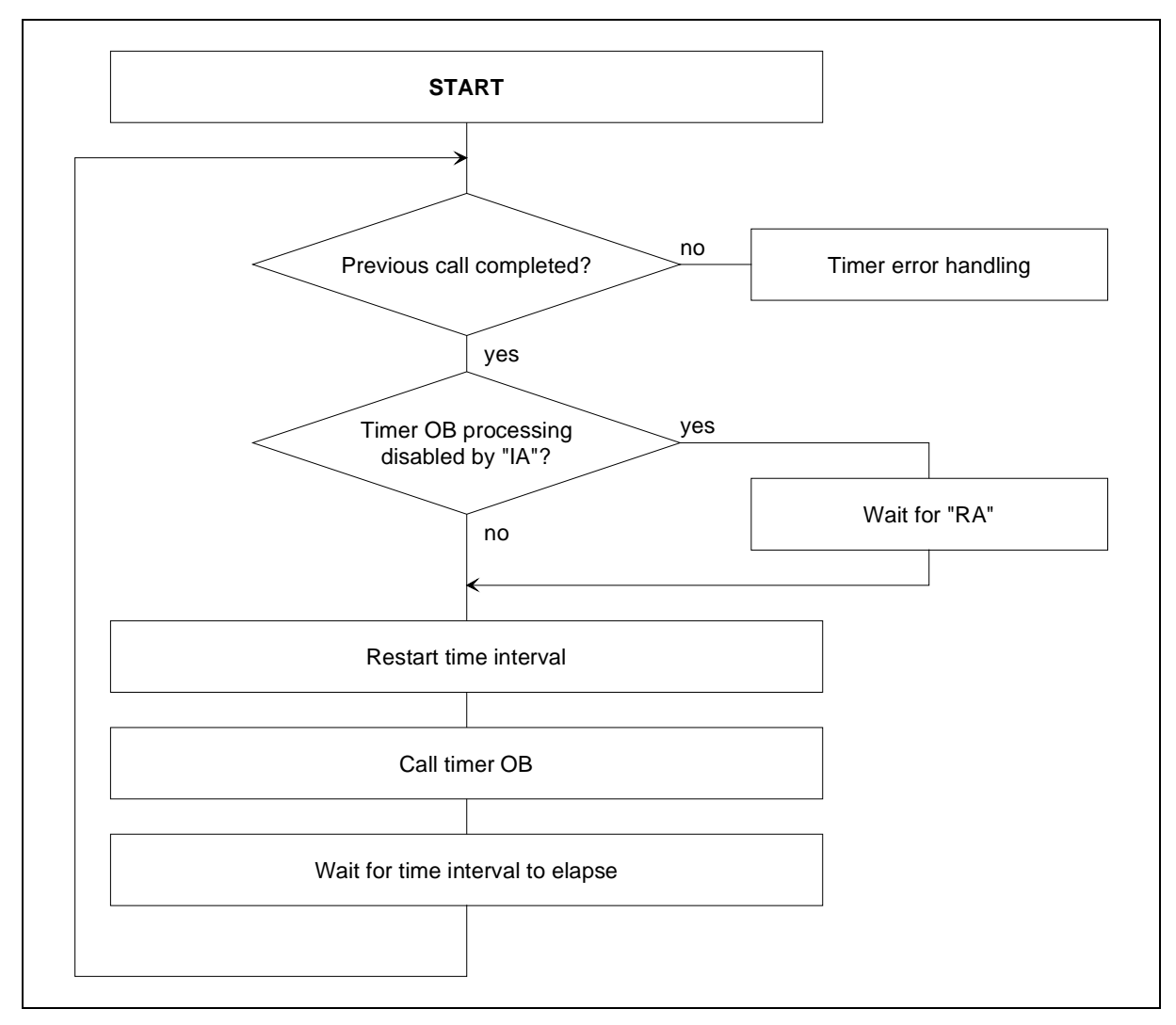

Figure 3. 6 Calling a program at the timer-driven processing level

# <span id="page-26-0"></span>**3.6 Retentivity**

Retentive data like flags, counters, timers and data blocks are stored in DB memory. The size of this memory is set during configuration (see chapter 10). For DB memory SRAM must be configured. Otherwise retentive data storage is not possible.

Since data blocks are generally stored in retentive memory, they are always retentive. Flags, timers and counters are saved to retentive memory only on a transition to STOP mode, or if there is a power failure.

**Note:**

The retentivity of the data blocks depends only on the type of memory configured. On the other hand, the retentivity of the operand areas - flags, timers and counters - must also be specially set in the DB 1 configuration. During restart the contents of retentive memory are checked. If there has been a data loss, an overall reset request is automatically issued.

An entry in the DB 1 configuration (see chapter 9) can define a flag area (FB 0 to FB 127) as retentive data. These data are retained even when program execution is interrupted and are available when the operating mode has changed back to RUN. If retentive flags have been configured, the operand areas C 0 to C 63, T 0 to T 63 are automatically made retentive too.

**Note:**

An overall reset deletes even retentive data.

# **3.7 Overall Reset**

The "overall reset" function re-initializes the controller. All blocks previously loaded by the PG into RAM are lost, together with the retentive data blocks. After the overall reset, the MC5 code is loaded from EPROM again.

An overall reset can be requested in the following ways:

- Via the PG
- Automatically after data loss in retentive memory (after a restart)
- In response to an event flag (see chapter 11)
- Via a new start after a hardware reset.

The reset request is indicated by setting the overall reset flag.

#### <span id="page-27-0"></span>**3.7.1 Overall Reset by Event Flag**

The following steps assume that the operating mode flag is at STOP.

- 1. Set control flag for overall reset. Indication flag for overall reset request is set.
- 2. Wait until indication flag for overall reset request is reset.
- 3. Set control flag for operating mode change to RUN. Indication flag for RUN operating mode is set.
- 4. Set control flag for operating mode change to STOP. Indication flag for STOP operating mode is set.
- 5. Set control flag for operating mode change to RUN. PLC begins operation.

If the controller is in RUN mode, an overall reset request made by the control flag does not take effect until the control flag for operating mode change is set to STOP or the PC STOP function is executed.

#### **3.7.2 Overall Reset via the PG**

An overall reset is requested with the function "Delete all blocks" and is executed immediately if the controller is in STOP mode. No acknowledgement is expected in this case.

After the overall reset the controller remains in STOP mode.

If the controller is in RUN mode the PG request is not passed on to the controller, i.e., it has no effect.

#### **3.7.3 Overall Reset by the System**

An overall reset request from the system can happen only with controllers where DB memory has been configured as retentive memory. An overall reset request must always have a positive acknowledgement. Only then can controller operation be continued.

An overall reset is requested by the system when the controller is switched on for the first time, because the required memory areas are not yet initialized. When the size of the MC5 memory (mc5\_size) is changed, an overall reset is also requested.

## **3.8 Error Handling**

Basically there is a difference between runtime errors (compatible to SIMATIC S5-115U, see below) and IMC0x-PLC-specific error code which is written to a reserved system datum, the error status word (see chapter 5). All errors are indicated by activating the error display (event flag).

#### <span id="page-28-0"></span>**3.8.1 Runtime Errors**

Runtime errors can occur only while a user program is executing, i.e., in RUN mode, because their source is the STEP 5 program code. Runtime errors are usually read out at the PG by displaying the **ISTACK** 

The following runtime errors can occur when the IMC0x-PLC is running:

- scan time exceeded
- timer error
- substitution error
- transfer error
- call of nonexistent block
- block stack overflow
- STS command

#### **Note:**

The "SAC" indication always has the value 0 for errors TRF, SUF, STUEB and QVZ (i.e., SAC cannot be used for error localization here). The incorrect code location can be determined by BEF-REG.

Errors are indicated by setting the error flag. Digital outputs are deleted, processing of the controller program stops (exception: see chapter 3.8.1.5) and the controller goes into STOP mode.

Before processing can start again, the error must be acknowledged.

#### **Acknowledgement by event flag:**

Acknowledgement by event flag is application-specific and must be programmed as part of the controller realized with the IMC0x-PLC.

With the exception of block stack overflow, timer error and the special case of an STS command, an error reaction can be programmed for all runtime errors (error OB).

If no STS command (immediate stop) has been programmed in the error OB, the error OB is processed and then controller program processing is continued without any error display. In effect this suppresses error display.

If the appropriate error OB is not available, the controller switches into STOP mode as described above. During transition to STOP mode after a runtime error, the STOP OB (OB 28) is not called.

#### **3.8.1.1 Scan Time Exceeded**

Scan time is exceeded when the scan time entered in the system data word SD 96 is exceeded, i.e., when the PLC program does not reach the end of a cycle within this time. The scan time monitoring can be deactivated by entering the value 0 in the system data word SD 96.

#### **3.8.1.2 Timer Error**

A timer error occurs when a timer OB overtakes itself, i.e., when it is due to be started again although the previous processing has not yet finished. When a timer error occurs, the controller goes into STOP mode. An error OB cannot be programmed for timer errors.

#### <span id="page-29-0"></span>**3.8.1.3 Substitution Error**

A substitution error occurs when, in a substitution instruction, the formal operand does not match the specified actual operand. In the case of a substitution error, the error OB 27 is executed and the substituted command is omitted. If error OB 27 was not programmed, the controller goes into STOP mode and the error code is written to the ISTACK.

#### **3.8.1.4 Transfer Error**

A transfer error occurs when

- data words are accessed, but no data block was previously called
- during a read/write on a data block, a data word/data byte is addressed which is not part of the block, i.e., block length is exceeded
- an I DB command is being executed, but the free user memory is insufficient to create a data block of the specified length.

In the event of a transfer error, the operation which was the source of the error is not executed, instead error OB 32 is called. If error OB 32 was not programmed, the controller goes into STOP mode and error code is written to the ISTACK.

#### **3.8.1.5 Calling Nonexistent Blocks**

This error occurs when a block call command (JU xx, JC xx) specifies a block which was not programmed. In this case error OB 19 is called (if it was programmed) instead of the nonexistent block. The controller does not go into STOP mode, but the error flag is set to indicate an error.

#### **3.8.1.6 Block Stack Overflow**

Block nesting depth is restricted to 32. A block stack overflow occurs when the nesting depth of 32 block calls is exceeded (i.e., when the 33rd block is called). When this happens, the controller goes immediately into STOP mode and the ISTACK error code is entered. It is not possible to program any other reaction for this error.

The order in which block calls were issued can be displayed with the PG function "OUTPUT BSTACK".

#### **3.8.1.7 STS Operation (STEP 5 Command)**

The STS operation (immediate stop) is actually not an error. In contrast to the STP operation (stop at end of cycle), the STS operation is generally used in OBs in order to stop the PLC in a defined state. The STS operation causes an entry to be made in the ISTACK and the controller to go into STOP mode.

#### **3.8.2 IMC0x-PLC -specific Errors**

In addition to runtime errors, there are other errors which are specific to the IMC0x-PLC:

- DB 1 error
- Compiling error
- Memory overflow in runtime area
- <span id="page-30-0"></span>• LIR/TIR/TNB error (illegal address area)
- Read/write error in retentive data file
- Clock error

When one of these errors occurs, the IMC0x-PLC goes into STOP mode and sets the error display (event flag). In general, unless specifically stated otherwise, the IMC0x-PLC can be started again from the PG, although the error should naturally be corrected first. (The sequence "request overall reset - negative acknowledgement" will switch the controller into RUN mode without using the PG.

#### **3.8.2.1 DB 1 Error**

The DB 1 data block contains configuration data for the IMC0x-PLC, e.g., the allocation of logical inputs/outputs to physical addresses in the inputs/outputs (see chapter 9).

When a DB 1 containing an error is loaded, then the appropriate error bit in the error status word SD 104 (see chapter 3.8.3) is set and the IMC0x-PLC goes into STOP mode, or alternatively cannot be switched into RUN mode. Corrective action in this case is to correct and reload the DB 1. Then start the IMC0x-PLC using the PG function PC START. The causes of an incorrect DB1 are described in chapter 5 (DB 1 configuration) of the reference manual.

#### **3.8.2.2 Compiling Error**

Each time a new start of the PLC is performed and each time the blocks are loaded via the PG, compiling is performed again. If illegal commands or command sequences are found, bit 15 of error status word SD 104 is set. The illegal code in stored in SD 111.

Illegal command sequences are listed below.

- 0 after 0
- Jump with JO =, JZ =, JM =, JU =, JN =, JP = or JC = in a logical chain with the commands A =,  $O =$ , AN  $=$ , ON  $=$ , AW  $=$ , OW  $=$ , XOW  $=$ , UM, OM, UNM, ONM, UZ, OZ, UNZ, ONZ, A(, O(, ), UE, UA, OE, OA, UNE, UNA, ONE, ONA, UT, OT, O, UNT, ONT.

#### **Note:**

The PLC cannot be put into RUN status again by deleting the incorrect block. The PLC can only be put into RUN status again by deleting the invalid command in the block or after a new error-free block has been loaded.

#### <span id="page-31-0"></span>**3.8.2.3 Memory Overflow in Runtime Area**

The compiler run generates processor code from MC5 code. The 80386 code is written to a special memory area, the runtime area. The size of the runtime area is a multiple of the size of the MC5 code.

Normally, program size is restricted in the first instance by the amount of memory needed for MC5 code  $(mc5 - size, see chapter 10)$ , i.e., while loading a block the PG reports "Insufficient memory in controller". Only in exceptional cases, where the 80386 code requires more memory area than expected will the error "Memory overflow in runtime area" be reported. This also means that memory for MC5 code is almost completely full. The function "Compress memory" will release unnecessarily occupied memory area, also in the runtime area. If the problem cannot be solved in this way, i.e., there is still insufficient memory, the parameter mc5\_size must somehow be set larger. If, on the other hand, compressing memory released a sufficiently large memory area, then the controller can be started again from the PG. The controller can be switched back into RUN mode only after compressing memory.

#### **3.8.2.4 LIR/TIR/TNB Error**

This error is reported when the commands LIR/TIR/TNB access addresses which are not available under the IMC0x-PLC. This error is also reported when the TNB command attempts to copy data beyond range limits.

#### **3.8.2.5 Clock Error**

For the different PLC timer functions the IMC0x-PLC requires a 10 msec clock cycle, which is derived from the RMOS system clock. At the end of every 10 msec timer interval, the internal timer routine is called to update, e.g., the times T 0 to T 127. A clock error is reported if this internal timer routine cannot be processed within a 10 msec time interval, i.e., the timer routine is started again before it has finished processing. The clock error report is initiated by an internal monitoring function when the system load (e.g., from interrupts) is too heavy.

#### <span id="page-32-0"></span>**3.8.3 Error Status Word**

The error status word SD 104 (address EAD0) is used to report IMC0x-PLC-specific errors. Information on the cause of the error is entered in the system data words SD 105 to SD 111. These system data words can be read out with the PG function "Output addresses".

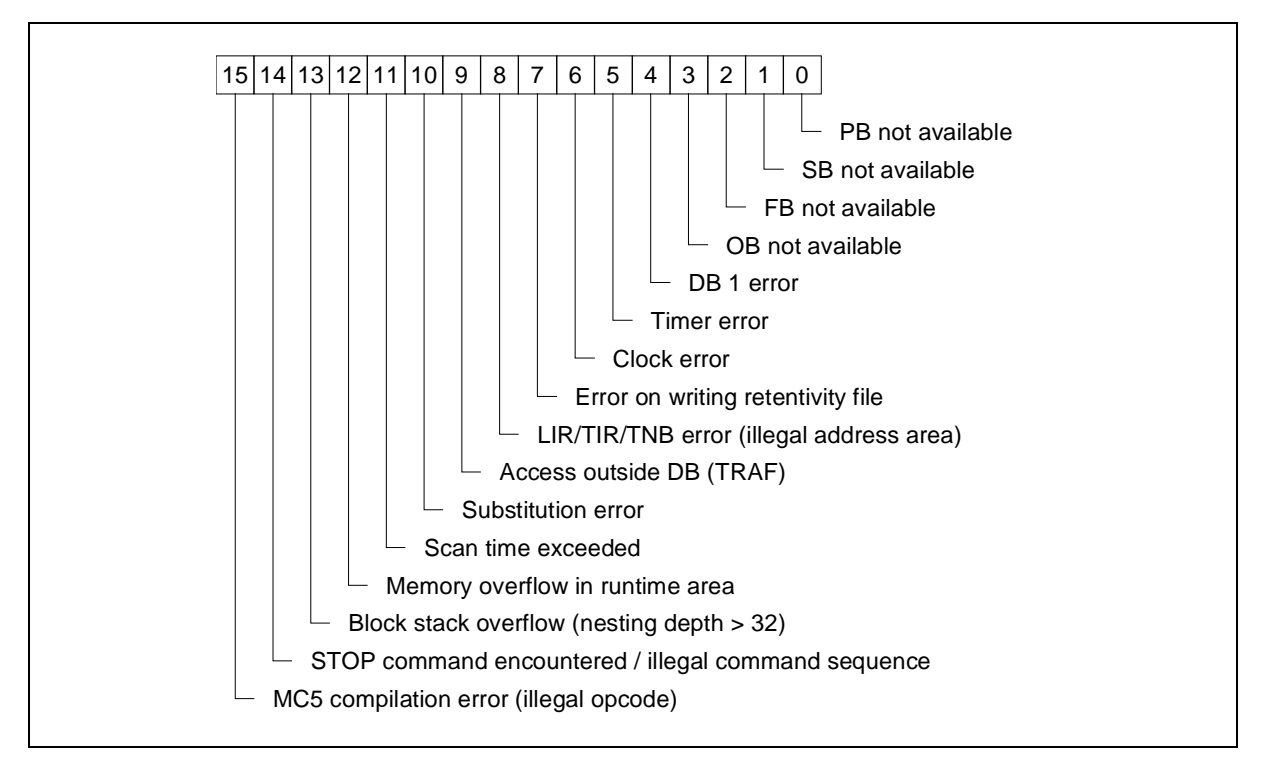

Figure 3. 7 Error status word SD 104 (address EAD0)

#### **Additional information about errors**

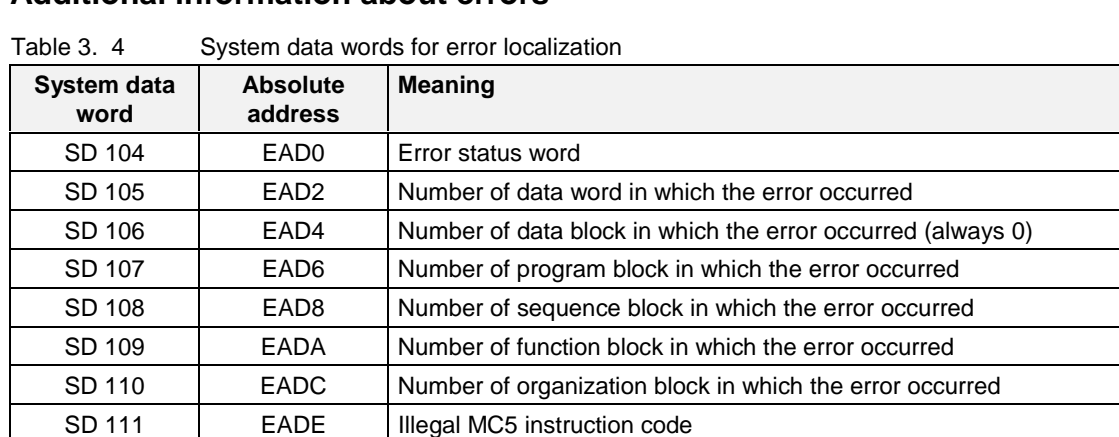

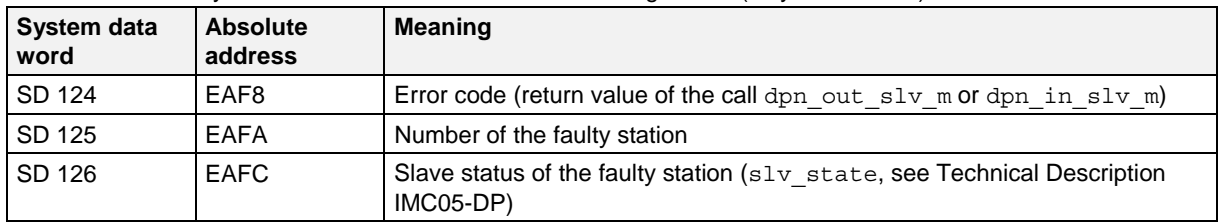

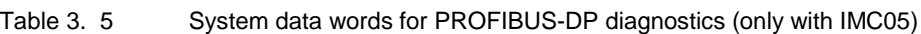

# <span id="page-34-0"></span>**4 I/O Addressing**

Generally, inputs and outputs are addressed via the input process image PII and the output process image PIQ. In addition, it is possible to access inputs/outputs directly via peripheral accesses, without taking the route via the process image. The extended peripheral area forms an additional address area for inputs/outputs which is independent of the process image.

The following I/O operand areas can be used with the IMC0x-PLC:

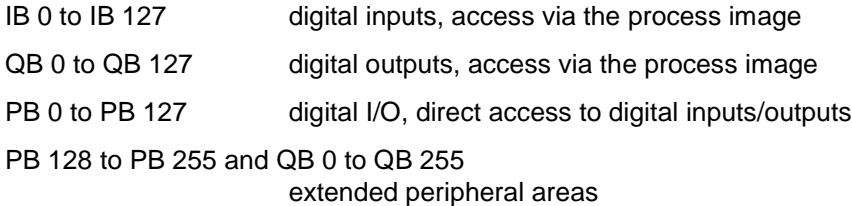

Inputs and outputs are allocated to the physical addresses of the appropriate inputs/outputs by means of entries in SWCPLC.C or in the DB 1 data block. DB 1 programming is covered in chapter 9.

## **4.1 Bitwise Addressing**

Individual bits in the process image are represented by specifying the byte plus the bit number, separated by a period:

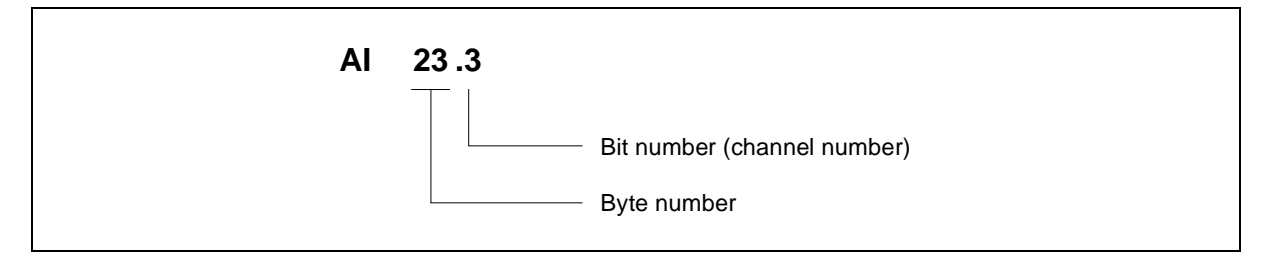

Figure 4. 1 Structure of a bit address

Bitwise addressing is used mainly for addressing digital input/output channels.

#### **Note:**

Bitwise addressing with peripheral access is not possible.

# <span id="page-35-0"></span>**4.2 Bytewise and Wordwise Addressing**

Bytewise or wordwise accesses are identified by a B or a W following the operand type (I, Q, P).

For wordwise addressing the lower byte number is specified, e.g.:

- QW 34 corresponds to QB 34 and QB 35
- QW 116 corresponds to QB 116 and QB 117

## **4.3 Access to the PII**

At the start of cyclic program execution, the signal states of the digital inputs are read into the PII. This ensures that the signal states remain unchanged during execution of the control program.

The PII can be accessed bit-, byte- and wordwise.

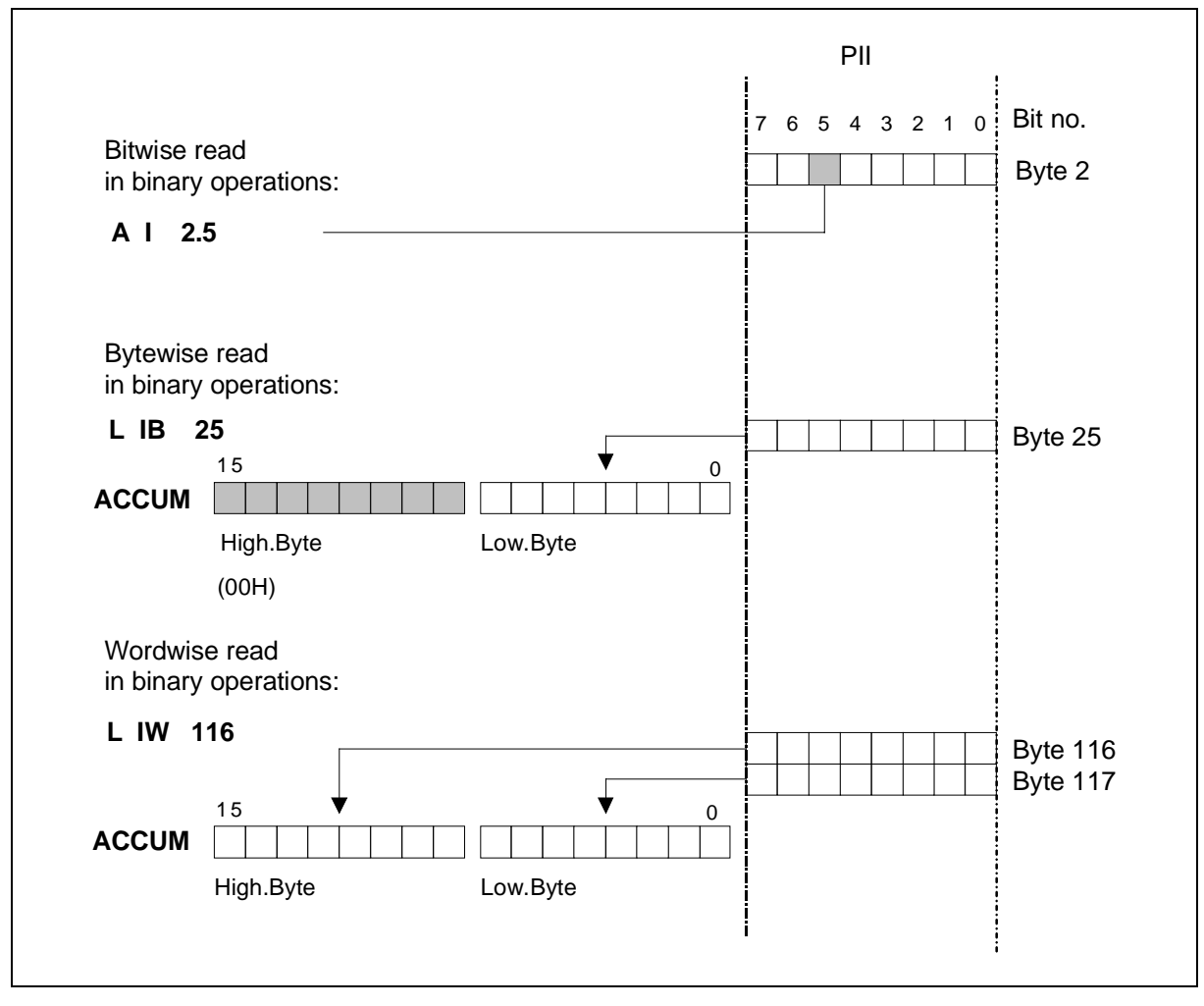

Figure 4. 2 PII access
## **4.4 Access to the PIQ**

At the end of cyclic program execution, the digital outputs are transferred from the PIQ to the peripheral area. This avoids changes to output signal states caused by intermediate results from the control program.

The PIQ can be accessed bit-, byte- and wordwise.

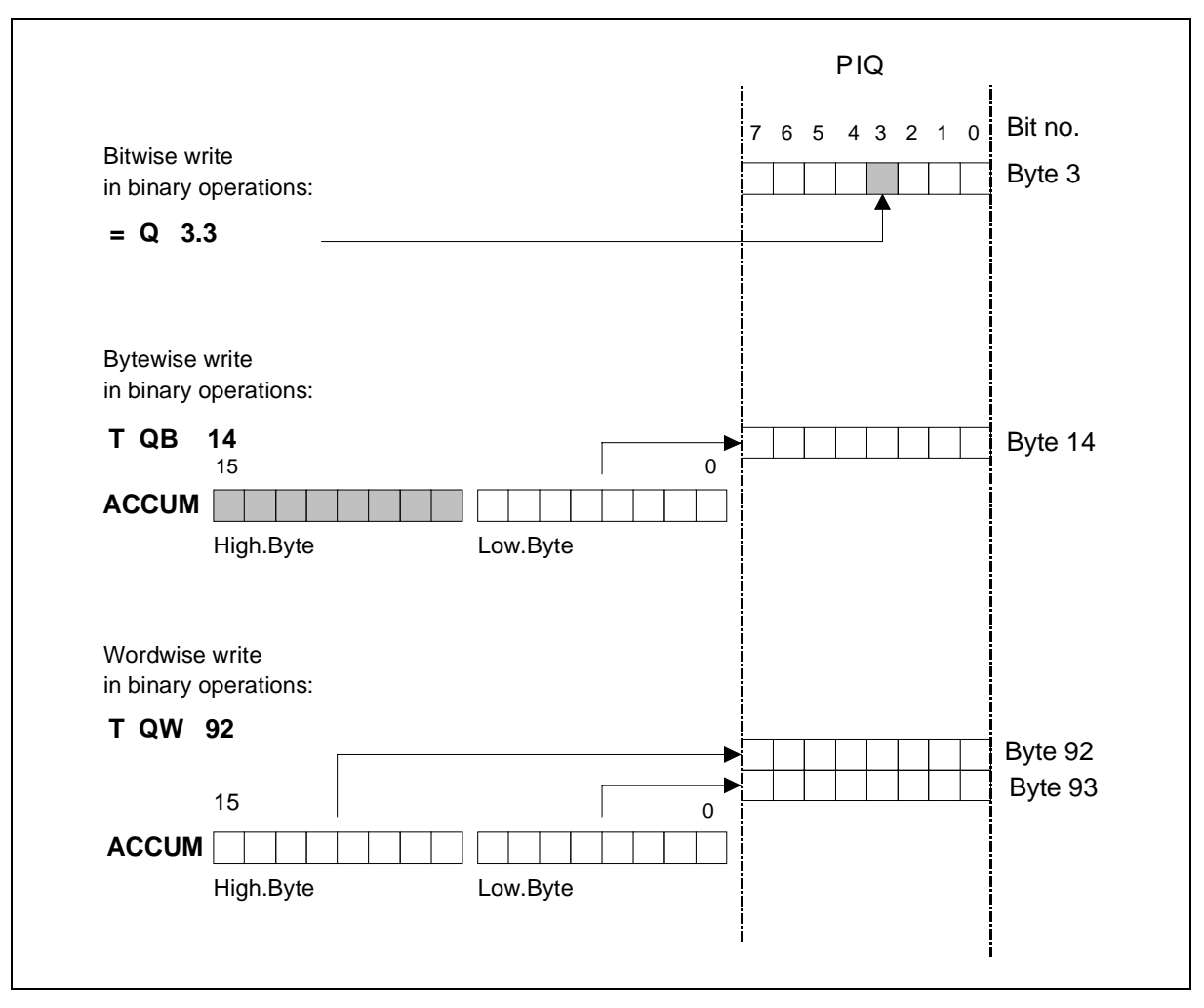

Figure 4. 3 PIQ access

## **4.5 Direct Access**

The IMC0x-PLC also allows direct accesses to inputs and outputs. The load operations L PB 0 to L PB 127 or L PW 0 to L PW 126 access the digital inputs. The transfer operations T PB 0 to T PB 127 or T PW 0 to T PW 126 access the digital outputs. (The physical addresses are the same as for operations with the operands IB 0 to IB 127 or QB 0 to QB 127.)

The operand areas PB 128 to PB 255 and QB 0 to QB 255 (or PW 128 to PW 254 and QW 0 to QW 254) are used to access the extended peripheral area. Again, load operations select inputs and transfer operations select outputs.

Transfer operations to the peripheral bytes PB 0 to PB 127 simultaneously update the output process image (PIQ). This prevents arbitrary resetting of the output when the PIQ is transferred to peripheral devices. The PII is, however, not updated by load operations.

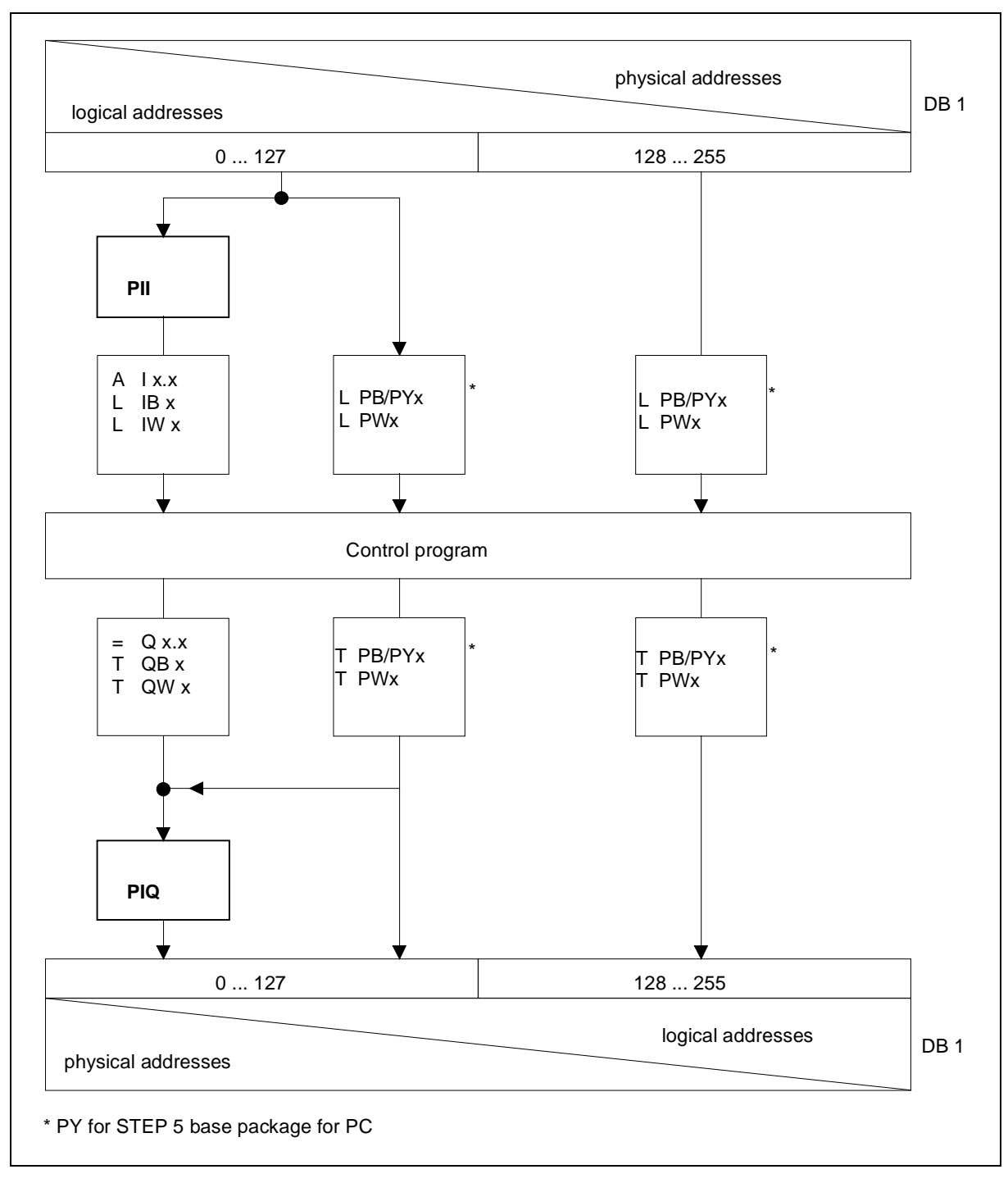

Figure 4. 4 Direct access to inputs/outputs

Address allocation is managed with entries in the data block DB 1.

## **4.6 Initializing Outputs**

The outputs of the IMC05 can be initialized during startup with initial values. There are different ways in which blocks can be initialized:

- initializing by DB 1 data block
- initializing by SWCPLC.C
- initializing in restart OB 22

Initializing by the DB 1 data block is described in chapter 9.

# **4.7 Access to Decentral Inputs/Outputs**

#### **With IMC05**

The IMC0x-PLC uses the following calls of the RMOS-DP interface for data communication with the decentral I/O stations. See also the technical description of IMC05-DP.

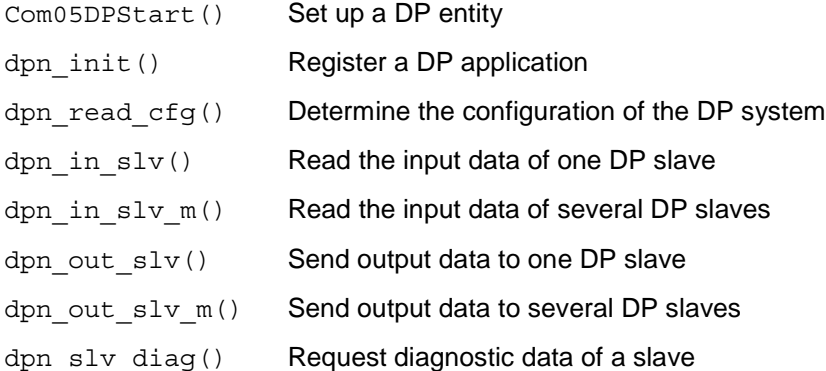

The process image is updated with  $dpn_in_slv_m()$  and  $dpn_out_slv_m()$ . The I/O bytes are addressed with dpn\_in\_slv() and dpn\_out\_slv(). These calls require an execution time of 300 to 400 microseconds to access an I/O byte or I/O word.

Since only all inputs or outputs of one station can be read or written simultaneously, a read or write job must be triggered for all I/O bytes of that station when direct I/O accesses (with L PY or T PY) are used.

The I/O bytes written last are stored locally.

IMC0x-PLC supports up to 16 activated PROFIBUS-DP stations. A maximum of 32 bytes are permitted per station.

The PROFIBUS-DP interface is designed as a driver. This ensures that only one job is processed at a time when several requests by various tasks are made.

#### **With IMC01**

With the IMC01, decentral I/O cannot be linked directly to the I/O area of the PLC (in contrast to IMC05) since the IMC01 has a DP slave and not a DP master.

However, decentral I/O can be processed with the STEP 5 program. This means that a DP interface must be included in the C program section of the application. See technical description of the IMC01-BSP.

HLL function blocks can then be used to image the DP input and output areas in a PLC data block, for example.

# **5 Testing and Startup Functions**

The IMC0x-PLC supports all the test and startup functions of SIMATIC STEP 5 programmers:

- Status block
- Status variables
- Forcing variables
- Forcing outputs
- Loading of blocks  $PLC \leftrightarrow PG$
- Deleting blocks
- PC-START/STOP
- Controller directory
- Memory compression
- Program-dependent signal state reporting
- Process monitoring
- Output of the interrupt stack (ISTACK)
- Output of the block stack (BSTACK)
- System parameter output
- Address output
- Display memory structure

These functions are described below. You will find more detailed information in the corresponding programmer manual.

Communication between the PLC and PG is handled by the AS511 protocol using RS 232-2 of the IMC05 or COM1 of the IMC01. See chapter 5 of the user manual. In the case of different interface formats, you will have to use an interface converter.

#### **Note:**

Transfer speed for serial communication is set to 9600 baud.

# **5.1 Forcing Variables**

This test function lets you change any process variables (operand area I, Q, F, D, T, C). The variables are changed at the end of a processing cycle. It is not possible to influence signal states directly during a cycle.

Controlling variables is primarily a way of modifying processing in RUN mode, but it can also be used effectively in STOP mode. Changed variables are accepted at the RUN transition.

## **5.2 Forcing Outputs**

This function lets you address outputs directly so as to test the wiring to peripheral components. You can also check the allocation of logical output bytes to physical addresses (DB 1 configuration). The IMC0x-PLC must be in STOP mode for this test function. All outputs used from the IMC0x-PLC then are reset.

## **5.3 Compressing Memory**

When a block of user memory is deleted, although it then no longer exists logically, it still takes up memory space. The "Compress memory" function releases this space. Memory is also compressed automatically every time the CPU is switched on (power-on reset).

**Note:**

When a compression is triggered by the PG, for example, this may change the physical address of the data block. Keep this in mind when accessing a data block with a pointer from HLL blocks.

## **5.4 Direct Signal State Reporting (Status Variables)**

While the controller is in RUN mode, this test function reports the state of any specified operand (I, Q, F, D, T, C). The information is taken from the process image of the specified operand at the end of a processing cycle. However, if an operand's signal state changes several times during the course of a processing cycle, this fact cannot be registered by testing in this way.

In STOP mode, the operand area "digital inputs" is not read from the process image, but directly from the inputs.

## **5.5 Program-dependent Signal State Reporting**

This test function reports current signal states and RLO (result of logic operation) of individual operands while program code is being processed.

In addition it lets you make corrections to the program. The controller must be in RUN mode for this test function to operate.

## **5.6 Process Monitoring**

This function lets you execute any code block in step mode. Calling this PG function causes program processing to be halted at a specified point. You specify the halt point - an instruction in the program by positioning the cursor on it in the chapter of program code displayed on your monitor. Current signal states and RLO, up to the specified instruction, are reported. By repeatedly moving the halt point, you can process any STEP 5 code block step by step.

Process monitoring means that:

- All jump commands are traced
- Block calls are processed without delays. Process monitoring is resumed only after return. At the end of the block (BE) program execution is automatically ended.
- The process image is not updated from/to the inputs and outputs outputs are set to zero. If the controller is switched from STOP to RUN only after process monitoring has been activated, the input process image is set to zero for the remainder of the program run.

## **5.7 Output of Interrupt Stack (ISTACK)**

Outputting the ISTACK helps to determine the cause of a runtime error. Runtime errors are indicated by setting the error flag. When a runtime error occurs, the controller switches to STOP mode (the mode change includes a ISTACK entry) only if the appropriate error OB is not available, or if a STOP instruction (STS) is programmed.

#### **Note:**

ISTACK output by the IMC0x-PLC does not comply completely with S5 conventions. See chapter 15).

#### **5.7.1 Determining the Error Source**

The STEP 5 address counter (SAC) in the ISTACK specifies the absolute start address of the block in which the runtime error occurred. However, the erroneous STEP 5 instruction in the block cannot always be identified by means of this address. In this case the SAC indicates the start of the block and the relative command counter (REL-SAC) will always contain the value 0.

The command register BEF-REG, however, contains the MC5 code of the STEP 5 instruction which caused the runtime error. By consulting the table in the Reference Manual, chapter 2.6 you will be able to identify the corresponding STL instruction.

Determining the error source is only relevant, if the error is one of the following:

- substitution error
- transfer error

## **5.7.2 ISTACK Output to PG**

The following tables show the ISTACK of the IMC0x-PLC. In contrast to the PG, only the bits mentioned here are significant. The bold encircled bits have a different meaning.

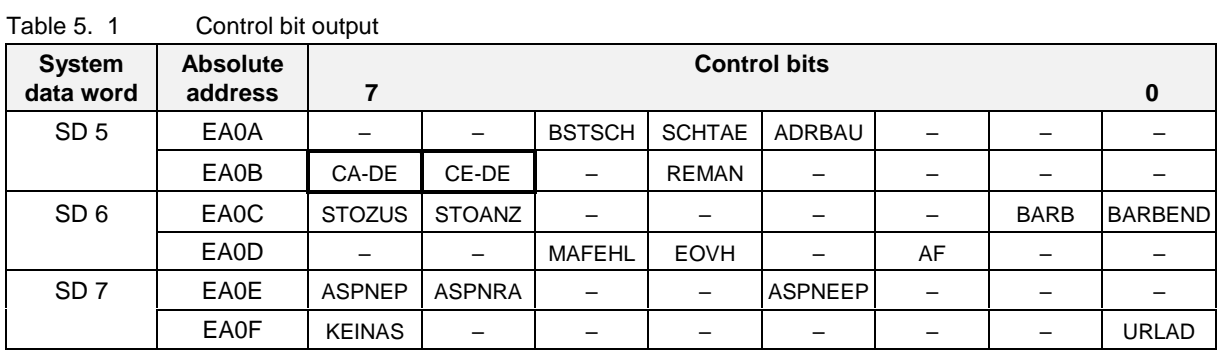

 $=$  not used

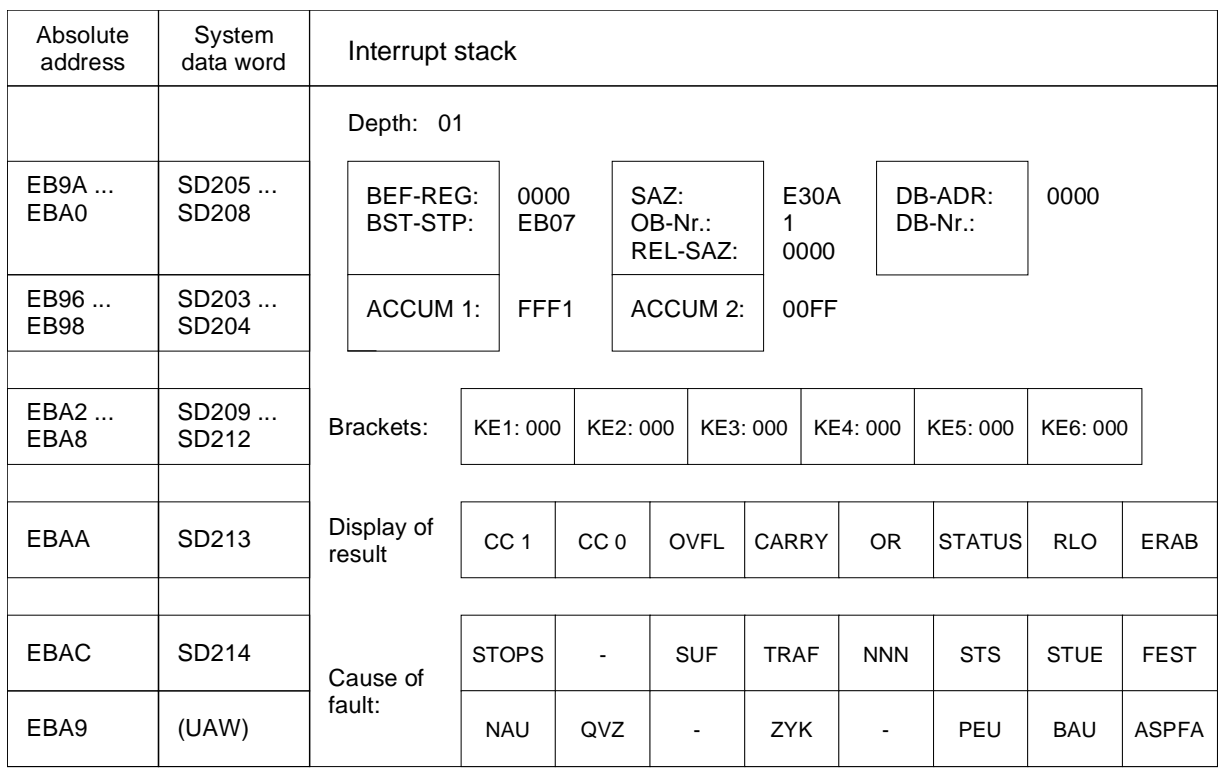

Figure 5. 1 **ISTACK output** 

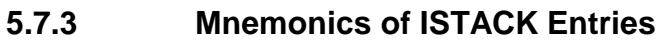

| ניווע ושווישט וט נטווושווישווייט |                                                     |  |  |  |  |  |  |  |
|----------------------------------|-----------------------------------------------------|--|--|--|--|--|--|--|
| <b>Abbreviation</b>              | <b>Meaning</b>                                      |  |  |  |  |  |  |  |
| SD                               | System data (from address EA00h)                    |  |  |  |  |  |  |  |
| <b>BSTSCH</b>                    | Block move requested                                |  |  |  |  |  |  |  |
| <b>SCHTAE</b>                    | Block move active (function KOMP:AG)                |  |  |  |  |  |  |  |
| ADRBAU                           | Address list creation                               |  |  |  |  |  |  |  |
| CA-DA                            | Communication output flags - address list available |  |  |  |  |  |  |  |
| CE-DA                            | Communication input flags - address list available  |  |  |  |  |  |  |  |
| <b>REMAN</b>                     | 0: no retentivity, 1: retentivity active            |  |  |  |  |  |  |  |
| <b>STOZUS</b>                    | STOP state (external request)                       |  |  |  |  |  |  |  |
| <b>STOANZ</b>                    | STOP display (internal request)                     |  |  |  |  |  |  |  |
| <b>BATPUF</b>                    | Battery buffering ok (always 1)                     |  |  |  |  |  |  |  |
| <b>BARB</b>                      | Process monitoring                                  |  |  |  |  |  |  |  |
| <b>BARBEND</b>                   | Process monitoring end request                      |  |  |  |  |  |  |  |
| AF                               | Alarm enabled                                       |  |  |  |  |  |  |  |
| <b>ASPNEP</b>                    | User memory is EPROM                                |  |  |  |  |  |  |  |
| <b>ASPNRA</b>                    | User memory is SRAM (buffered)                      |  |  |  |  |  |  |  |
| <b>ASPNEEP</b>                   | User memory is file                                 |  |  |  |  |  |  |  |
| <b>KEINAS</b>                    | User memory is RAM (unbuffered)                     |  |  |  |  |  |  |  |

Table 5. 2 Mnemonics of control bits

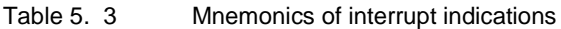

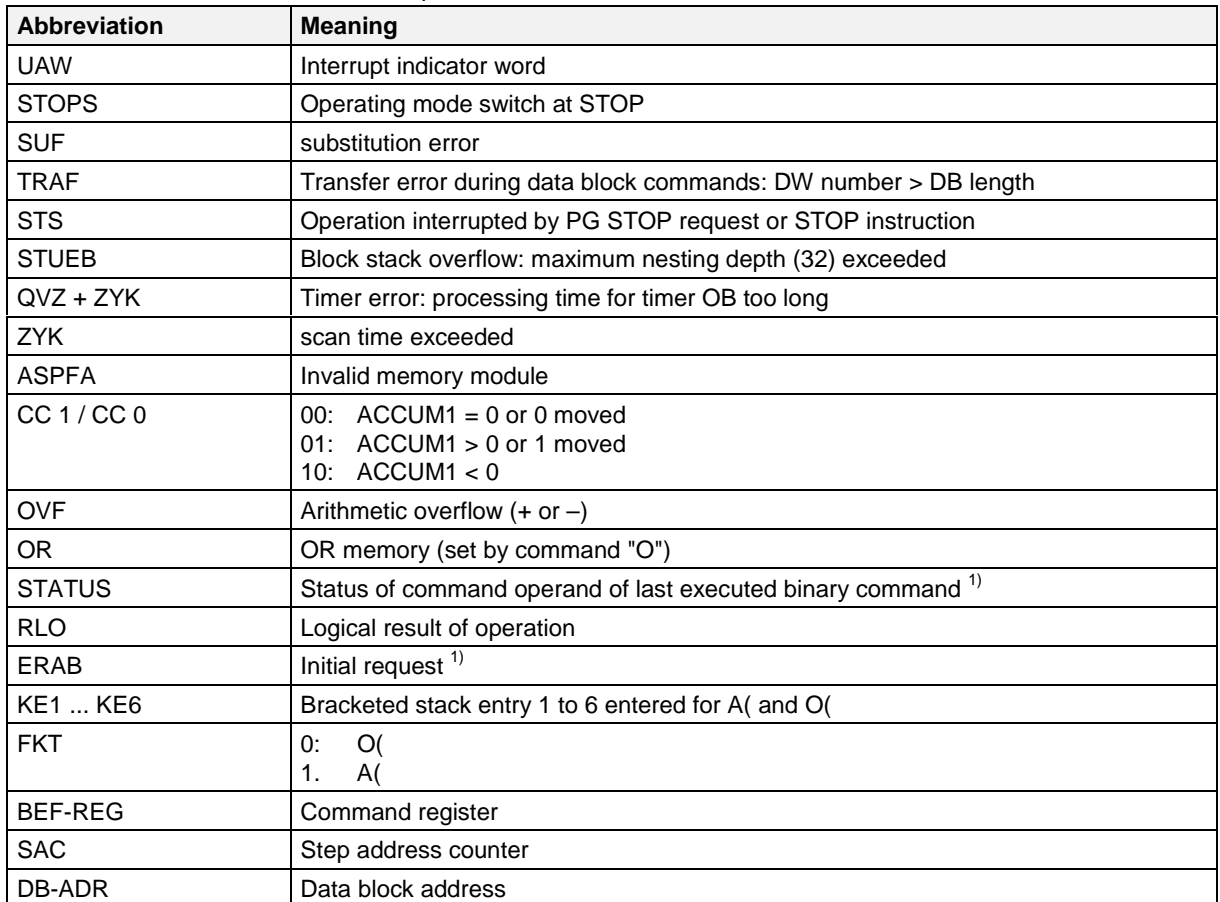

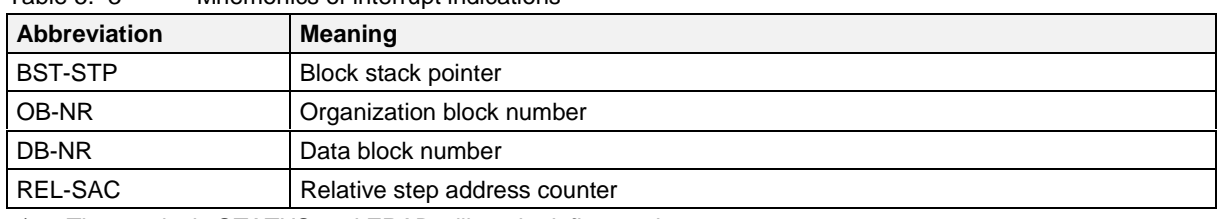

Table 5. 3 Mnemonics of interrupt indications

1) The results in STATUS and ERAB will not be influenced

## **5.8 Block Stack Output**

While a program is executing, the following information on each jump operation is entered in the block stack:

- the data block which was being processed before the jump command,
- the relative return address, i.e., the address at which program processing must start again after the jump command has been executed,
- the absolute return address, i.e., the memory address in program memory at which program processing must start again after the jump command has been executed.

This information can be read out in STOP mode by means of the PG function BSTACK, if the controller stopped because of an error. BSTACK will thus tell you the state of the block stack at the point where processing was interrupted by an error.

#### **Example**

Program processing was interrupted at FB 2, the controller reported a TRAF error and switched into STOP mode (the cause was an incorrect DB access, e.g., DB 5 is two words long, DB 3 is ten words long). You can use the BSTACK, to determine how FB 2 was reached and which block is passing incorrect parameters. The BSTACK will contain the three (marked) return addresses.

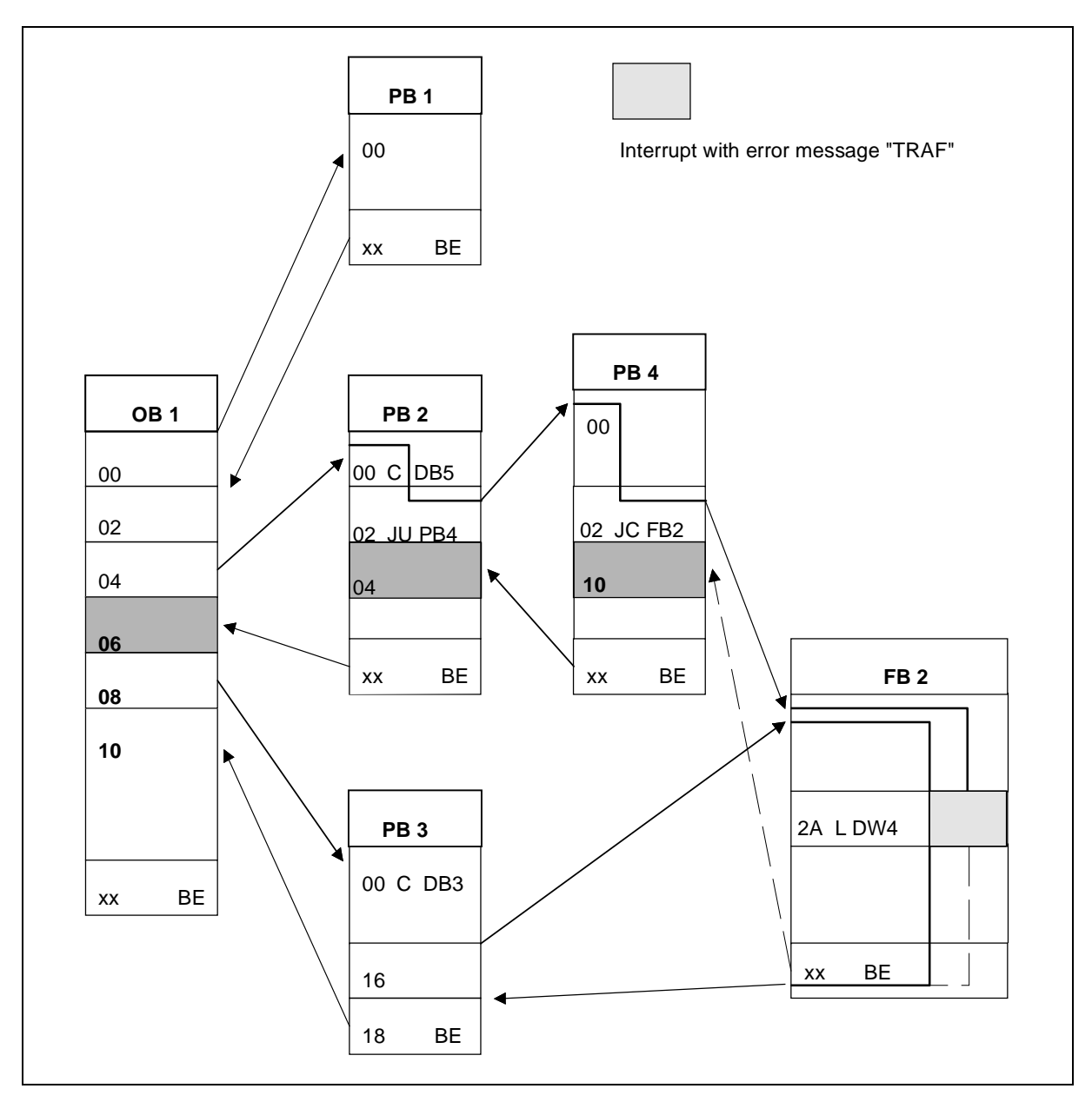

Figure 5. 2 Monitoring program processing via the BSTACK

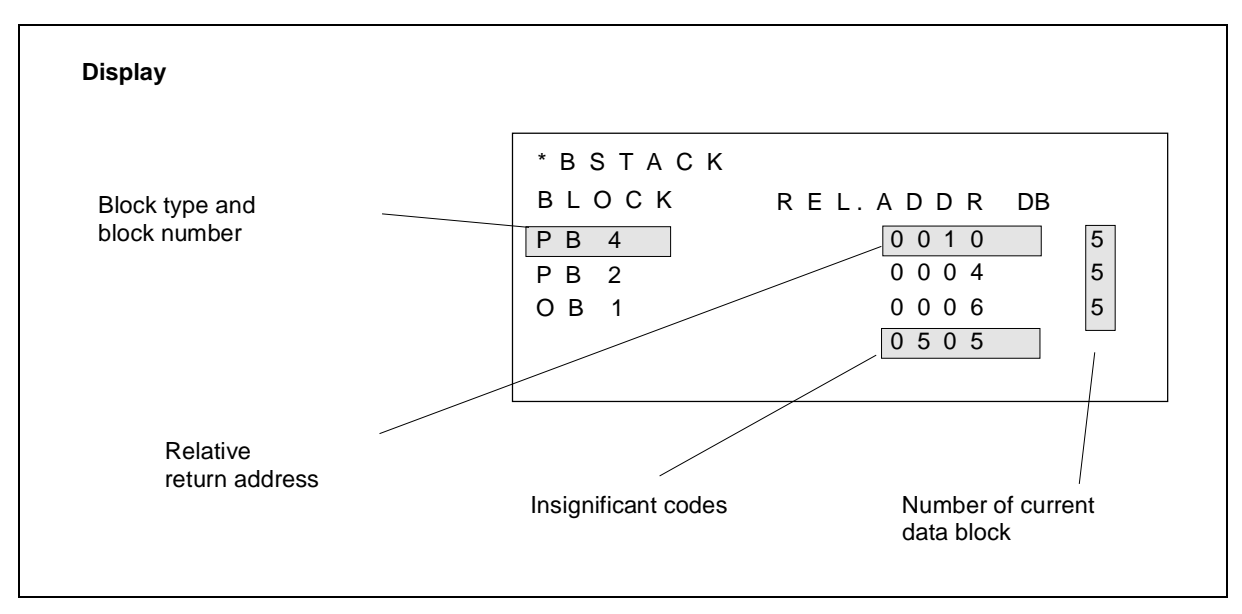

Figure 5. 3 Example of a BSTACK readout

The entry shows that a DB 5 was erroneously accessed via OB 1  $\rightarrow$  PB 2  $\rightarrow$  PB 4.

# **5.9 System Parameter Output**

The PG function SYSPAR reports the system parameters as shown below.

| <b>No</b>      |                        | <b>System parameters</b> | <b>Content</b>   | <b>Explanation</b>     |
|----------------|------------------------|--------------------------|------------------|------------------------|
| 1              | Baud rate              |                          | 9600             | Baud                   |
| $\overline{c}$ | Input signal states    |                          | F000             |                        |
| 3              | Output signal states   |                          | F080             |                        |
| 4              | Input process image    |                          | EF <sub>00</sub> |                        |
| 5              | Output process image   |                          | <b>EF80</b>      | Absolute start address |
| 6              | Flag area              |                          | EE00             | in CPU memory          |
| $\overline{7}$ | Timer area             |                          | EC00             |                        |
| 8              | Counter area           |                          | ED <sub>00</sub> |                        |
| 9              | SD area                |                          | <b>EA00</b>      |                        |
| 10             | PLC software release   |                          | 9F03             |                        |
| 11             | Program memory         |                          | D800             | End address            |
| 12             | System memory          |                          | 0000             |                        |
| 13             | DB list                |                          | 0200             |                        |
| 14             | Bytes in SB list       |                          | 0200             |                        |
| 15             | PB list                |                          | 0200             |                        |
| 16             | FB list                |                          | 0200             | Length in bytes        |
| 17             | OB list                |                          | 0200             |                        |
| 18             | <b>FX</b> list         |                          | 0000             |                        |
| 19             | DX list                |                          | 0000             |                        |
| 20             | Length of DB 0         |                          | 0A00             |                        |
| 21             | 2nd CPU identification |                          | EF04             |                        |
| 22             | Block header length    |                          | 000A             | Length in bytes        |
| 23             | CPU identification     | PG software<br>release   | U000             |                        |

Table 5. 4 System parameters

## **5.10 Address Output**

The PG function "Output addresses" reads out the IMC0x-PLC's STEP 5 memory areas. By checking these memory areas, you can obtain information about, e.g., error sources cycle times. The size of the DB memory is specified during configuration (db size). The PG shows the contents of nonexistent memory addresses as "XXXX".

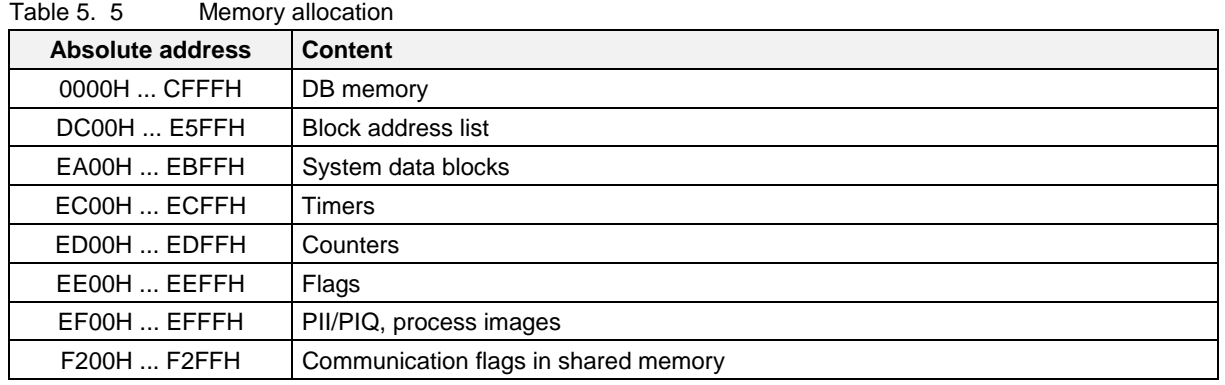

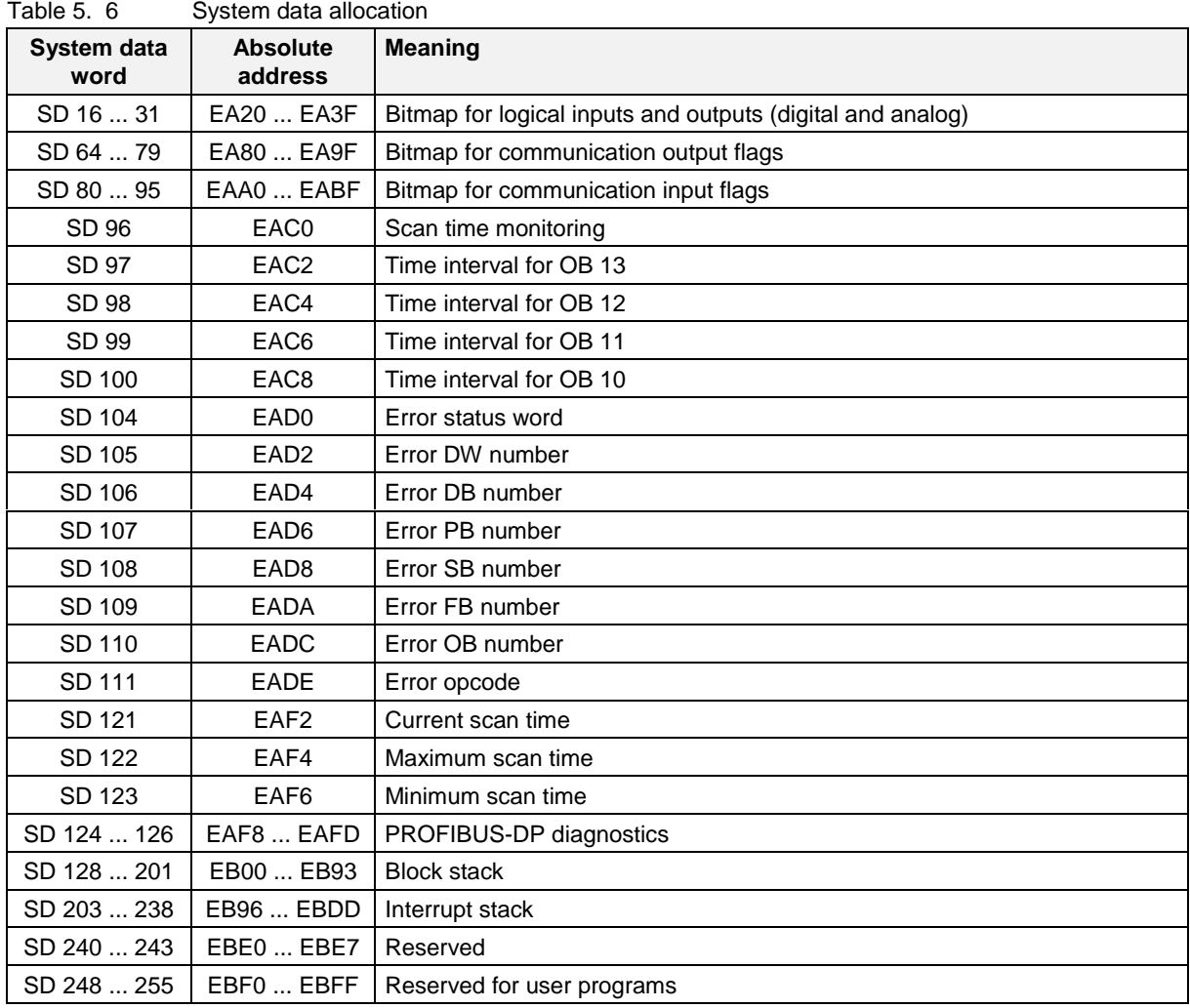

## **5.11 Display Memory Structure**

This function displays the structure and allocation of STEP 5 program memory (MC5 code). Because the memory is divided into two segments, if you call this function more than once, the display will show MC5 memory and DB memory alternately.

**Note:**

Different PGs might show differing values in the memory structure display. The IMC0x-PLC gives correct values for the basic package STEP 5 from Version 6.5 or 7.02.

## **5.12 Error Reporting with the Error Status Word**

The error status word SD 104 (address EAD0) is used to report IMC0x-PLC-specific errors. Information on the cause of the error is entered in the system data words SD 105 to SD 111. These system data words can be read out with the PG function "Output addresses". For Details on the error status word see chapter 3.8.3.

# **6 Introduction to Programming**

This chapter is a general introduction to writing controller programs for the IMC0x-PLC. It covers basic programming skills and discusses modular program structures using different types of blocks.

## **6.1 STEP 5 Programming Language**

STEP 5 is a programming language especially developed for writing programs to operate the controllers used in automation technology. STEP 5 is a versatile language allowing you to program operations ranging from simple binary functions to complex digital functions and basic arithmetic operations.

#### **6.1.1 Display Modes**

A STEP 5 program for the IMC0x-PLC is written in one of three different ways or "display modes". The mode you chose usually depend on the job you are automating.

**Statement list (STL)** With a STL, the program to be executed is written as a list of (abbreviated) commands. A command has the following structure:

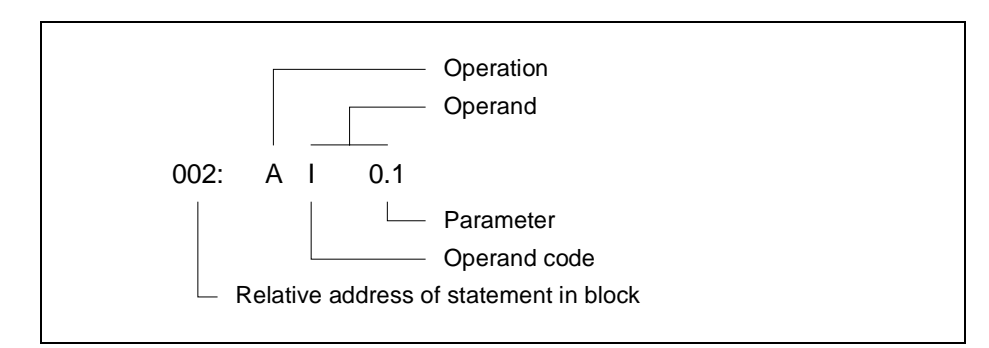

The operation tells the controller what to do with the operand. The parameter supplies the address of the operand.

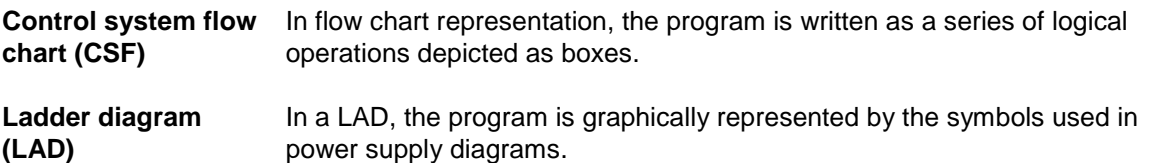

Programs in CSF and LAD representation can be written only on a programmer with an integrated monitor (e.g., a PG 750 or PC/AT with the necessary software).

The diagram below shows the same logical AND operation, to solve a very simple automation problem, in the three display modes STL, CSF and LAD:

- a signal lamp must light up when the make contact S1 is activated and the break contact S2 is not activated.
- for the controller in the example, the make contact S1 is tested via input I1.1 and the break contact S2 is tested via the input I1.2. The signal lamp is controlled via output Q2.0.

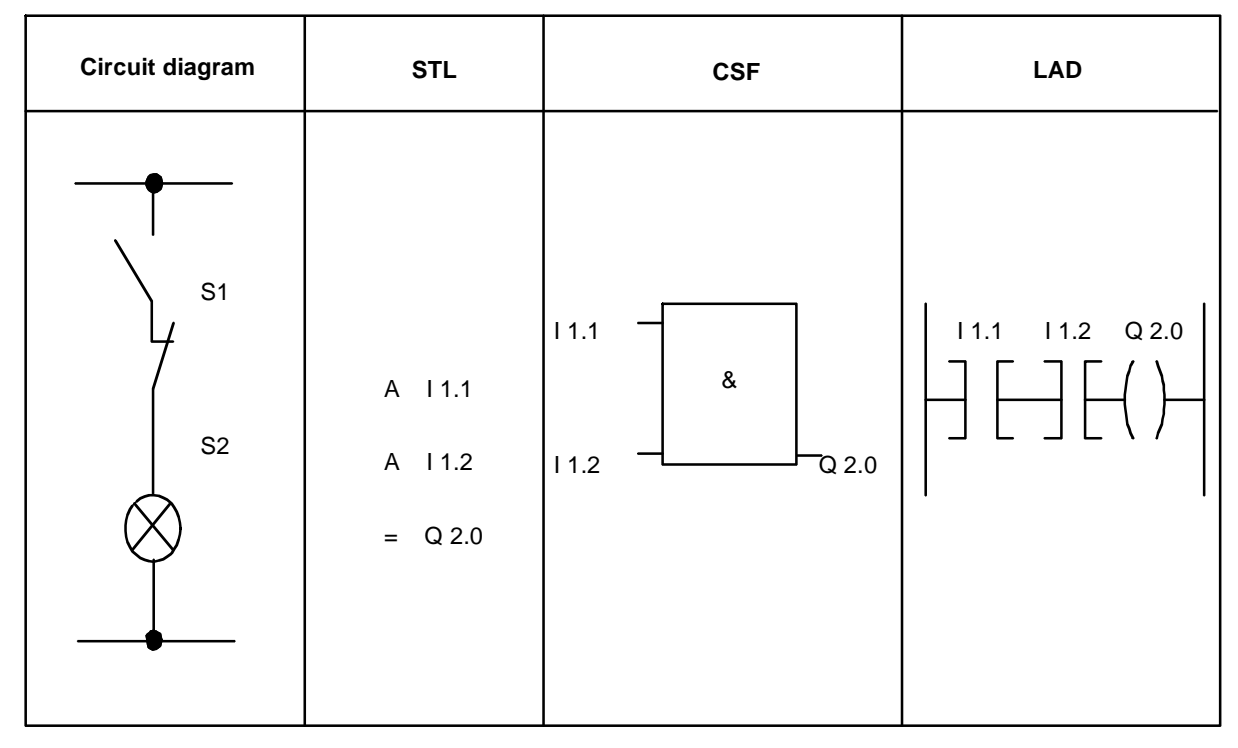

Figure 6. 1 Display modes

You can chose the best display mode for the control task you are programming. It is also possible to write separate program blocks in different representation, i.e., you do not have to write the whole program in a single mode.

Each mode has advantages and disadvantages. STL is the most versatile display mode, but a block programmed in STL cannot always be simply translated into CSF or LAD. On the other hand, blocks programmed in LAD or CSF are easily changed into STL.

In STEP 5 there are three types of operations:

- basic operations
- extended operations
- system operations

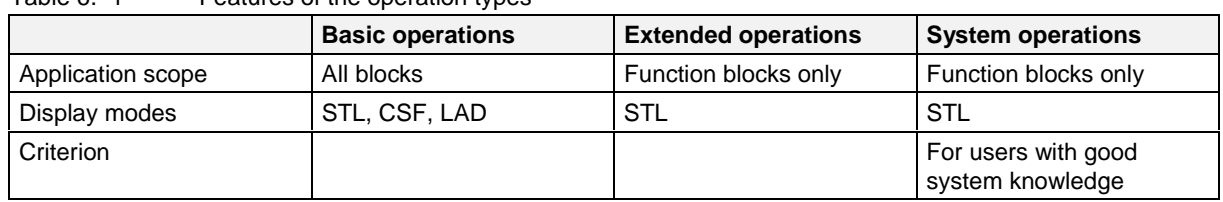

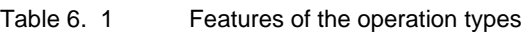

You will find detailed information on the different operation types in the Reference Manual, chapter 2.

#### **6.1.2 Operand Areas**

STEP 5 programming uses the following operand areas:

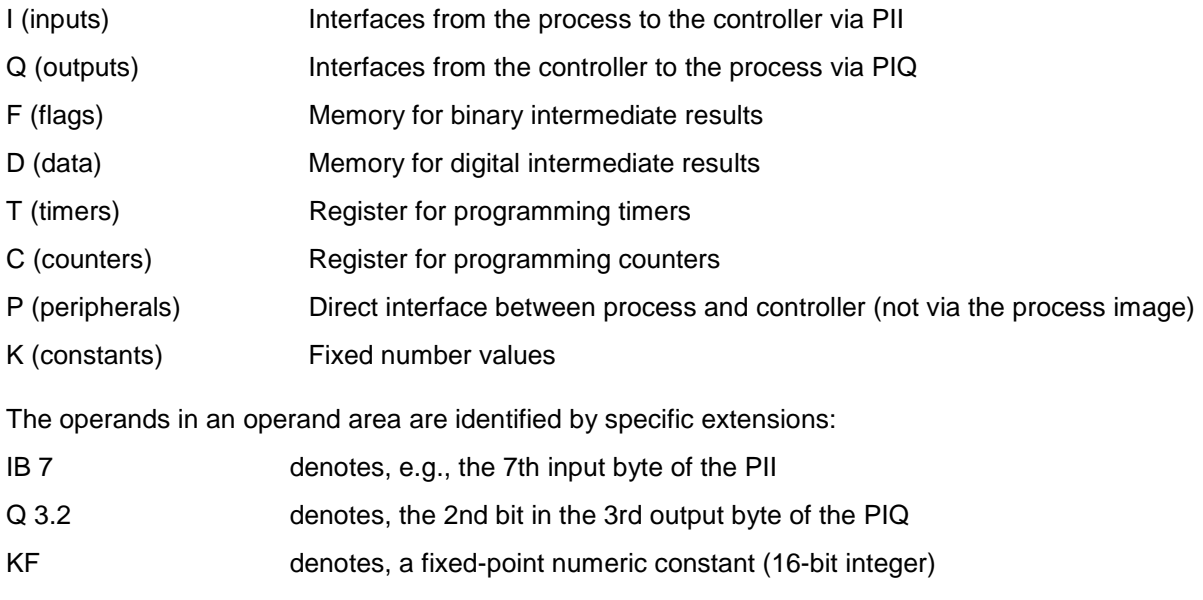

A list of all operations and operands can be found in the Reference Manual, chapter 3.

## **6.2 Program Structure**

Control programs can be linear or structured. These two approaches are explained below.

#### **6.2.1 Linear Programming**

For simple control tasks, it is often sufficient to write a control program only in the organization block OB 1. During processing the OB 1 is called cyclically by the controller.

Note that OB 1 length is restricted to 4096 words, thus limiting the length of the control program.

#### **6.2.2 Structured Programming**

To solve complex automation problems, the program is split up into a number of separate modules or blocks.

There are several advantages:

- long programs can be broken down into simple and easily understandable units
- blocks can be standardized
- blocks which have tested successfully can be used again in other programs. This applies especially to function blocks (FB)
- self-contained blocks are easier to test and debug
- making changes is simplified
- startup is easier
- subprogram techniques can be used (e.g., a block can be called from several different points in the program)

Structured programs can include the following block types:

• Organization block (OB)

Organization blocks manage the control program. They form an interface between the controller's internal operations and the user's control program. OBs manage, inter alia, cyclic program execution, initialization of the control system or handling of runtime errors (see Table 6. 3).

• Program block (PB)

Program blocks are the self-contained modules which make up a PLC program. These blocks are called by commands in OBs or FBs. Parameter passing is not possible with PBs. Data can only be transferred to a PB via a data block.

- Sequence blocks (SB) Sequence blocks are a special type of program block which contain the program for a sequencer. They are treated like program blocks.
- Function blocks (FB)

Function blocks are used to program operations which recur frequently. A FB can be called from an OB, PB or another FB. An FB call can be parametrized, i.e., parameters can be passed with the call.

Data blocks (DB) Data blocks contain STEP 5 data needed by the control programs. Typically these data are set values, limiting values or text. Data blocks are also used to pass parameters for PBs.

Block calls are statements which invoke other blocks, causing a jump to the specified block. Organization, program, function and sequence blocks can be nested up to 32 deep.

#### **Note:**

When you are calculating nesting depth, remember that some organization blocks are called automatically (e.g., when a runtime error occurs).

Total nesting depth is the sum of the nesting depths of all the blocks in a program. If the nesting depth exceeds 32, the controller reports a "block stack overflow" (STUEB) and goes into STOP mode.

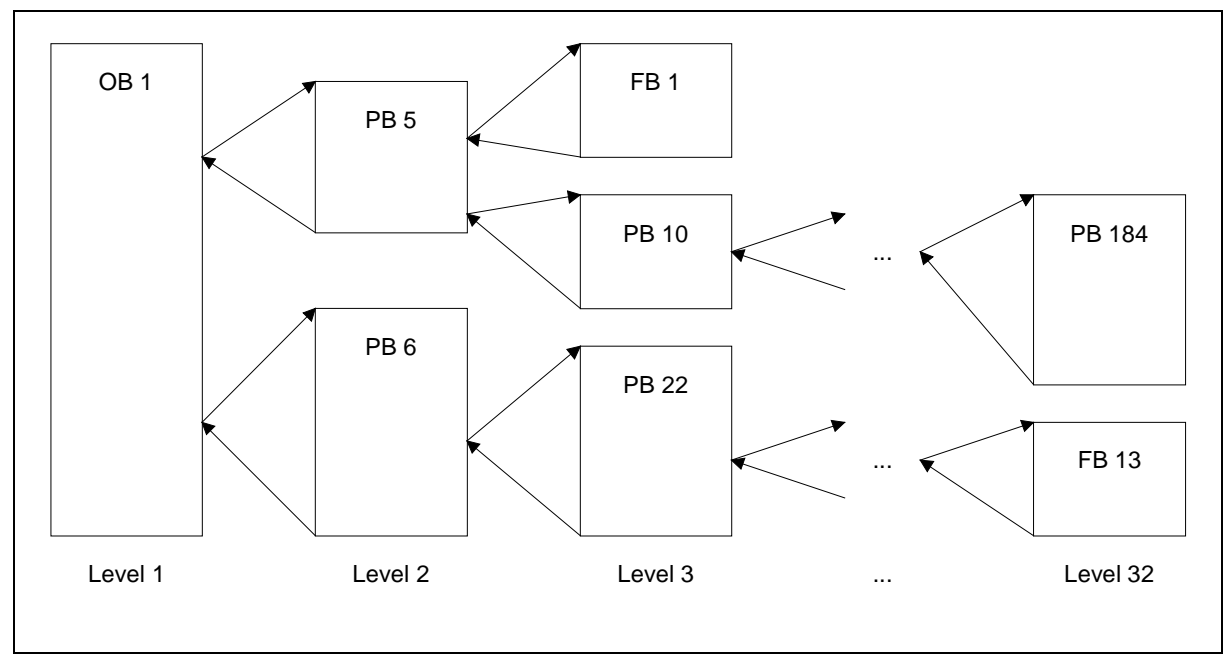

Figure 6. 2 Nesting depth

## **6.3 Blocks and their Attributes**

The table below sets out the most important information you will need about blocks:

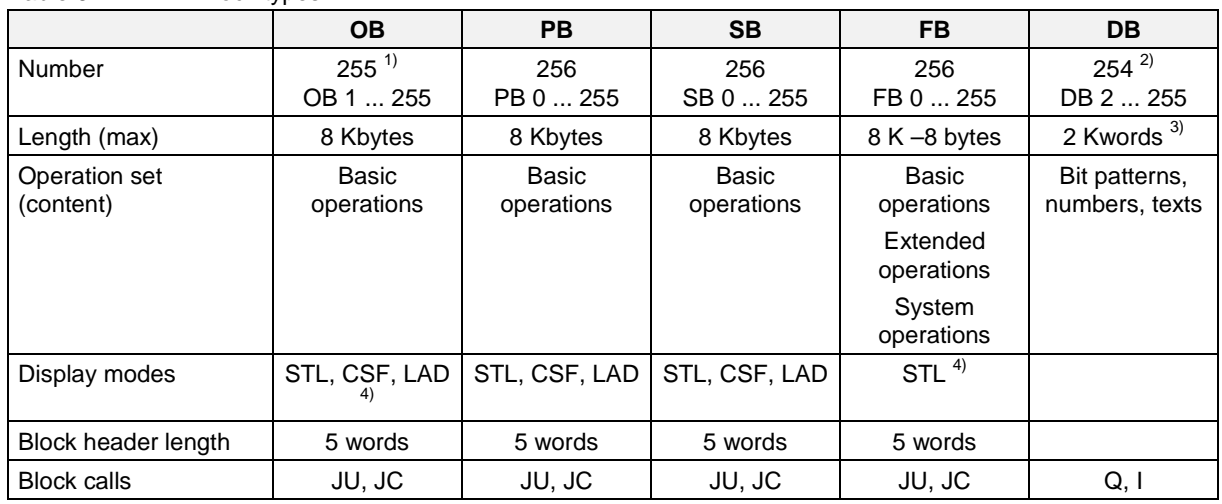

Table 6. 2 Block types

1) OBs in particular are called by the IMC0x-PLC itself (see Table 6. 3)

2) Data blocks DB 0 and DB 1 are reserved.

3) STEP 5 commands only access the data words DW 0 to DW 255.

4) Blocks OB 208 to OB 223 and FB 208 to FB 223 may also be programmed in high level languages.

The maximum length for each block is 4096 words (8 Kbytes). A block consists of a header and a body. The block header is 5 words long and contains information on the block type, number and length. The PG creates this header when the block is programmed. Depending on the type of block, the block body will contain STEP 5 program code or user data. Function blocks have not only a header, but also additional information for passing parameters.

### **6.3.1 Organization Blocks (OB)**

The organization blocks OB 1 to OB 39 are the interface between the control program and the controller's internal operations.

The controller processes OBs either event- or timer-driven. OBs are grouped according to their function as follows (see also chapter ):

- OBs for restart program processing
- OB for cyclic program processing
- OBs for timer-driven program processing
- OBs for handling runtime errors

For details on operating modes, see chapter 3.

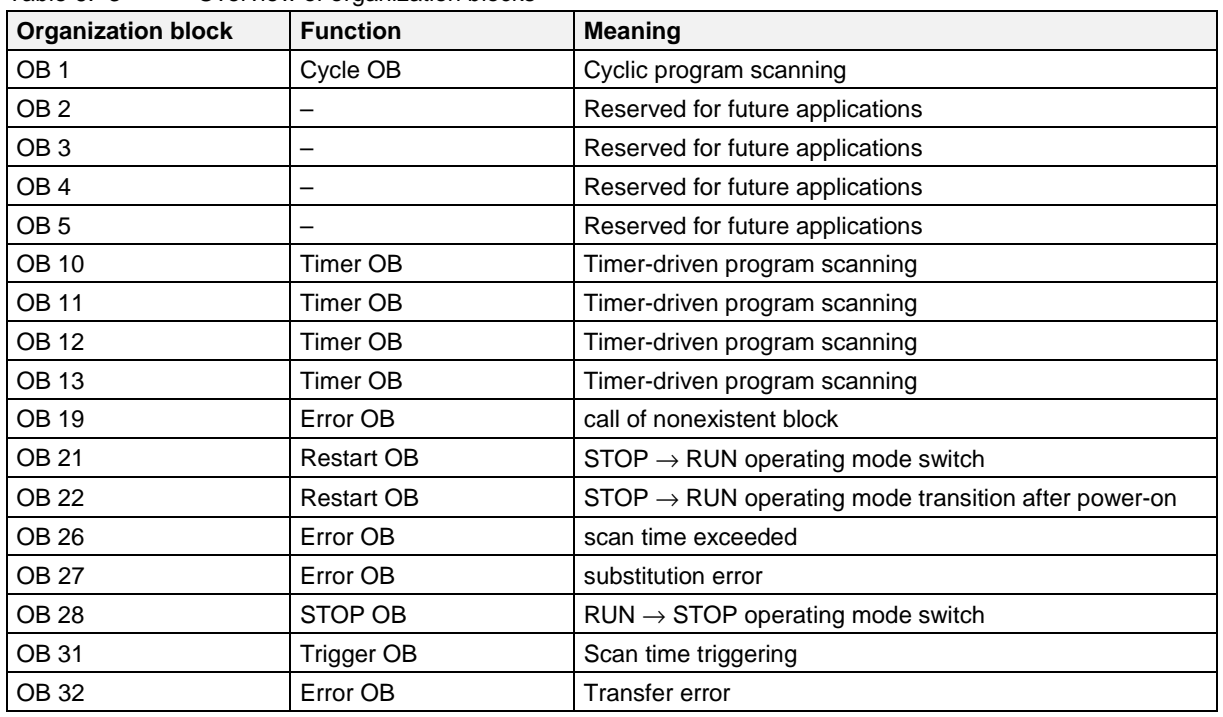

Table 6. 3 Overview of organization blocks

OBs not listed here are reserved and may be assigned functions in future program versions. They should not be used for user control programs.

#### **6.3.1.1 Programming Organization Blocks**

Organization blocks can be programmed in STL, CSF or LAD. They are programmed in the same way as program blocks. The organization blocks OB 208 to OB 223 can also be programmed in high level language (see chapter 8). Every organization block, including OB 1, must end with the operation BE.

#### **6.3.1.2 Calling Organization Blocks**

Organization blocks can be called, like program blocks from any other block. Conditional and unconditional calls are possible. Note that certain OBs are initialized with particular functions.

## **6.3.2 Program Blocks (PB) and Sequence Blocks (SB)**

Program blocks are the separate modules of a PLC program. These blocks are called by commands in OBs or FBs. Parameter passing is not possible with PBs. Data can only be transferred to a PB via a data block.

Sequence blocks are a special type of program block which contain sequencer program code. They are treated like program blocks.

#### **6.3.2.1 Programming PBs and SBs**

The following description also applies to programming OBs. PBs, SBs and OBs are all programmed in the same way. Under STEP 5 they can be programmed in STL, LAD and CSF representation. You start writing a program by entering a block number on the PG:

- Program blocks 0 to 255
- Sequence blocks 0 to 255
- Organization blocks 1 to 39

Then you enter your control program. It must end with the instruction BE. You are restricted to the basic STEP 5 operation set. The STEP 5 program code for each block may not take up more than 4091 words in program memory, because the block header which is automatically generated by the PG always takes up 5 words.

Each block should be a self-contained program. Logical operations across block boundaries are not meaningful.

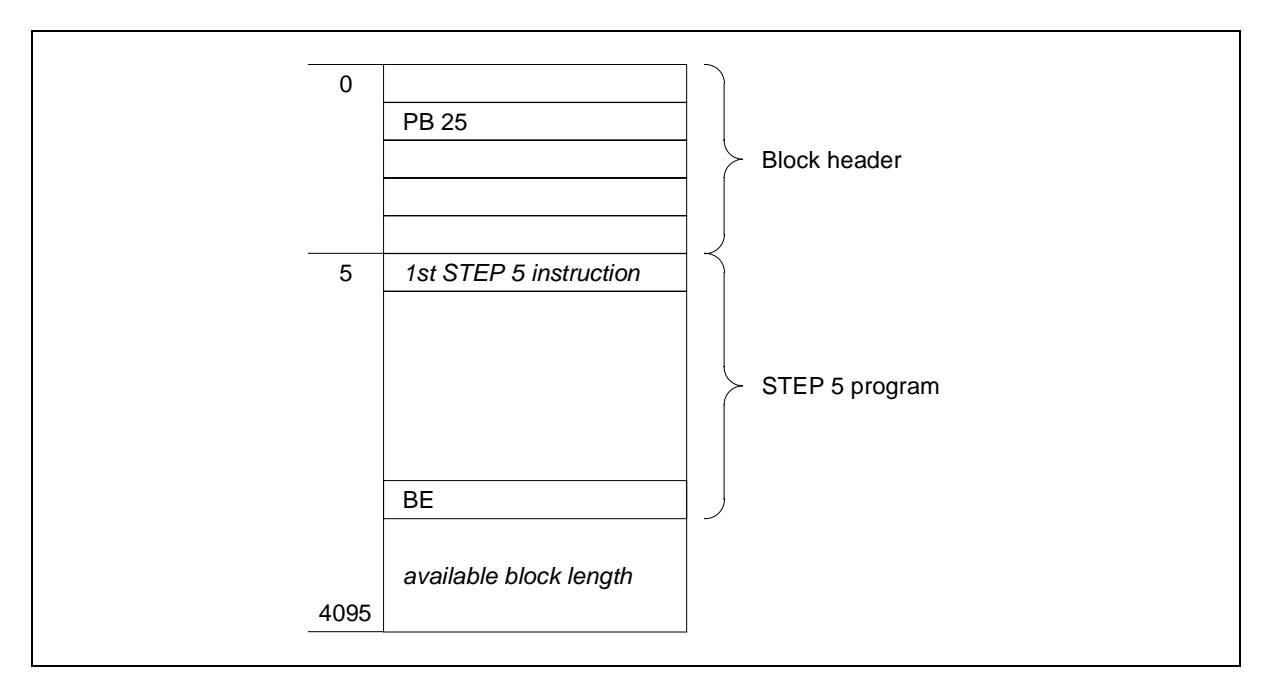

Figure 6. 3 Structure of an organization or program block

#### **6.3.2.2 Calling Program and Sequence Blocks**

A block call releases a block for processing. Block calls can be programmed in organization, program, function or sequence blocks. A block call is comparable to a jump to a subprogram and, like jumps, can be conditional or unconditional.

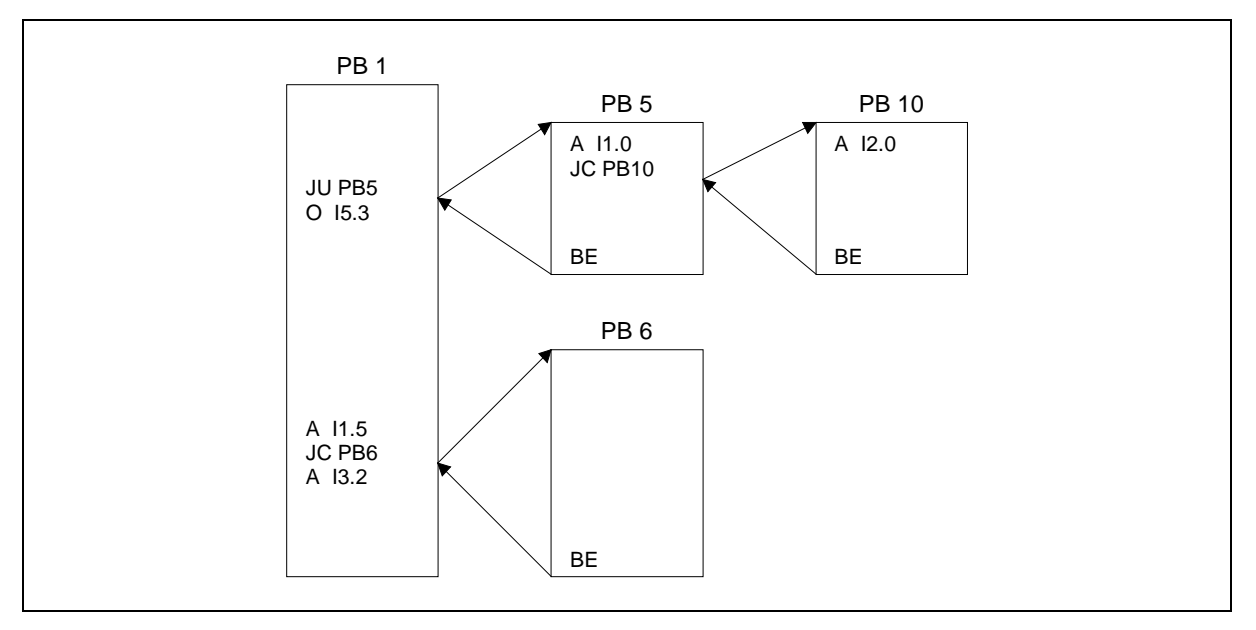

Figure 6. 4 Block calls

When the controller encounters the command BE (block end), it performs a jump back to the block containing the block call, and continues processing with the STEP 5 command immediately following the block call. After a block call and also after a BE command, the result of logic operation (RLO) cannot be combined further, because both these commands are RLO-limiting commands.

- Unconditional call: JU xx The specified block is processed, independent of the result of the previous logic operation.
- Conditional call: JC xx Whether the specified block is processed or not, depends on the result of the previous logic operation.

If  $RLO = 1$  the jump command is executed, if  $RLO = 0$  it is not. In both cases the jump command causes RLO to be set to 1. This dependence on RLO and change of RLO also applies to the conditional block end command BEC.

## **6.3.3 Function Blocks (FB)**

Function blocks are used to program control functions which either recur frequently or are complex. Function blocks have some special characteristics which distinguish them from organization, program and sequence blocks:

- Function blocks can be parametrized, i.e., the block call can include parameters.
- Function blocks can execute extended operations and system operations.
- Function blocks may be written and documented only as STL (statement list), with the exception of certain FBs which may be written in HLL.

The controller has the following function blocks available:

- FB 0 to FB 207 for programming in STEP 5
- FB 208 to FB 223 for programming in assembler or high level languages (see chapter 8)
- FB 224 to FB 255 are reserved for future use as integrated function blocks.

FB 208 to FB 255 can be programmed in STEP 5, if necessary. However, this option should not be used, so as to avoid conflicts with HLL blocks or integrated function blocks.

In addition to the block header common to all blocks, function blocks contain other organizational information.

Memory requirements for the block header plus the additional information are as follows:

- Block header, as for other block types (5 words)
- Block name (5 words)
- Block parameters if assigned (3 words per parameter).

### **6.3.3.1 Programming Function Blocks**

In contrast to other blocks, a function block can contain additional information such as:

Library number

The block can be given a number between 0 and 65535. This number is completely independent of symbolic or absolute FB parameters.

A library number should be a unique number which identifies a particular function block unambiguously. Standard function blocks already have their own product number.

• Name

A function block can be identified by a name up to eight characters long.

To assign parameters you must supply the following block parameter data:

• Block parameter name (formal operands)

Each block parameter is given a name (DECL) which is used as the formal operand in a function block call and is replaced by an actual operand during program execution. The block parameter name may have up to four characters, the first of which must be an alphabetic character. You can program up to 40 parameters per function block.

• Block parameter type

These are the possible parameter types:

- I Input
- Q Output
- D Date
- B Block
- T Timer
- C Counter

In graphical representation, output parameters are shown to the right. All other parameters to the left of the function symbol.

Data type

These are the possible data types:

- BI for an operand with bit address
- BYfor an operand with byte address
- W for an operand with word address
- K for constants

When assigning parameters all three block parameter specifications must be entered.

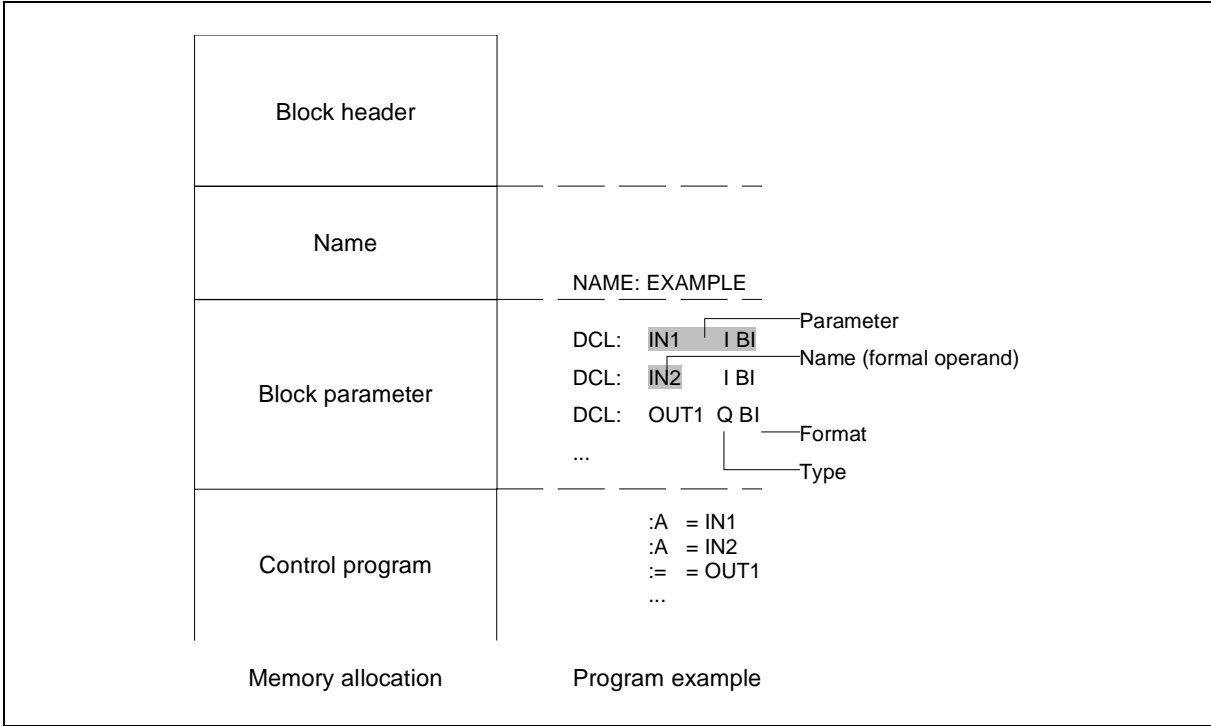

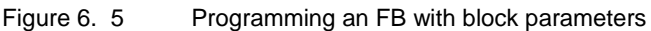

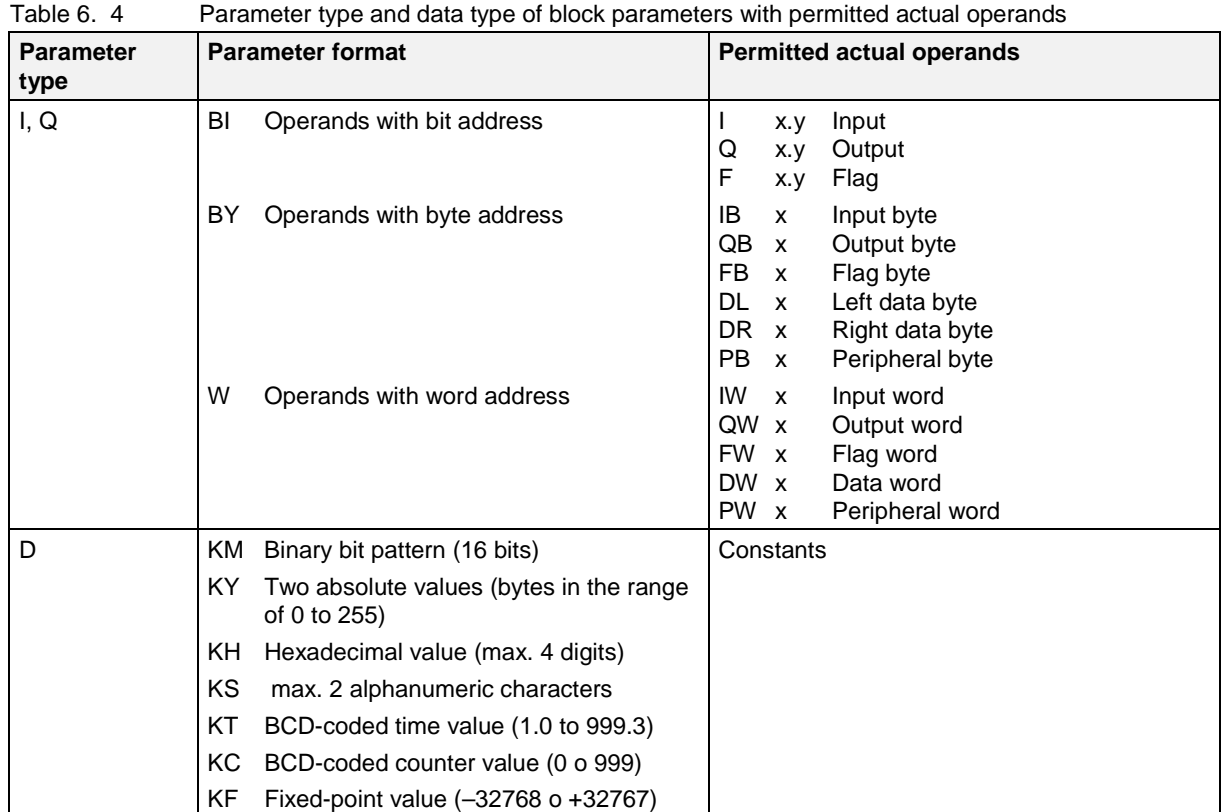

| <b>Parameter</b><br>type | <b>Parameter format</b> | <b>Permitted actual operands</b> |              |                                                                                                  |  |  |  |  |  |
|--------------------------|-------------------------|----------------------------------|--------------|--------------------------------------------------------------------------------------------------|--|--|--|--|--|
| h                        | No parameter format     | DB.                              | $\mathsf{x}$ | Data block, called with command<br>C DB <sub>x</sub>                                             |  |  |  |  |  |
|                          |                         | FB.                              | $\mathbf{x}$ | Function blocks (only valid without<br>parameters), called absolutely<br>(JU FBx)                |  |  |  |  |  |
|                          |                         | PB.                              | $\mathbf{x}$ | Program blocks, called absolutely<br>(JU PBx)                                                    |  |  |  |  |  |
|                          |                         | SB.                              | $\mathbf{x}$ | Sequence blocks, called absolutely<br>(JU SBx)                                                   |  |  |  |  |  |
|                          | No parameter format     | т                                |              | Timer: the value is parametrized as<br>data or programmed as constant in<br>the function block   |  |  |  |  |  |
| C                        | No parameter format     | C                                |              | Counter: the value is parametrized<br>as data or programmed as<br>constant in the function block |  |  |  |  |  |

Table 6. 4 Parameter type and data type of block parameters with permitted actual operands

Programming FBs in HLL is described in detail in chapter 8.

#### **6.3.3.2 Calling Function Blocks**

A function block is stored in program memory under a particular number - as are all other types of block - (e.g., FB 47).

Calls to FBs can be included in any block, with the exception of data blocks.

The call consists of:

- Call instruction<br>JU FBx unc unconditional call  $JC$  FBx call if RLO = 1
- Parameter list (only if parameters are assigned)

Function blocks programmed in HLL are called in the same way as function blocks programmed in STL.

Function blocks have to be programmed before they can be called. When you are programming an FB call, the PG will automatically ask for the FB parameters.

### **6.3.3.3 Parametrization**

The program in the function block specifies how the operands are processed.

After the jump instruction, the operands which the FB is to use (i.e., parameter list) must be specified in the block in which the FB is called. The valid operands are also called the current operands.

#### **Parameter list**

Immediately following the jump instruction, the input and output variables and other data are defined, i.e., each formal operand is supplied with an actual operand. The length of this parameter list will depend on the number of formal operands. Thus a parameter list can contain up to 40 actual operands.

As explained above, when the function block is executed, each formal operand is replaced by an actual operand supplied by the parameter list. The PG automatically keeps track of the order in which variables are substituted.

Figure 6. 6 gives an example of how parameters are assigned to a function block.

#### **Other special characteristics of function blocks**

The FB call takes up two words of program memory and each parameter takes up one word of memory.

The identifiers for function block inputs and outputs and their names are stored in the function block itself. For this reason, before you start programming on the PG, all the function blocks you will be using in your program must have been loaded to the program diskette (for offline programming) or into the controller's program memory.

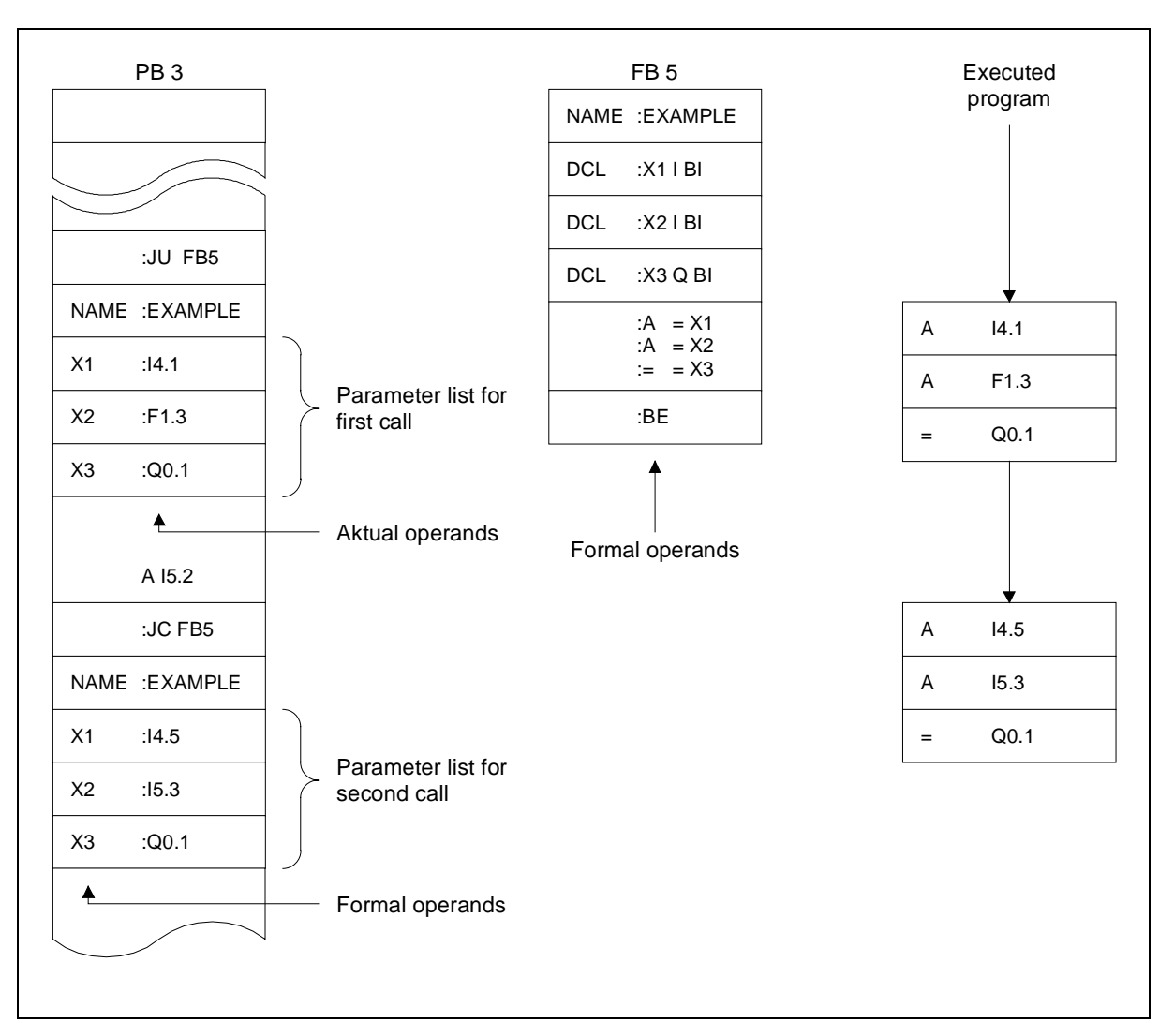

Figure 6. 6 Parameter assignment for a function block

## **6.3.4 Data Blocks (DB)**

Data blocks are used to store the data needed in a user program. No STEP 5 operations are performed in data blocks. The data entered in a data block may be:

- bit patterns of any sort, e.g., for aggregate states
- numbers (hexadecimal, fixed point) for time values, results of arithmetic operations
- alphanumeric characters, e.g., for message texts

#### **6.3.4.1 Data Blocks DB 0 and DB 1**

The data block DB 1 is reserved for initialization functions and must therefore be generated before controller startup. You can find more detailed information on the DB 1 in chapter 9. Data block DB 0 is generally not used for the IMC0x-PLC.

## **6.3.4.2 Generating Data Blocks**

To generate a data block you start by entering a data block number (e.g., DB 25). A data block is made up of 16-bit data words, which are entered, beginning with data word 0, in ascending order.

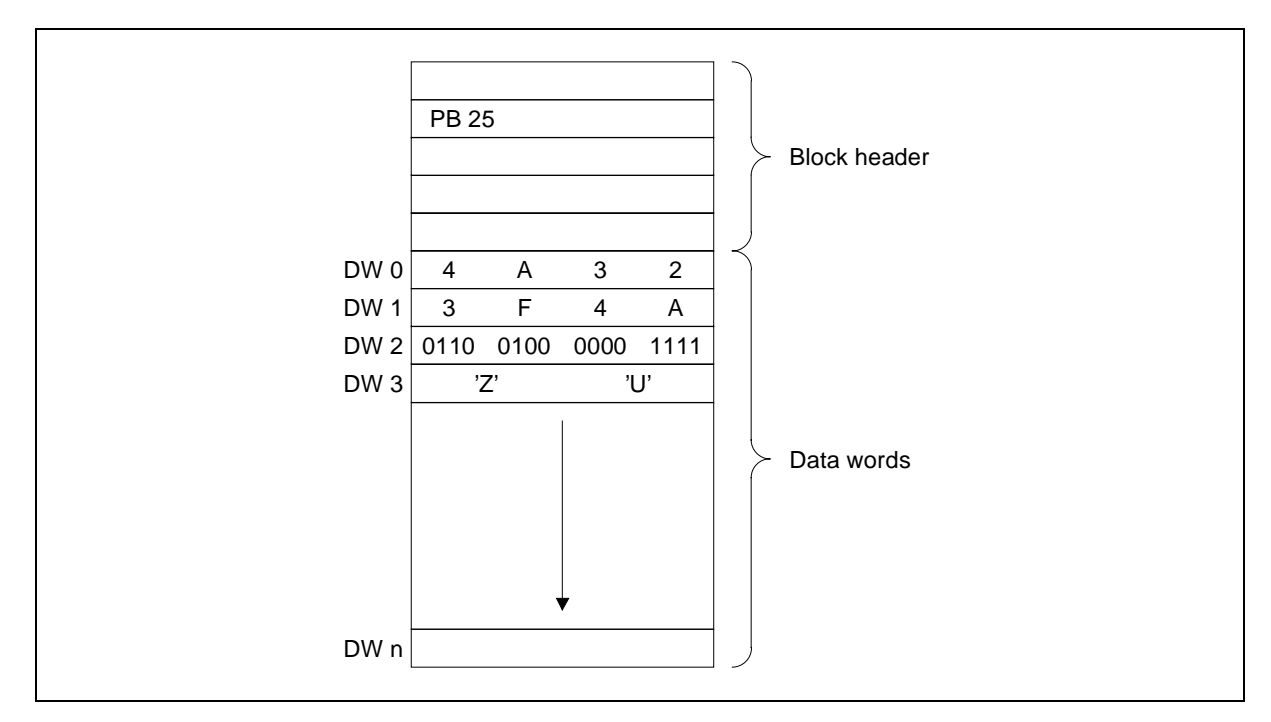

#### Figure 6. 7 Structure of a data block

Each data word occupies one word of program memory. In addition, the PG generates a block header for each data block , which takes up a further five words of program memory. A data block may occupy a maximum of 4096 words in the controller's program memory. If a PG is being used for input and transfer, the size of the PG's memory must also be considered.

#### **Warning:**

Load/transfer commands L/T DW ... can access data up to data word number 255 only. Data blocks DB 0 and DB 1 are reserved and may not be called by user programs.

#### **6.3.4.3 Calling Data Blocks**

Data blocks can only be called unconditionally. Once a data block has been called, this block remains valid until a new data block is called. A data block (DB) is called from an OB, PB, SB or FB with the command C DB ... .

#### **Warning:**

Before a data word load/transfer can be executed, a data block must have been opened. The data word being addressed by the command must be in the opened data block. If these conditions are not met, a transfer error is reported (see chapter 3.8.1).

#### **Example**

Transfer the contents of data word 1 from data block DB 10 to data word 1 of data block DB 20.

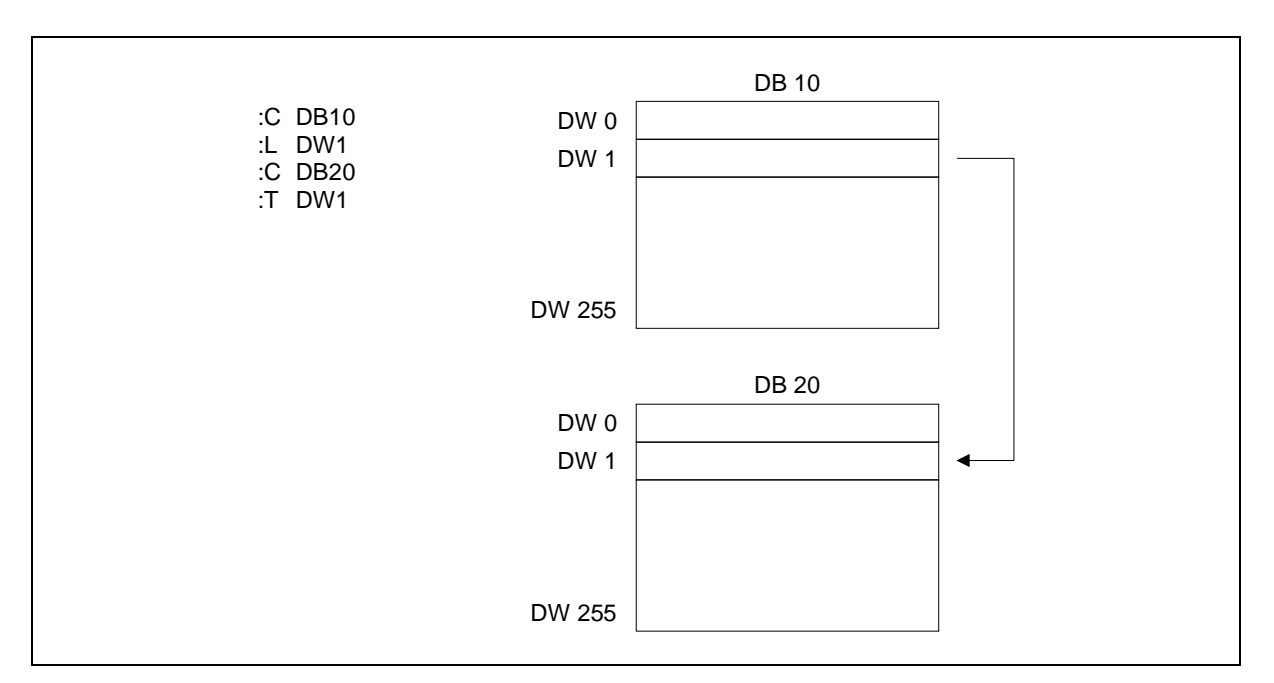

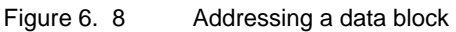

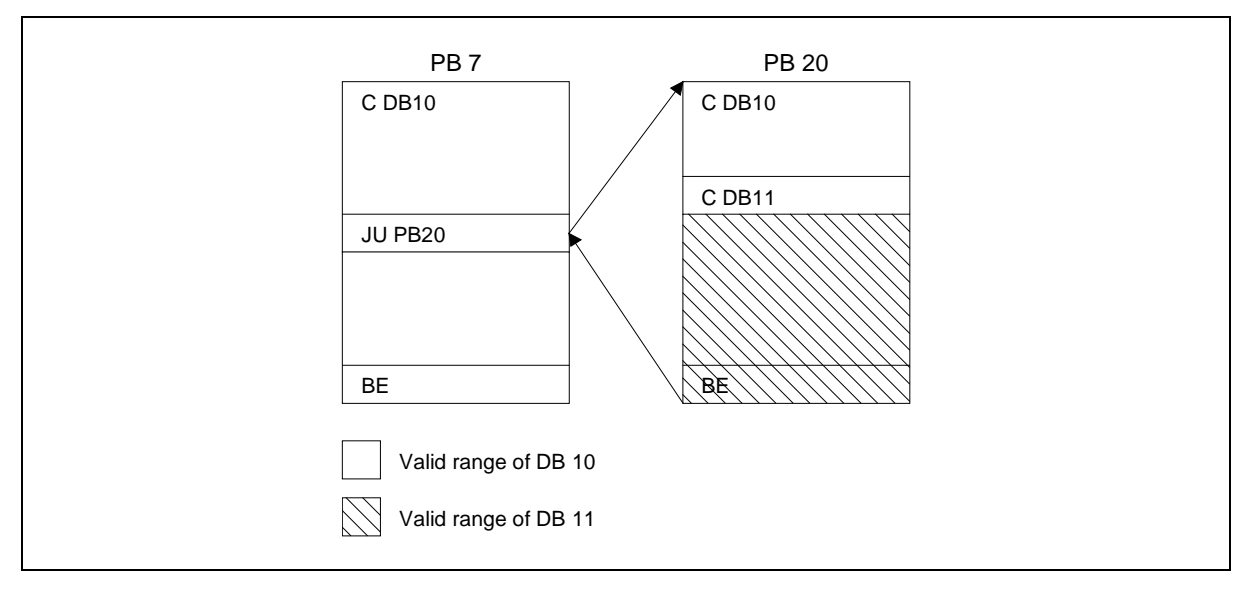

#### Figure 6. 9 Valid range of a called data block

A command in a program block has addressed a data block. A subsequent command in the program block causes a jump to another program block and from this second program block a second data block is addressed. The second data block is valid only for the second program block. As soon as this second PB is exited with a jump back to the first PB, then the first data block is valid again

## **Example**

In program block PB 7, a command addresses data block DB 10. Subsequent processing uses data from this data block.

A call in PB 7 causes a jump to program block PB 20, which is then executed. Data block DB 10 is still valid. Only when data block DB 11 is called does the data area change and DB 11 become the current data block. From then, until program block PB 20 has finished executing, data block DB 11 is valid.

When execution jumps back to program block PB 7, data block DB 10 is valid again.

#### **6.3.5 HLL Blocks**

The IMC0x-PLC lets you program blocks in a high level language (e.g., C) and then link them into a STEP 5 program.

These block types can be programmed in a high level language:

- Organization blocks OB 208 to OB 223
- Function blocks FB 208 to FB 223

Programming, testing and debugging of HLL blocks is described in detail in chapter 8.

## **6.4 Representing Numbers**

STEP 5 lets you represent numbers in the following ways:

- Decimal numbers from -32768 to +32767 (KF)
- Hexadecimal numbers from 0000 to FFFF (KH)
- BCD coded numbers from 0000 to 9999
- Bit patterns (KM)
- Byte constant (KY) from 0,0 to 255,255

Internally, the IMC0x-PLC converts all numbers to 16-bit binary numbers (bit patterns). Negative numbers are represented as two's complement.

Table 6. 5 Organization of a 16-bit fixed-point number

| Word number |               |                        |           |                 |                |           |                 |                |                    |                |   |                  |                     |       |  |   |
|-------------|---------------|------------------------|-----------|-----------------|----------------|-----------|-----------------|----------------|--------------------|----------------|---|------------------|---------------------|-------|--|---|
| Byte number | n (high byte) |                        |           |                 |                |           |                 |                | $n + 1$ (low byte) |                |   |                  |                     |       |  |   |
| Bit number  | 15            | 14                     | 10        | $\sqrt{2}$<br>∼ | $\overline{A}$ | 10        |                 |                |                    | 6              |   |                  | ົ<br>ັ              | ▃     |  |   |
| Meaning     | $\sim$ 15     | $\mathsf{\Omega}^{14}$ | $\sim$ 13 | $\sim$ 12       | $\sim$ 11      | $\sim$ 10 | $\mathcal{L}^9$ | $\mathsf{R}^8$ | $\sim$             | $\mathsf{R}^6$ | ഹ | $\mathsf{\sim}4$ | $\sim$ <sup>3</sup> | $n^2$ |  | ∽ |

Table 6. 6 Examples of the controller's representing of numbers

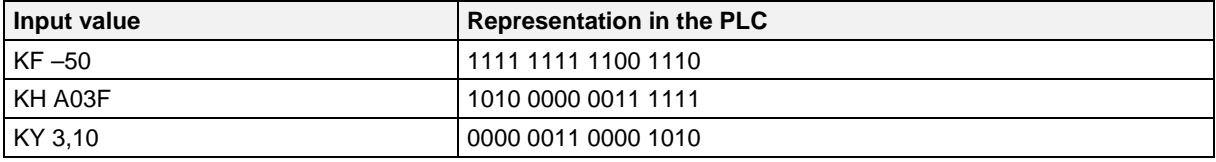

# **7 STEP 5 User Memory**

For the debugging and startup phase, the PG loads a STEP 5 program into the controller's SRAM memory. Completed and debugged programs are copied to EPROM.

User memory is split into two areas:

- MC5 memory for MC5 program code
- DB memory for retentive data and data blocks

Type and size of user memory are configurable and the IMC0x-PLC must include this information for a configured PLC. You can find more information on configuration in chapter 10.

## **7.1 MC5 memory**

This is MC5 memory for SIMATIC S5-115U compatible MC5 code. The maximum size is 32 Kb. The following memory types are supported:

- EPROM: The MC5 code is entered in EPROM. Individual blocks can be loaded by the PG into the memory area which is otherwise reserved for data blocks.
- SRAM: MC5 code is loaded by the PG.
- Memory area not available: MC5 code is loaded by the PG into the memory area which is otherwise reserved for data blocks (only recommended for controllers of limited size).

For details on this memory types see chapter 10.1.

## **7.2 DB memory**

This is the memory area for retentive data and data blocks. The size is configurable between 4 Kbytes and 32 Kbytes. If the MC5 memory is located in EPROM, this memory can also be used to load program blocks. The following memory types are supported:

SRAM:

A power failure, or switching off the power supply, will not result in loss of the retentive data and data blocks in this memory. During PG restart after power-up, the integrity of the retentive data is checked. If a data loss has occurred, an overall reset request is issued.

• Dynamically requested RAM, retentivity not available. At restart the whole retentive memory area is deleted. Data blocks must be generated new each time by the control program, or loaded by the PG.

## **7.3 Memory Organization**

During a restart, data blocks in MC5 memory are copied into DB memory and may then be modified during subsequent program execution. The changes remain in force until the block is deleted/overwritten. If the block in question is already present in DB memory then no copy operation is performed. Data blocks which are generated during program execution (with I DB), are also located in DB memory.

## **7.4 Conversion Program CVSTEPV.EXE**

Conversion program CVSTEPV.EXE is used to convert a program file generated with STEP 5 into a binary file with the memory image of the MC5 code. This binary file is transferred to a free, sufficiently dimensioned memory segment of the user flash memory of the IMC05.

CVSTEPV.EXE generates a 16-bit format file.

#### **Sign-on message**

CVSTEPV Vx.y STEPV FILE CONVERSION

#### **Call syntax**

CVSTEPV <source file> [<destination file>] [/e] [/l] [/s]

Option / e Generate EPROM block type When conversion as RAM block type is used, the DBs are loaded from the current MC5 code during the restart after POWER OFF. **Note:** The /e option is mandatory for both the IMC05 and the IMC01. Option /s The file is split into LOW byte and HIGH byte. **Note:** The /s option cannot be used for either the IMC05 or the IMC01.

If no destination file is specified, the source file name is used with the extension BIN or LOW/HIG.

#### **Example**

CVSTEPV STEPTEST.S5D /e

generates the file STEPTEST.BIN
If the program is called without parameters, the sign-on message and the call syntax are displayed:

```
CVSTEPV Vx.y STEPV FILE CONVERSION
 USAGE: CVSTEPV [options] <source file> [<destination file>]
        e: Generate EPROM block type (Default: RAM block type)
        l: Display the list of sorted blocks
         s: File splitting low byte/high byte
```
Specifying an illegal source file results in a message:

Illegal file <source file>

### **Transferring a STEP 5 file back to the PG**

After a program has been loaded, individual blocks are usually changed on the PLC, and then the entire program is transferred again from the PLC to the program file. This means that the STEP 5 file contains more than one block with the same number.

If such a file is to be processed with CVSTEPV.EXE, all invalid blocks must be removed beforehand. Starting with V7.02, the STEP 5 software has the "compress program file" function.

To remove the invalid blocks with an older software version, a new file must be created on the PG. This is done in the following way:

- Perform an overall reset on the PLC. If necessary, first save the current status of the STEP 5 program to the PG.
- Load the STEP 5 program into the PLC.
- Select a new program file on the PG, e.g., CVSTEPST.S5D.
- Copy the STEP 5 program from the PLC to the new file.
- Convert this file with CVSTEPV.EXE.
- Delete the file CVSTEPST.S5D!

# **8 Programming HLL Blocks**

Using the HLL (High Level Language) interface, you can program blocks in a high level language (e.g., C) or in assembler and then link them into a STEP 5 program as a function extension. Programming in a high level language or assembler is often more efficient than STEP 5 and also offers an extended address area.

# **8.1 Block Organization**

The following organization and function blocks are available for programming in assembler or a high level language:

- OB 208 to OB 223
- FB 208 to FB 223

If you are programming FB 208 to FB 223 as HLL blocks, you must still enter the proper STEP 5 block headers at the PG, to ensure that block calls can be programmed. Apart from the block headers, STEP 5 should not be used in the blocks OB 208 to OB 223 and FB 208 to FB 223 so as to avoid conflict with HLL blocks.

FB block headers can be transferred to the PLC. If the relevant HLL blocks exist, the HLL code is always executed. If HLL blocks exist, the addresses of STEP 5 function blocks are not entered in the address list.

# **8.2 Programming**

The blocks must be programmed as C functions and linked with a startup code programmed in assembler. The following files are provided for this purpose.

- Sample file: HLLCODE.C (for contents, see below)
- Startup code in Assembler: HSTART.ASM (for CADUL)
- Batch file for generation: GEN\_HLLC.BAT (for CADUL)

The HLLCODE.C file contains blocks OB 208, OB 209, FB 208 and FB 209. The functions of these HLL blocks are implemented in C-code sample applications whose scope is described in the function header.

FB 208 is used with the IMC05 for PROFIBUS-DP diagnosis. With the IMC01, it is disabled with Define. FB 209 is a blank function. For testing purposes, the printf function can be used to output character strings on the system console, for example.

In HSTART\*.ASM, one table each is defined for the OBs and the FBs which must be preset with the addresses of the HLL blocks. 0 is entered for nonexistent blocks.

# **8.2.1 Programming the Organization Blocks**

Organization blocks are assigned as parameter a pointer to the current data block. An HLL program can access this data block, as shown in this example in C:

```
void ob 208 (unsigned short *db p)
{
 static unsigned short x;
 x = db p [0]; .
 .
 .
}
```
For OBs in ASM386 the address of the current data block is passed in registers ES:ESI and the data block length in register EDI.

To clear the STACK the assembler program must end with RET 8 (RETURN FAR).

## **8.2.2 Programming the Function Blocks**

Function blocks are assigned as parameter a pointer to a table of substitution parameters. An HLL program can access this parameter, as shown in this example in C:

```
void fb 208 (unsigned char *subs p)
{
  static unsigned short x;
  static unsigned short y;
 x = subs_p [0];y =subs p [2];
 .
 .
 .
}
```
For FBs in ASM386 the pointer to the substitution parameters is passed in registers ES:ESI.

To clear the STACK the assembler program must end with RET 8 (RETURN FAR).

Before a function block call can be programmed in a STEP 5 block, the FB in question must exist in the PG, because the PG generates a mask for parameter assignment for the FB call. For each of the function block calls FB 208 to FB 223 a function block (block header only) with the correct substitution parameters must have been generated on the PG.

# **8.2.2.1 Access to Substitution Parameters**

The substitution parameters contain in coded form the reference to the transfer parameters. Each substitution parameter has an identifier and an index.

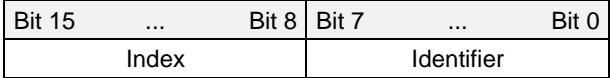

From this the transfer parameter can be reconstructed in the HLL block in accordance with the following table.

| <b>Identifier</b> | <b>Index</b> | <b>Parameter</b>   |                          | <b>Example</b> |                      |
|-------------------|--------------|--------------------|--------------------------|----------------|----------------------|
| Cyh $(y = 0  7)$  | $x \leq 7Fh$ | Input              | $l$ x.y                  | 14C4h          | $\rightarrow$ 120.4  |
| Cyh $(y = 0  7)$  | $x \geq 80h$ | Output             | $Q(x - 80h).y$           | 94C7h          | $\rightarrow$ Q 20.7 |
| $8yh (y = 0  7)$  | X            | Flag               | F x.y                    | 1485h          | $\rightarrow$ F 20.5 |
| 4Ah               | $x \leq 7Fh$ | Input byte         | IB x                     | 1E4Ah          | $\rightarrow$ IB 30  |
| 4Ah               | $x \geq 80h$ | Output byte        | QB (x-80h)               | 9E4Ah          | $\rightarrow$ QB 30  |
| 0Ah               | X            | Flag byte          | FB x                     | 280Ah          | $\rightarrow$ FB 40  |
| 22h               | X            | Data byte left     | DL x                     | 1E22h          | $\rightarrow$ DL 30  |
| 2Ah               | X            | Data byte right    | DR x                     | 1E2Ah          | $\rightarrow$ DR 30  |
| 72h               | X            | Peripheral byte    | PB/PY $1$ <sup>1</sup> x | 2872h          | $\rightarrow$ PB 40  |
| 52h               | $x \leq 7Fh$ | Input word         | IW x                     | 3252h          | $\rightarrow$ IW 50  |
| 52h               | $x \geq 80h$ | Output word        | QW (x-80h)               | 8A52h          | $\rightarrow$ QW 10  |
| 12h               | X            | Flag word          | FW x                     | 1712h          | $\rightarrow$ FW 23  |
| 32h               | X            | Data word          | DW x                     | 1732h          | $\rightarrow$ DW 23  |
| 7Ah               | X            | Peripheral word    | PW x                     | 177Ah          | $\rightarrow$ PW 23  |
| 2Dh               | X            | Data block         | DB x                     | 162Dh          | $\rightarrow$ DB 22  |
| 3Dh               | X            | Function block     | FB x                     | 163Dh          | $\rightarrow$ FB 22  |
| 75h               | X            | Program block      | PB x                     | 1675h          | $\rightarrow$ PB 22  |
| 7Dh               | X            | Sequence block     | SB x                     | 0A7Dh          | $\rightarrow$ SD 10  |
| 6Dh               | x            | Organization block | OB x                     | 0A6Dh          | $\rightarrow$ OB 10  |
| 02h               | X            | Time               | T x                      | 4802h          | $\rightarrow$ T72    |
| 42h               | X            | Counter            | C x                      | 2742h          | $\rightarrow$ C 39   |

Table 8. 1 Decoding of the substitution parameters

1) PY at PG with S5-DOS

The thus determined transfer parameters can then be used to access the appropriate PLC data areas.

#### **Note:**

If constant values are transferred to an HLL block, these values are not substituted in the call. For this reason, the type of constants must be known to the applicable function since decoding in accordance with this table would produce an incorrect result.

# **8.2.3 Accessing PLC Data Areas**

To enable HLL blocks to access PLC data areas or PLC functions, the IMC0x-PLC initializes the pointer hll  $if$  p, which is defined in the file HLLCODE.C. The associated data types are in the include file HLLTYPES.H. This pointer gives HLL blocks access to the following PLC data areas and PLC functions:

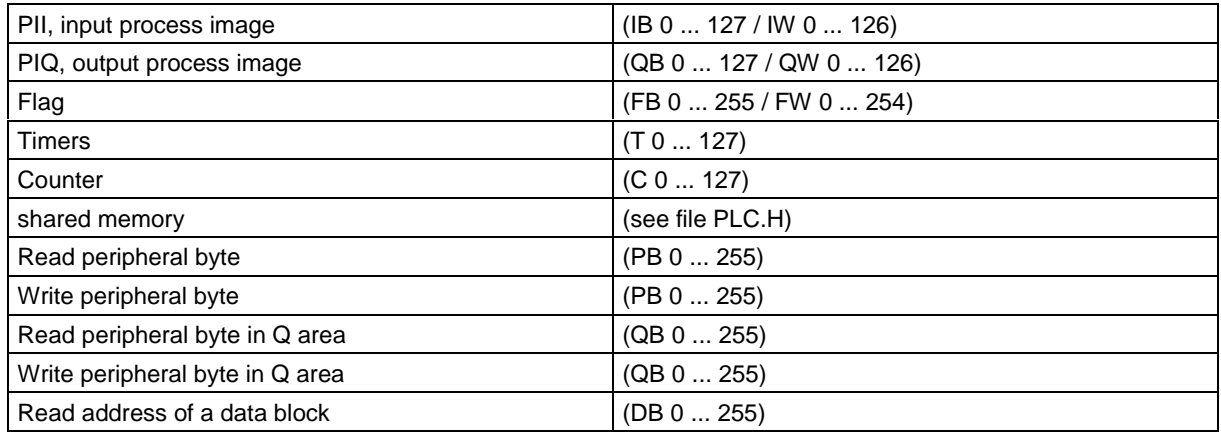

To access a data block, a function must read back a pointer to the data block. The number of the data block is passed as a parameter.

The function returns a NULL pointer if the data block does not exist. The data block length can be read from the block header. Examples of access to PLC data areas can be found in the file HLLCODE.C.

## **8.2.4 Initialization Function for HLL Blocks**

Linking HLL blocks often involves initializing data before an HLL block can be executed.

If HLL blocks have been programmed, then the IMC0x-PLC, during startup, calls the initialization function hll init in the file HLLCODE.C. This function normally contains no commands, however you may insert any commands you wish, e.g., request memory, initialize data structures, synchronize with other tasks, etc.

hll init is called as the last function during IMC0x-PLC startup, and the IMC0x-PLC can only switch into RUN mode once the function has ended.

hll init can return a user-defined error status in the range 0 to 255, the IMC0x-PLC ORs a value not equal to zero with 100H and returns it as the error status of  $x$  plc start or  $x$  plc init. The IMC0x-PLC can only be switched into RUN mode when hll\_init has completed without an error.

# **8.3 Linking HLL Blocks**

When x plc start is called from x plc init (see chapter 10.2 or chapter 10.3) the memory mode and hll\_memory parameters must be specified appropriately.

## **8.3.1 Linking HLL Blocks during RMOS Generation**

The program code for HLL blocks must be linked during RMOS generation. The IMC0x-PLC is started with the call  $x$  plc start and the following parameters:

plc sw.memory mode =  $0xX3XX;$  /\* PTR TYPE \*/ plc\_sw.hll\_memory.ptr = &hll\_block\_table;

The object block HSTART.OBJ and HLLCODE.OBJ must be linked during RMOS generation. The sample application is automatically compiled by batch files GENSYSC5.BAT or GENDP.BAT (IMC05) or GENSYSC1.BAT (IMC01). If the GEN\_HLLC.BAT batch file is started alone, HSTART.OBJ and HLLCODE.OBJ must be linked again to the system.

The files HSTART.ASM and HLLCODE.C must be compiled with the following switches:

AS386 HSTART.ASM -VSYMUPPER -DSTART=1 CC386 HLLCODE.C -VCOMPACT -I%RBASE%\INC @CC.CMD

# **8.3.2 Stack Size of HLL Blocks**

When you are programming HLL blocks, remember that the available stack is limited. CRUN calls in particular make heavy demands on the stack.

When HLL blocks are called at cycle-driven processing level (OB 1) and at the timer-driven processing level (OB 10 to OB 13) they are processed at task level. RMOS system calls (SVCs) and CRUN calls can be programmed.

Available stack size is

• approx. 400 32-bit words

### **8.3.3 Floating-point Arithmetic**

The IMC0x-PLC command set does not contain floating-point commands. However, floating-point arithmetic can be executed in HLL blocks.

**Note:**

With the IMC01, floating point arithmetic can only be implemented with an emulation since the IMC01 does not have a coprocessor.

A numeric library must be linked in when the RMOS system is generated (see chapter 14) so that floating point operations can be performed in HLL blocks with the numeric coprocessor (80387). In addition, the IMC0x-PLC must be informed by the flag PLC NPX in the parameter memory mode that there are floating-point commands in the HLL blocks (see chapter 10).

In the generation batch file GEN-HLLC.BAT (for CADUL) the compiler option -VNDP must be activated, if the numeric coprocessor is used.

# **8.4 Development and Test Environment**

To program HLL blocks you need the same development environment as for generating reloadable tasks at RMOS (CADUL). The programs can be transferred to the user flash memory of the IMC05 or IMC01.

# **8.4.1 Testing at Assembler Level**

At assembler level, HLL blocks are tested with the help of the RMOS debugger. For details on the debugger see RMOS documentation.

## **8.4.2 Testing High Level Languages**

A very convenient tool for testing HLL blocks at high level language level is the source-level debugger from CADUL (separate product). This debugger runs on a host system and is connected to the target system via RS232 connection. The host system is an AT-compatible PC. For details on the sourcelevel debugger see RMOS documentation.

#### **Note:**

If you want to connect a debugger with the IMC01, the system console must be moved to COM1. To do this, set variable  $\text{imcl}$  sysconsole = COM1 in the RMCONF.C file. If you do this, no AS511 will be available.

## **8.4.3 Setting Breakpoints**

When testing remember that before entering a GO command, you set one or more breakpoints which will be encountered after the HLL block has been called. Remember also that HLL blocks are only called in RUN mode.

When the controller encounters a breakpoint in an HLL block, the PLC processing cycle is interrupted and then resumed again with the GO command after a set time. To prevent the IMC0x-PLC then going into STOP mode because of an exceeded scan time, scan time monitoring should first be switched off. Before the source-level debugger is exited, all breakpoints must be deleted.

#### **Note:**

When a breakpoint is encountered in an HLL block, the communication with the PG is interrupted.

# **8.5 HLL Blocks for PROFIBUS-DP Diagnosis (Only with IMC05)**

In the controller program (i.e., STEP5 program), diagnostic data of a certain station can be fetched by calling an HHL block (i.e., FB 208) which is included. This requires that this HLL block is linked during RMOS generation.

FB 208 calls the dpn  $slv$  diag() function. The following parameters are transferred in consecutive flag words.

- Station number
- Number of diagnostic bytes to be read
- First flag byte for storage of the diagnostic data

The number and layout of the diagnostic bytes depends on the type of station. This is described in the technical description of IMC05-DP.

The diagnostic data are only available on stations for which "provide diagnostic data" has been configured in the PROFIBUS-DP data base.

## **Block body for the FB 208 (HLL block for diagnostics)**

FB 208 Network 1 Name : PLCL2DP DCL : STNR I/Q/D/B/T/C: A B/BY/W/D: W DIAG I/Q/D/B/T/C: A B/BY/W/D: W STS I/Q/D/B/T/C: A B/BY/W/D: W : BE

For a sample call for FB 208, see chapter 13.2.

# **9 DB 1 Configuration**

If the application configuration does not use the SWCPLC.C data block DB 1 is required. The DB 1 is divided into data fields, which contain the following application-specific data:

- Allocation of input, output and peripheral bytes to the physical addresses of inputs and outputs
- For initializing outputs
- For defining communication flags
- For defining retentive flags
- For special settings

DB 1 is configured in the SWCPLC.C file. Adaptation of MASK01 to MASK06 in the  $x$  plc init function must be performed in this file.

During a restart the DB 1 is loaded automatically by the controller. The controller then configures itself according to the values specified in DB 1. The data in DB 1 are generally come into effect on a restart and also when the DB 1 is loaded with the PG, but only after a transition from STOP to RUN.

Since DB1 is allocated for the IMC0x-PLC differently from the SIMATIC S5, programming with the aid of a mask (I/O assignment) is not possible as it would be with STEP 5 programmers.

Allocation of the decentral inputs/outputs to the logical I/O operands does not require configuration in DB 1. This allocation is stored with the COM PROFIBUS configuration tool in the DP data base (e.g., NONAME.2BF).

# **9.1 DB 1 Structure**

A data field is identified by a header and an end identifier:

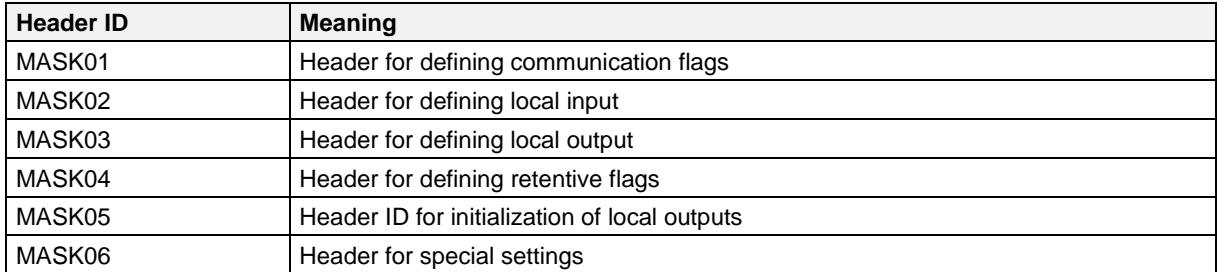

In MASK02 and MASK03 the number of input/output bytes is defined and thus the length of the cyclic read/write of the input/output process image.

The initializations in MASK05 and MASK06 are executed on each transition from STOP to RUN.

# **9.2 Default Values**

If no DB 1 is available, or the relevant data field has not been programmed, the following default values are used:

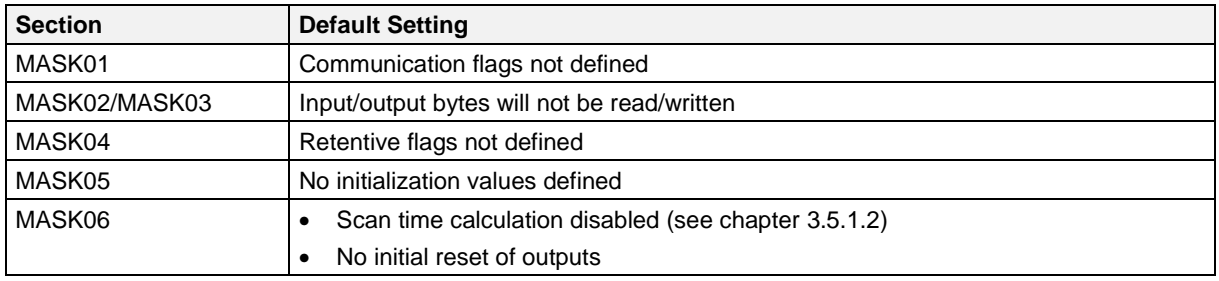

The information which is passed to the IMC0x-PLC by loading the DB 1 can be passed directly on program start by SWCPLC.C. DB 1 can still be loaded subsequently. This has the effect of making DB 1 values the default values when the IMC0x-PLC is started.

If DB 1 does not contain individual data fields, the settings from default DB 1 are always used for the SWCPLC.C

# **9.3 Definition of Communication Flags (MASK01)**

The data field for defining of communication flags is structured as follows:

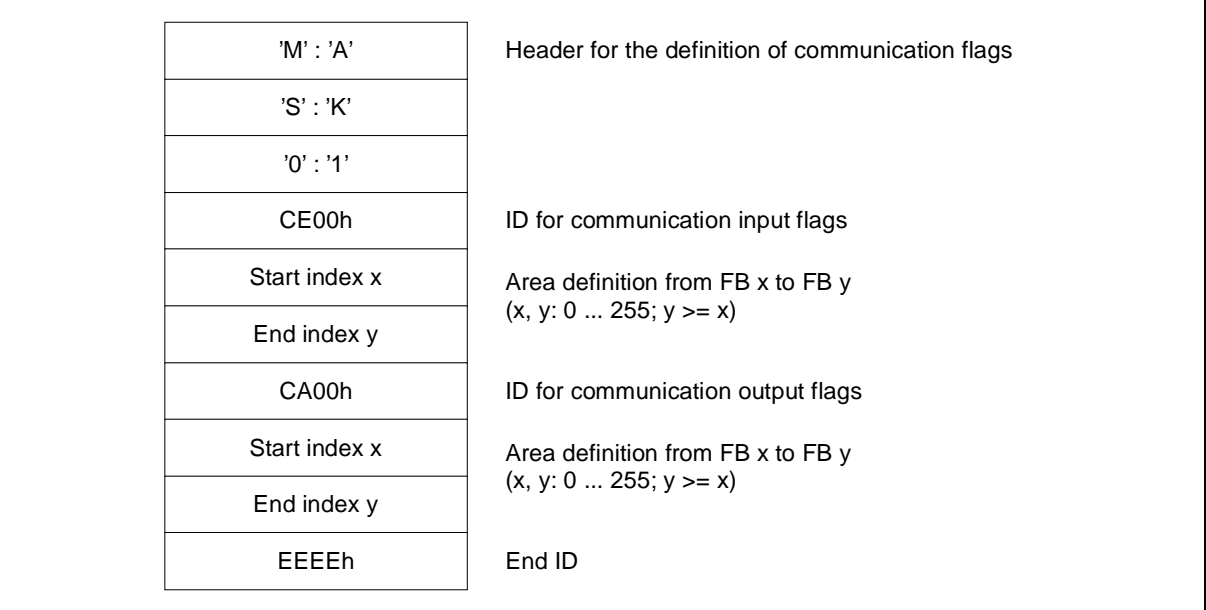

Figure 9. 1 Data field for communication flags

These entries are made in SWCPLC.C as shown below.

```
/*------------------------[ parameter definitions ]------------------------*/
/*------------------*/
/* [ MASK01 ] */
/*------------------*/
#define MASK1_SWITCH 1 /* Koppelmerker: 0 = not used */
                         \frac{1}{1} = used */
                         /* MB y \ge x : 0-255 input and/or output */
 /* if used define input and/or output: */
#define MASK1_INPUT 1 /* 0= not used, 1: used */
#define MASK1_OUTPUT 1 /* -"- , -"- */
...
/*----------------------------------*/
/* [MASK01] - Link area (MB)
/*----------------------------------*/
#define MASK1_KP_TYP_INPUT 0xce00 /* Koppelmerker-Input */<br>#define MASK1_KP_TYP_OUTPUT 0xca00 /* Koppelmerker-Output */
#define MASK1_KP_TYP_OUTPUT 0xca00 /* Koppelmerker-Output */
    if (mask1)
    {
      plc_mask(MASK1);
       plc_link(MASK1_KP_TYP_INPUT, 10, 20, CONT);
       plc_link(MASK1_KP_TYP_OUTPUT, 30, 40, FINISH);
 }
```
# **9.4 Definition of Digital Inputs and Outputs (MASK02 and MASK03)**

# **9.4.1 Definition of Digital Inputs (MASK02)**

In the first half, the operand areas accessed by PB 128 to PB 255 (extended peripheral area) are assigned to physical inputs.

In the second half, the digital inputs are assigned to physical inputs:

- IB 0 to IB 127 (via process image) or
- PB 0 to PB 127 (without process image)

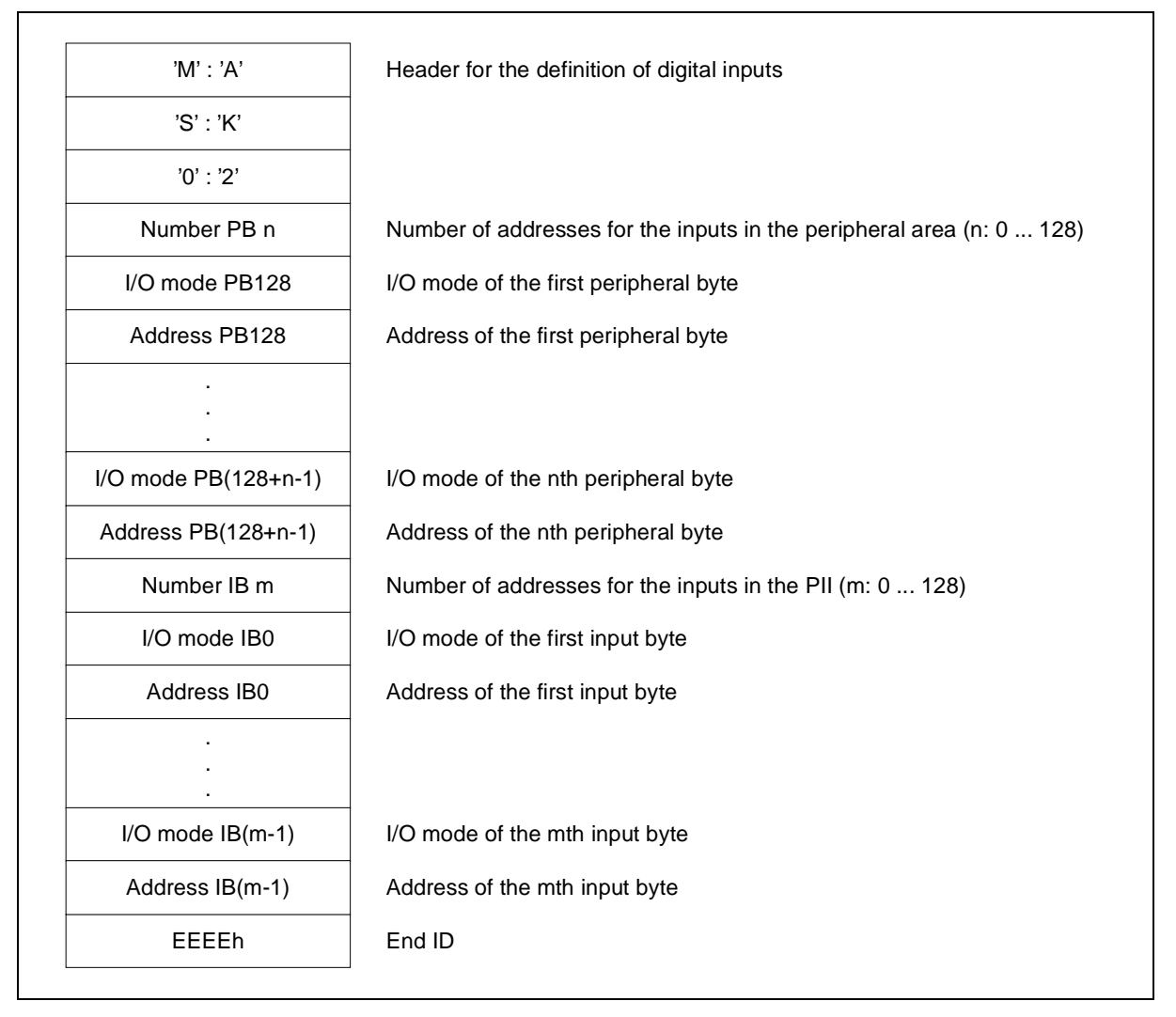

#### Figure 9. 2 Data field for inputs

The value for the number of input bytes, IB m, also defines the length of the input process image. The input bytes must be entered without gaps starting at address 0 (i.e., unused input bytes must be entered with dummy definitions).

These entries are made in SWCPLC.C as shown below.

### **With IMC05**

```
/*------------------*/
/* [ MASK02 ] */
/*------------------*/
#define MASK2_SWITCH 1 /* Input bytes: 0 = not used */
                        \frac{1}{1} = used */
#define MASK2_PB_ANZ 0 /* Number of peripheral bytes for input */
                        /* in extended peripheral area PB0 - PB127 */
#define MASK2 EB ANZ 8 /* Number of digital input bytes EB0 - EB127 */
...
/*----------------------------------*/
/* [MASK02] - INPUT-Bytes (PB,EB) */
/*----------------------------------*/
#define DIG_INPUT_01_08 0
#define DIG_INPUT_09_16 8
#define DIG_INPUT_17_24 16
#define DIG_INPUT_25_32 24
#define DIG_INPUT_33_40 32
#define DIG_INPUT_41_48 40
#define DIG_INPUT_49_56 48
#define DIG_INPUT_57_64 56
   if (mask2)
    {
      plc par mask(MASK2);
       plc_par_peab_count(MASK2_PB_ANZ); /* nr. of PB*/
       if (mask2_pb)
       {
plc_par_peab(DIG_INPUT_01_08, CONT); /* PB128 */
 plc_par_peab(DIG_INPUT_09_16, CONT); /* PB129 */
       }
      plc par peab count(MASK2 EB ANZ); /* nr. of EB*/
       if (mask2_eb)
       {
          plc_par_peab(DIG_INPUT_01_08, CONT); /* EB0 */
         plc par peab(DIG_INPUT_09_16, CONT); /* EB1 */
         plc par peab(DIG_INPUT_17_24, CONT); /* EB2 */plc_par_peab(DIG_INPUT_25_32, CONT); /* EB3 */plc par peab(DIG_INPUT_33_40, CONT); /* EB4 */
         plc_par_peab(DIG_INPUT_41_48, CONT); /* EB5 */<br>nlc_par_peab(DIG_INPUT_49_56 _CONT); /* EB6 */
         plc par peab(DIG_INPUT_49_56, CONT); / EB6 */
          plc_par_peab(DIG_INPUT_57_64, FINISH); /* EB7 */
       }
   \} /* end if ... mask len > 0 */
```
# **With IMC01**

```
/*------------------*/
/* [ MASK02 ] */
/*------------------*/
#define MASK2_SWITCH 1 /* Input bytes: 0 = not used */<br>/* 1 = used */
\sqrt{\star} 1 = used \star/#define MASK2 PB ANZ 0 /* Number of peripheral bytes for input */
 /* in extended peripheral area PB0 - PB127 */
#define MASK2 EB ANZ 8 /* Number of digital input bytes EB0 - EB127 */
...
/*----------------------------------*/
/* [MASK02] - INPUT-Bytes (PB, EB) *//*----------------------------------*/
#define DIG_INPUT_01_08 0
#define DIG_INPUT_09_16 8
#define DIG_INPUT_17_24 16
   if (mask2)
    {
      plc par mask(MASK2);
       plc_par_peab_count(MASK2_PB_ANZ); /* nr. of PB*/
       if (mask2_pb)
       {
 plc_par_peab(DIG_INPUT_01_08, CONT); /* PB128 */
 plc_par_peab(DIG_INPUT_09_16, CONT); /* PB129 */
       }
      plc_par_peab_count(MASK2_EB_ANZ); /* nr. of EB*/
       if (mask2_eb)
       {
plc_par_peab(DIG_INPUT_01_08, CONT);      /* EB0   */
plc_par_peab(DIG_INPUT_09_16, CONT); \qquad /* EB1 \qquad */
         plc_par_peab(DIG_INPUT_17_24, FINISH); \frac{1}{2} /* EB2 */
       }
   } / * end if ... mask len > 0 */
```
# **9.4.2 Definition of Digital Outputs (MASK03)**

In the first half, the operand areas accessed by PB 128 to PB 255 (extended peripheral area) are assigned to physical outputs.

In the second half, the digital outputs are assigned to the physical outputs:

- QB 0 to QB 127 (via process image) or
- PB 0 to PB 127 (without process image)

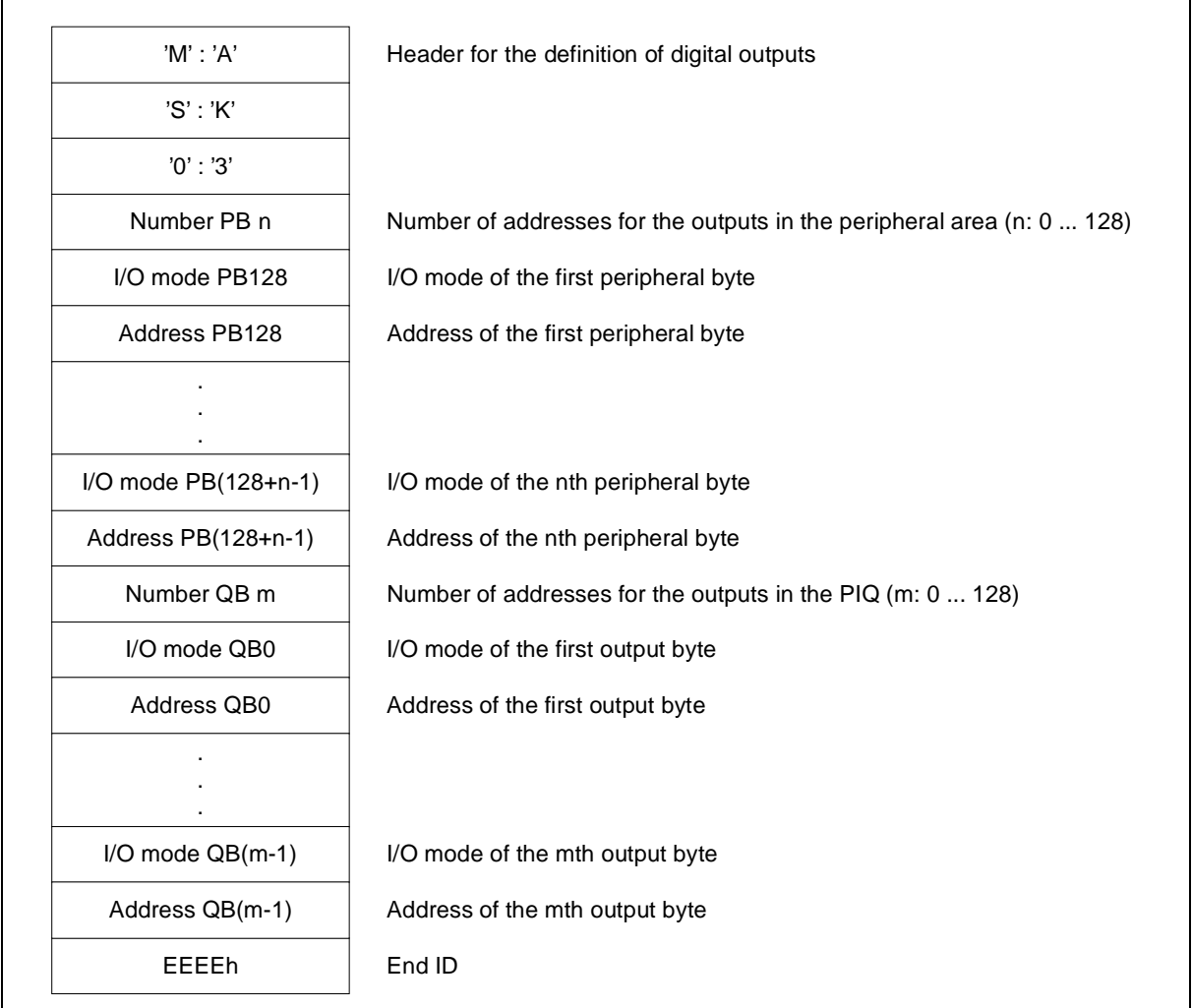

#### Figure 9. 3 Data field for outputs

The value for the number of input bytes, QB m, also defines the length of the input process image. The output bytes must be entered without gaps starting at address 0 (i.e., unused output bytes must be entered with dummy definitions).

#### **Note:**

Where initialization values for the outputs are defined (see MASK05), these are written to the extended peripheral area starting at PB 128 to correspond in number and sequence.

These entries are made in SWCPLC.C as shown below.

### **With IMC05**

```
/*------------------*/
/* [ MASK03 ] */
/*------------------*/
#define MASK3_SWITCH 1 /* output bytes: 0 = not used */
                        \frac{1}{1} = used */
#define MASK3_PB_ANZ 0 /* Number of peripheral bytes for output */
                         /* in extended peripheral area PB128 - PB255 */
#define MASK3 AB ANZ 6 /* Number of digital output bytes AB0 - AB127*/
...
/*----------------------------------*/
/* [MASK03] - OUTPUT-Bytes (PB,AB) */
/*----------------------------------*/
#define DIG_OUTPUT_01_08 0
#define DIG_OUTPUT_09_16 8
#define DIG_OUTPUT_17_24 16
#define DIG_OUTPUT_25_32 24
#define DIG_OUTPUT_33_40 32
#define DIG_OUTPUT_41_48 40
   if (mask3)
    {
      plc_par_mask(MASK3);
       plc_par_peab_count(MASK3_PB_ANZ); /* nr. of PB*/
       if (mask3_pb)
\{ plc_par_peab(DIG_OUTPUT_01_08, CONT); /* PB128 */
          if (mask3_ab)
            plc par peab(DIG_OUTPUT_09_16, CONT); /* PB129 */
          else
             plc par peab(DIG_OUTPUT_09_16, FINISH); /* PB129 */
       }
      plc par peab count(MASK3 AB ANZ); /* nr. of AB*/
       if (mask3_ab)
       {
          plc_par_peab(DIG_OUTPUT_01_08, CONT); /* AB0 */
         plc par peab(DIG_OUTPUT_09_16, CONT); / AB1 */
plc_par_peab(DIG_OUTPUT_17_24, CONT);      /* AB2   */
plc_par_peab(DIG_OUTPUT_25_32, CONT);      /* AB3    */
plc_par_peab(DIG_OUTPUT_33_40, CONT);      /* AB4   */
plc_par_peab(DIG_OUTPUT_41_48, FINISH);    /* AB5 */
       }
   } / * end if ... mask_len > 0 */
```
#### **With IMC01**

```
/*------------------*/
/* [ MASK03 ] */
/*------------------*/
#define MASK3_SWITCH 1 /* output bytes: 0 = not used */
                         \sqrt{\star} 1 = used \frac{1}{\sqrt{\star}}#define MASK3 PB ANZ 0 /* Number of peripheral bytes for output */
 /* in extended peripheral area PB128 - PB255 */
#define MASK3 AB ANZ 6 /* Number of digital output bytes AB0 - AB127*/
...
/*----------------------------------*/
/* [MASK03] - OUTPUT-Bytes (PB,AB) */
/*----------------------------------*/
#define DIG_OUTPUT_01_08 0
#define DIG_OUTPUT_09_16 8
    if (mask3)
    {
      plc par mask(MASK3);
      plc_par_peab_count(MASK3_PB_ANZ); /* nr. of PB*/
       if (mask3_pb)
        {
         plc par peab(DIG_OUTPUT_01_08, CONT); / /* PB128 */
           if (mask3_ab)
              plc_par_peab(DIG_OUTPUT_09_16, CONT); /* PB129 */
           else
              plc_par_peab(DIG_OUTPUT_09_16, FINISH); /* PB129 */
        }
      plc_par_peab_count(MASK3_AB_ANZ); /* nr. of AB*/
       if (mask3_ab)
        {
         plc_par_peab(DIG_OUTPUT_01_08, CONT); /* AB0 */
          plc_par_peab(DIG_OUTPUT_09_16, FINISH); /* AB1 */
       }
    } /* end if ... mask_len > 0 */
```
# **9.5 Definition of Retentive Flags (MASK04)**

The data field for the definition of retentive flags has the following structure:

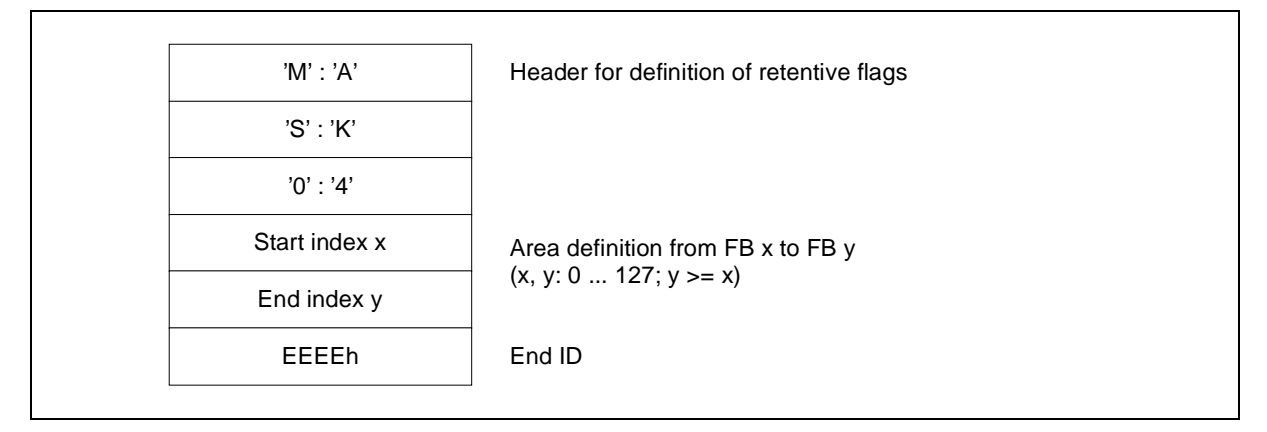

Figure 9. 4 Data field for retentive flags

When retentive flags are entered then the timers T0 to T63 and counters C0 to C63 will automatically be retentive too (see chapter 3.6).

These entries are made in SWCPLC.C as shown below.

```
/*------------------*/
/* [ MASK04 ] */
/*------------------*/
#define MASK4_SWITCH 1 /* Remanente Merker: 0 = not used */
                               \hspace{1.6cm}\raisebox{1.5cm}{$\displaystyle/\star$} \hspace{1.2cm} 1 = \hspace{1.2cm} \text{used} \hspace{1.2cm} \star//* MB y >= x : MB 0-127 */
...
/*----------------------------------*/
/* [MASK04] - REMANENT AREA */
/*----------------------------------*/
    if (mask4)
     {
        plc_par_mask(MASK4);
       plc par rema(0,127);
    } / end if ... mask len > 0 /
```
# **9.6 Definition of Initialization Values (MASK05)**

The initialization values for the digital outputs may be entered.

The values are entered in the logical addresses PB 128 to PB 255 (see MASK03) to correspond in number and sequence.

This results in easy initialization; the addresses for the outputs must, however, be entered sequentially in MASK03.

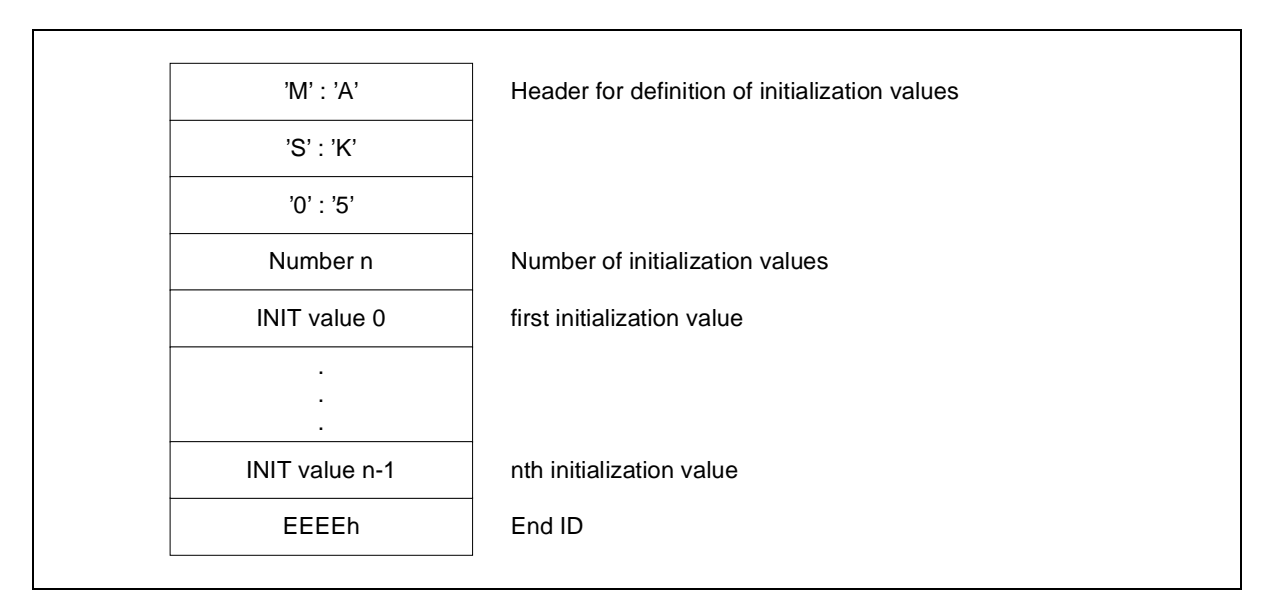

Figure 9. 5 Data field for initialization values

Regardless of its position in DB 1, MASK05 is always processed at the end of the initialization.

These entries are made in SWCPLC.C as shown below.

```
/*------------------*/
/* [ MASK05 ] */
/*------------------*/
#define MASK5_SWITCH 1 /* Init values of : 0 = not used */
/* PB 128 - PB 255 1 = used */...
/*----------------------------------------------*/
/* [MASK05] - INIT VALUES OF PERIPHERIAL BYTES */
/* (see nr. of PB defined in MASK3) */*----------------------------------------------*/
    if (mask5)
    {
       plc_par_mask(MASK5);
       plc_par_pb_init(1, CONT);
      plc par pb init(2, CONT);
      plc_par_pb_init(4, FINISH);
   \} / end if ... mask len > 0 /
```
# **9.7 Special Settings (MASK06)**

Special settings are made in a configuration data word. The following diagrams show the data field structure for the special settings and the significance of individual bits of the configuration data word:

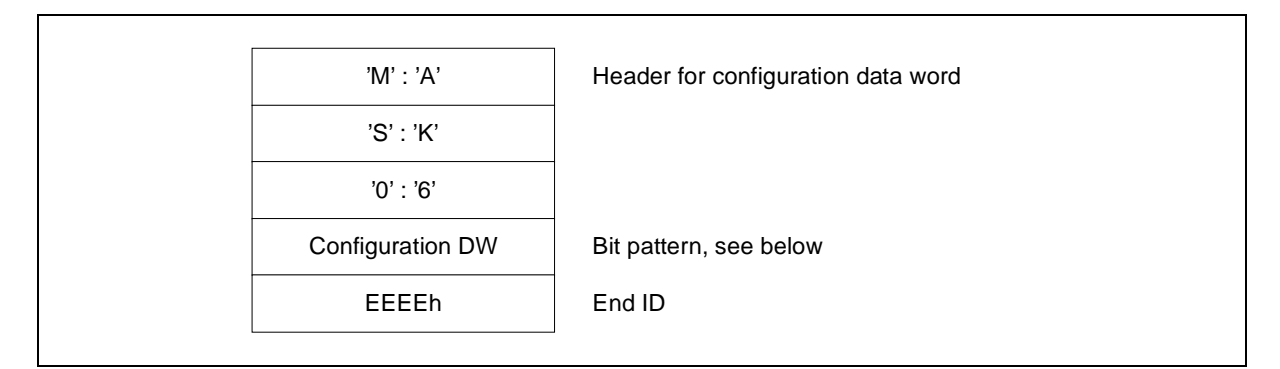

Figure 9. 6 Data field for the configuration data word

### **Structure of the configuration data word**

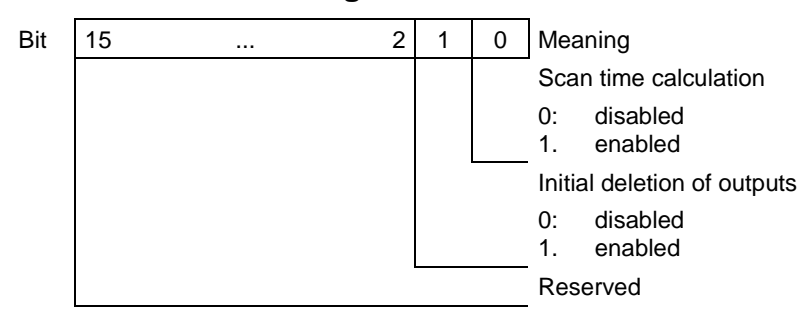

**Note:**

The function "Initial delete" initializes all output boards to zero, corresponding to the configuration in MASK03 (after restart).

These entries are made in SWCPLC.C as shown below.

/\*------------------\*/ /\* [ MASK06 ] \*/ /\*------------------\*/ #define MASK6 SWITCH 1 /\* command settings: 0 = not used \*/  $\frac{1}{1}$  = used \*/ ... /\*----------------------------------------------\*/ /\* [MASK06] - CONFIGURATION DATA WORD \*/ /\* cycle flag, enable IO init, PG communication \*/ /\*----------------------------------------------\*/ #define ENABLE\_COUNT\_CYCLE\_TIME 0x0001 #define ENABLE\_CLEAR\_DIG\_OUTPUT 0x0002 #define ENABLE\_PG\_COMMUNICATION 0x0030 #define DISABLE\_COUNT\_CYCLE\_TIME 0x0000 #define DISABLE\_CLEAR\_DIG\_OUTPUT 0x0000 #define DISABLE\_PG\_COMMUNICATION 0x0000 if (mask6) { plc par mask(MASK6); plc\_par\_cdw( DISABLE\_COUNT\_CYCLE\_TIME, DISABLE\_CLEAR\_DIG\_OUTPUT, DISABLE\_PG\_COMMUNICATION); }

# **10 IMC0x-PLC Configuration**

The IMC0x-PLC is configured by means of parameters, which are transferred with the nested start calls x plc init and x plc start.

# **10.1 IMC0x-PLC Memory Areas**

Configuring memory areas is one of the most important aspects of the IMC0x-PLC configuration. In the simplest case, all memory areas are taken from the HEAP. However, if the MC5 code is in EPROM, or if SRAM is used to store retentive data, memory area addresses must be supplied. The five different memory areas are explained below.

There are five different memory areas:

**MC5 memory** Memory area for PLC program / MC5 code (0 ... 32 Kbytes). The following memory types are supported:

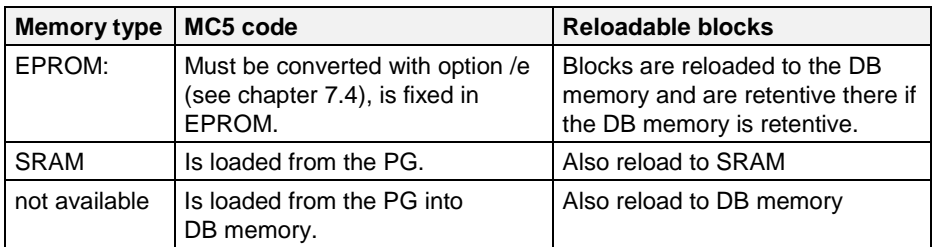

**DB memory** Memory area for retentive data, data blocks and for reloadable program blocks, (4 ... 32 Kbytes).

The following memory types are supported:

- SRAM:
- Dynamically requested RAM. No retentivity.

**HLL memory** Memory area for HLL blocks (0 ... arbitrary size).

The HLL blocks can only be stored in the EPROM.

**Shared memory** Memory area for data exchange with another RMOS task (1 kByte).

The following memory types are supported:

- Dynamically requested RAM.
- Reserved memory area in SRAM.

**80386 memory** Dynamically requested RAM area for generated 80386 code.

The size of this memory area results from the size of the MC5 memory  $(mc5 \text{ size})$  and the size of the DB memory (db size):

Size of the 80386 memory =  $8*$  mc5 size +  $6*$  db size

# **10.2 Start Call x\_plc\_start**

x plc start is called from SWCPLC.C. The referenced structures must also be preset with the required configuration parameters in this file. This function causes the PLC tasks to be dynamically created, cataloged and started.

The return value will tell you whether the call was executed successfully (see chapter 10.4).

### **Call syntax**

#include <plc.h> unsigned int far x\_plc\_start (SW\_DATA \*plc\_sw, HW\_DATA \*plc\_hw, PLCINIT FCT init fct);

### **Call parameters**

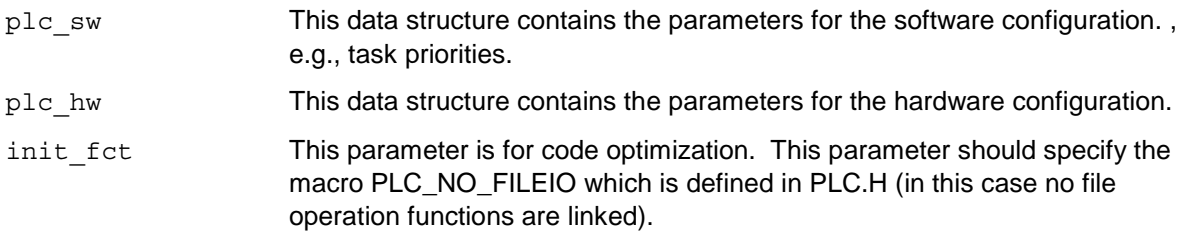

### **Return values**

See chapter 10.4.

### **10.2.1 Structure Definition for Software Parameters**

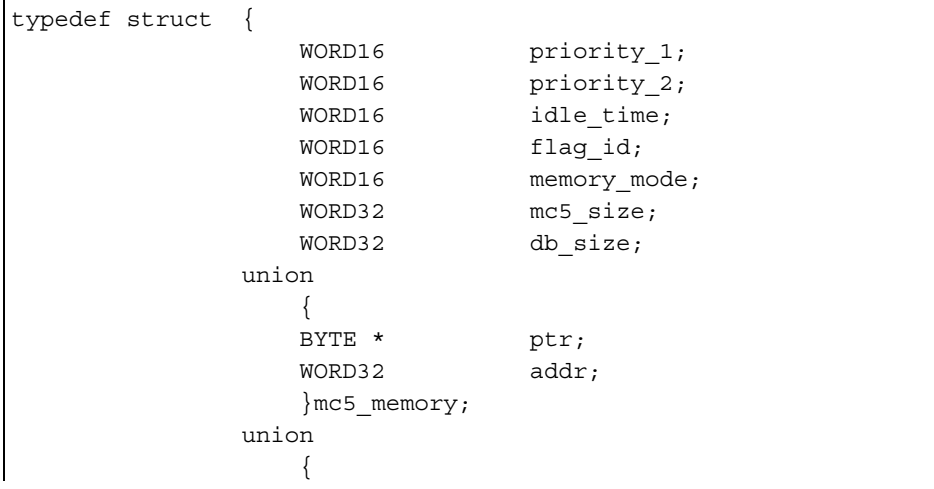

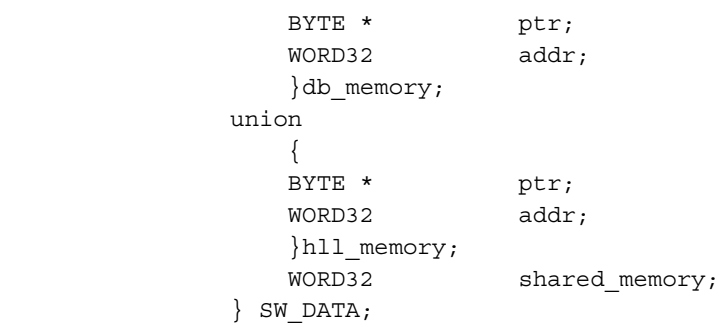

# **Meaning of the structure elements**

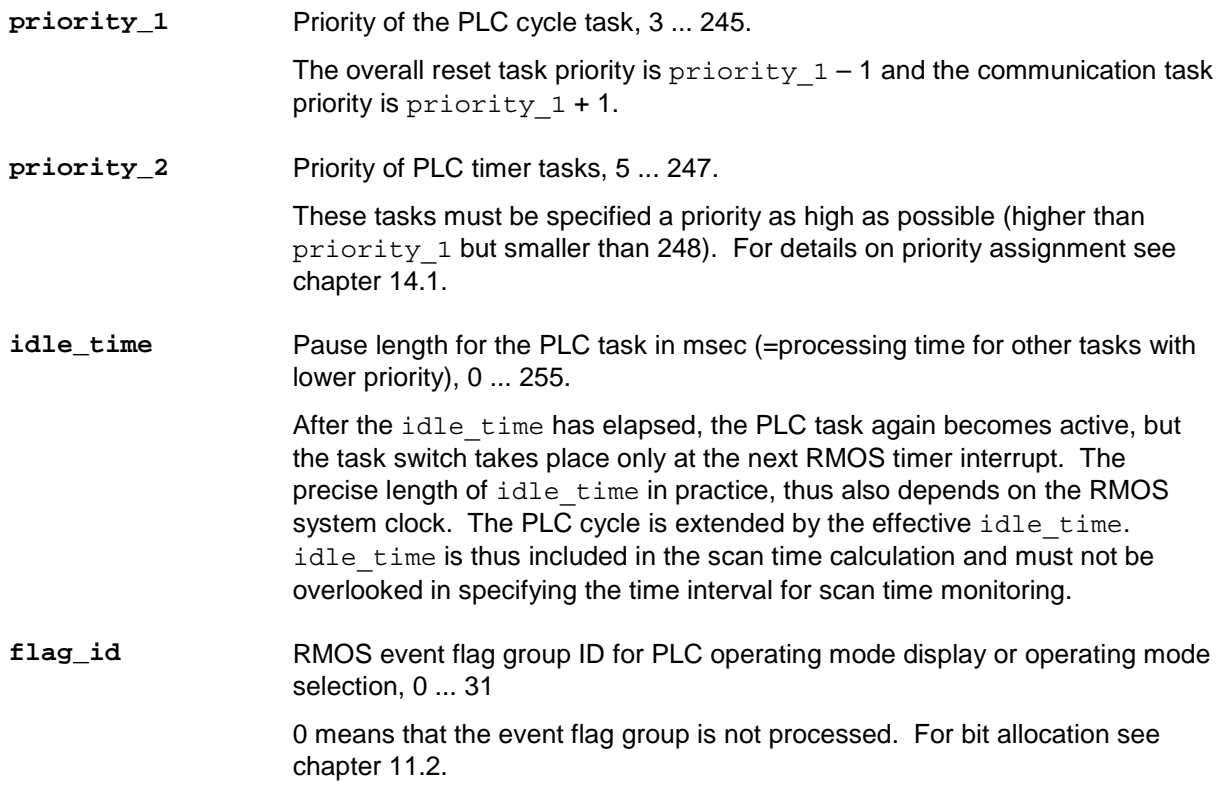

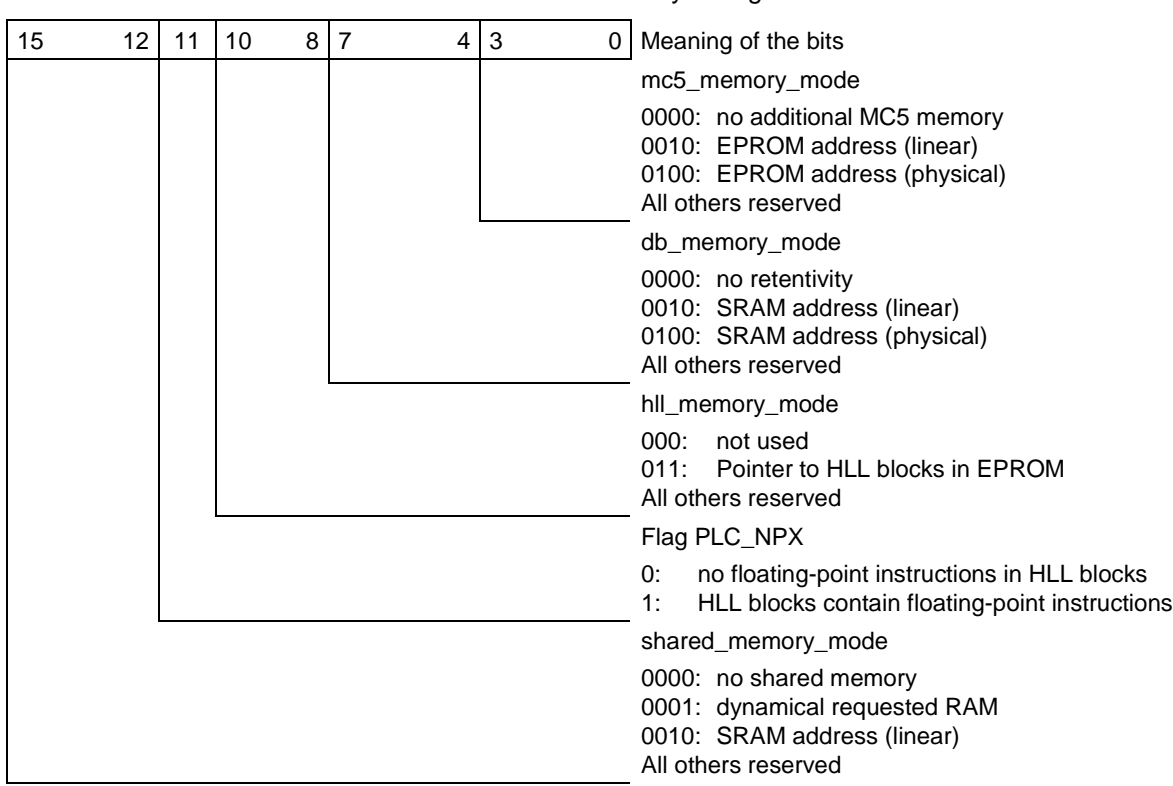

#### memory\_mode Bit coded information for memory configuration:

The following definitions in the header file PLC.H are used to set the memory type in the parameter memory\_mode:

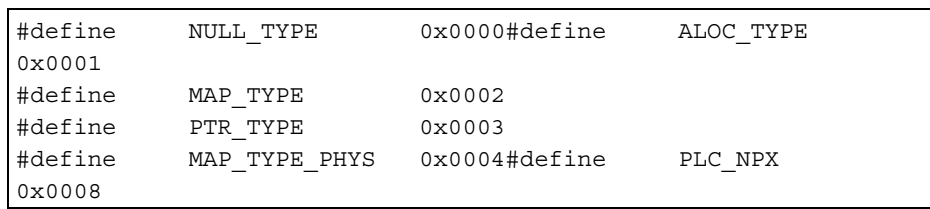

The definitions can be used to preset the parameter memory mode with symbolic names. This requires that the PLC\_NPX flag be set for floating point support in HLL blocks, e.g.:

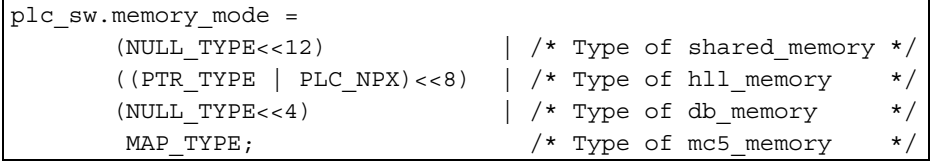

If memory mode = 0x0000, required memory is assigned for MC5 code and data from the heap administered for RMOS.

If memory mode =  $0x0000$  and mc5 size = 0 and transfer of blocks via the PG interface, these are stored in DB memory (i.e., db size must be initialized with sufficient space).

**mc5\_size** Length of memory area for MC5 code, 0 ... 0xFFFF.

#### **db\_size** Length of retentive memory areas (retentive flags, timers, counters and data blocks), 0x0400 ... 0xFFFF.

Remember that the first 512 bytes of DB memory are reserved for retentive flags, counters and timers. The first DB is located in retentive memory starting at base address db  $memory + 552$  bytes.

**MC5 memory** The meaning of this parameter depends on the value of memory mode:

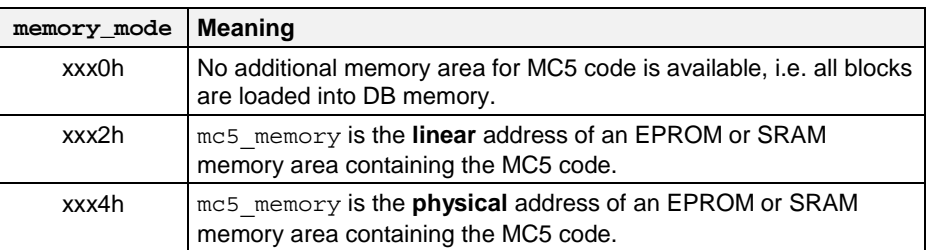

**DB memory** The meaning of this parameter depends on the value of memory mode:

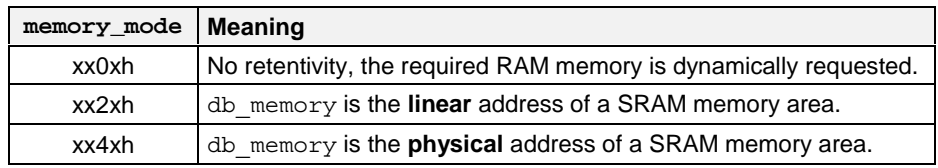

**HLL memory** The meaning of this parameter depends on the value of memory mode:

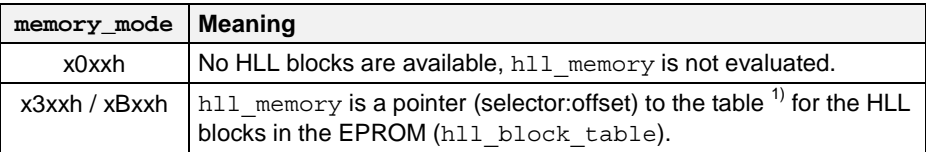

1) The table is stored in HSTART.ASM. See chapter 8. If HLL blocks are used, the flag PLC\_NPX must be set: (memory\_mode=XXXX|1XXX|XXXX|XXXXB)

#### **Shared memory** The meaning of this parameter depends on the value of memory\_mode:

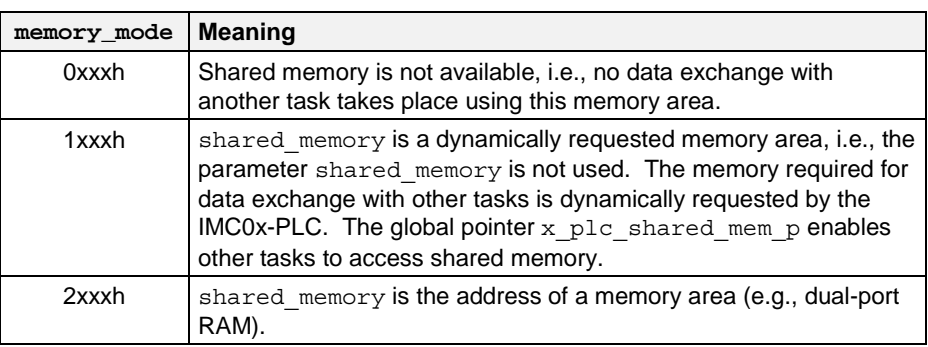

## **10.2.2 Structure Definitions for Hardware Parameters**

Parameters for the hardware configuration are organized in the following structure:

```
typedef struct {
             WORD16 in_mode;
             WORD16 in_addr;
             WORD16 out mode;
              WORD16 out_addr;
             WORD16 mask_reg;
             WORD16 int mask;
             WORD16 pic_base;
             WORD16 pit_vector;
              WORD32 mmio_addr;
             WORD16 mmio mode;
             WORD16 mem161_io;
              WORD16 db1_len;
             WORD16 * db1_p;
            } HW_DATA;
```
### **Meaning of the structure elements**

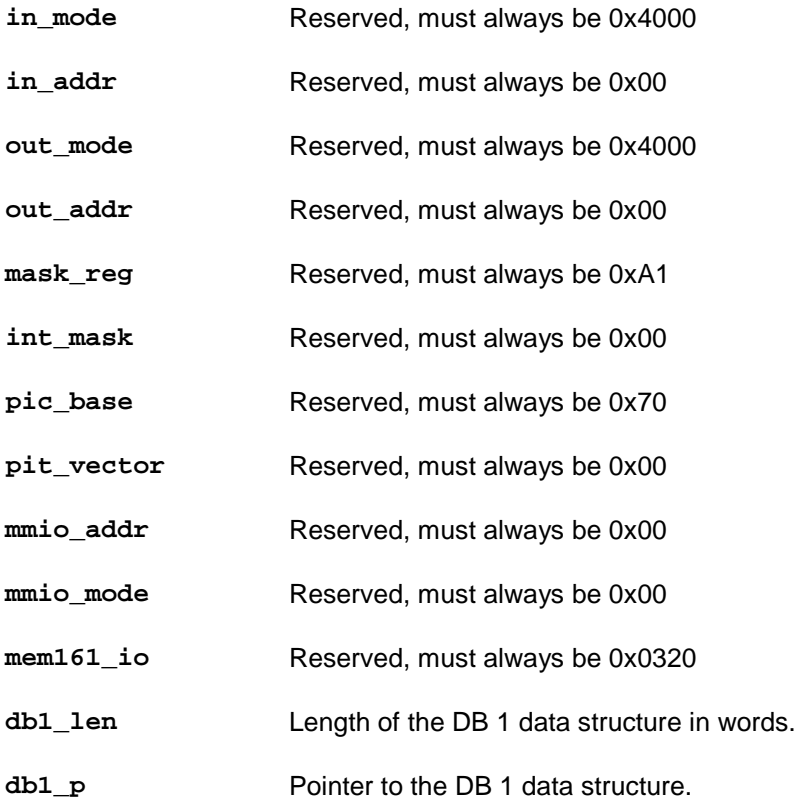

# **10.3 Start Call x\_plc\_init**

This function is defined in SWCPLC.C and is called from RMCONF.C. It enters all required parameters into the appropriate data structures and then calls the  $x$  plc start function.

# **Call syntax**

extern unsigned int \_FIXED \_FAR x\_plc\_init (char \*inifile);

The \*inifile parameter is not evaluated.

## **10.3.1 Parametrization in the Configuration File SWCPLC.C**

### **With IMC05**

```
/*---[plc_sw_data]-----------------------------------------------------------*/
plc sw.priority 1 = 241; \quad /* pri of cycle task, pri+1 of com task */
plc sw.priority 2 = 243; \frac{1}{2} /* pri of alarm task and time task \frac{1}{2} /*
plc sw.idle time = 10; /* pause of cycle task in ms */
plc sw.flag_id = 0; /* eventflag group */ plc_sw.memory_mode = 0x0322; /* memory_mode:
                     !!!+----- mc5_memory_mode(NULL_TYPE,MAP_TYPE)
                      !!+------ db_memory_mode (NULL_TYPE,MAP_TYPE)
                     !+------- hll_memory_mode(NULL_TYPE,PTR_TYPE)
                      +-------- reserved
                         0 = NULL TYPE, 2 = MAP TYPE, 3 = PTR TYPE */
plc sw.mc5 size = 0xC000; /* length of mc5 code = 48 KByte */
plc sw.db size = 0x8000; /* length of remanent data = 32 KByte */
 plc sw.mc5 memory.addr = 0x5e0000; /* lin. address of mc5 flash memory *//* => use address offset > 0x400000 */
                          /* with flash-loader */plc sw.db memory.addr = 0x0f8000; /* lin. address of remanent memory */
 plc sw.hll memory.ptr = &hll block table; /* phys. address of hll table */
 plc sw.shared memory = 0x0000; /* reserved */
/*---[plc_hw_data]-----------------------------------------------------------*/
 /* Note: direct IO not available !!! */
plc hw.in mode = 0x4000; /* MMIO MODE and NO IO */
plc hw.in addr = 0; /* not used if NO IO */plc hw.out mode = 0x4000; /* MMIO_MODE and NO_IO */
plc hw.out addr = 0; /* not used if NO IO */plc hw.mask reg = 0; / io-address maskregister, not used */plc hw.int mask = 0; /* int mask for alarm-obs */
/* !!! not used !!! => has to be: 0 */
plc hw.pic base = 0; /* pic base for alarm ints, not used */
plc hw.pit vector = 0; /* reserved */
plc hw.mmio addr = 0; /* reserved */
plc hw.mmio mode = 0; /* reserved */
plc hw.mem161 io = 0; /* reserved */
plc hw.db1 len = DB1 LEN; /* see definition above */plc hw.db1 p = \text{kplc dbl[0]}; /* local db1 struc with */
 /* parameters (see below) */
```
The sections MASK01 to MASK06 and the parameters they contain are entered in the same way as in data block DB 1 (see chapter 9).

### **With IMC01**

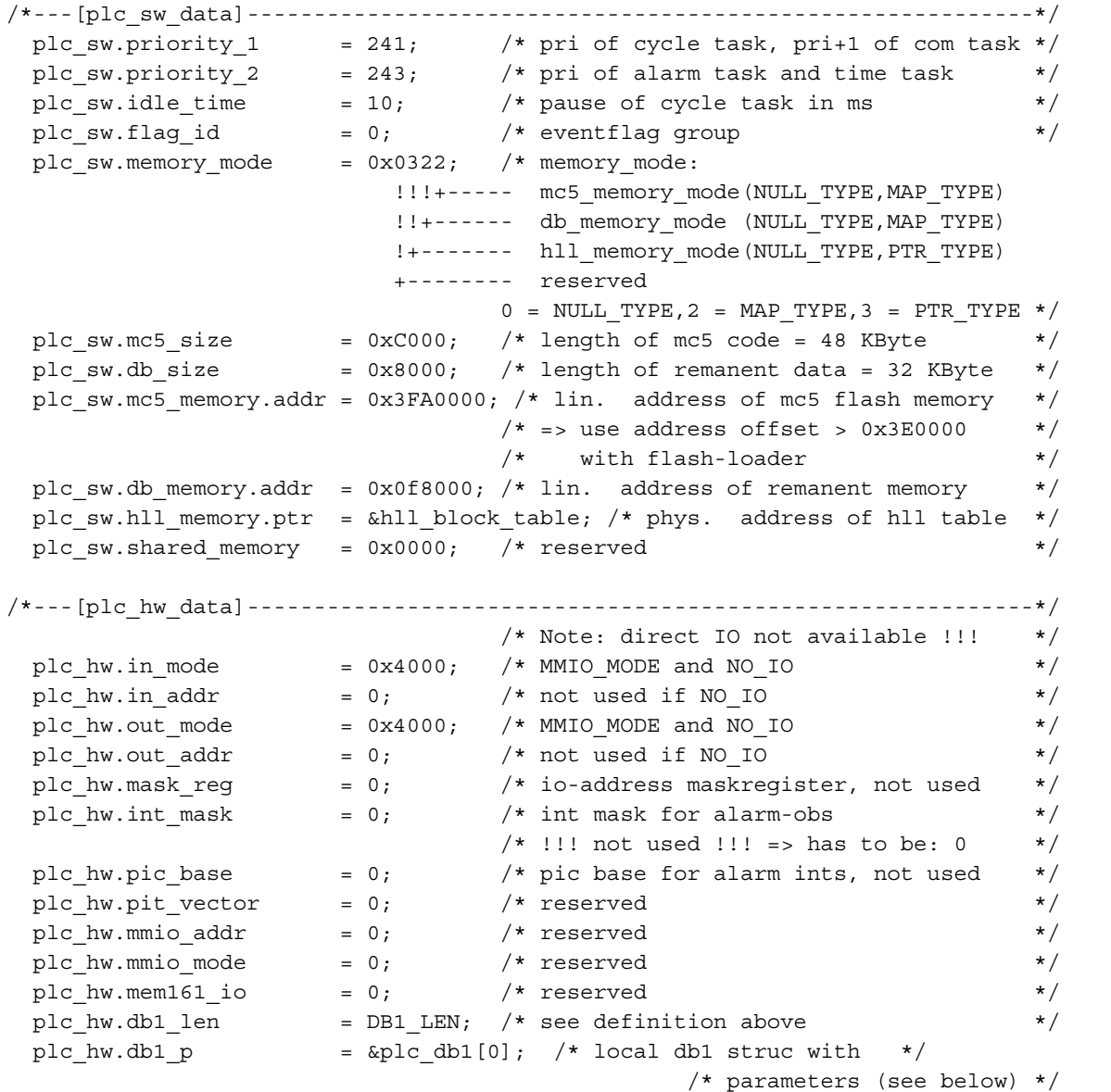

The sections MASK01 to MASK06 and the parameters they contain are entered in the same way as in data block DB 1 (see chapter 9).

# **10.4 Error Codes for x\_plc\_start and x\_plc\_init**

The functions x\_plc\_start and x\_plc\_init return an error status as return value. This code is defined in the header file PLC.H.

| Error              | Error code hex   Meaning |                                                                                                    |  |
|--------------------|--------------------------|----------------------------------------------------------------------------------------------------|--|
| E_PLC_OK           | 0x00                     | The function was executed successfully.                                                                                                    |  |
| E_PLC_START        | 0x01                     | One of the tasks could not be started.                                                                                                    |  |
| E_PLC_CREATE       | 0x02                     | One of the tasks could not be created, because the maximum<br>number of dynamic tasks (see Software Configuration, Number of<br>SMRs) was exceeded or because no GDT slot was free.                                            |  |
| E_PLC_ALOC         | 0x03                     | There is insufficient free memory in the HEAP.                                                                                                    |  |
| E_PLC_PARAM        | 0x04                     | The value for memory configuration (parameter memory mode in<br>the x plc start call, or in the file SWCPLC.C) is invalid.                                                                                                    |  |
| E_PLC_DESC<br>0x05 |                          | No GDT entries free.                                                                                                    |  |
| E_PLC_DRIV         | 0x06                     | The AS511 driver is not configured.                                                                                                    |  |
| E_PLC_MASK         | 0x07                     | Reserved                                                                                                    |  |
| E_PLC_INTR         | 0x08                     | Reserved                                                                                                    |  |
| E_PLC_CATALOG      | 0x09                     | One of the tasks could not be cataloged because the resource<br>directory is full.                                                                                                    |  |
| E_PLC_CFG_OPEN     | 0x0A                     | Nonexistent configuration file SWCPLC.C.                                                                                                    |  |
| E_PLC_CFG_READ     | 0x0B                     | I/O error on reading the configuration file SWCPLC.C.                                                                                                    |  |
| E_PLC_TIC          | 0x0C                     | An illegal value was configured for the RMOS system clock. Legal<br>values are 1 msec, 2 msec, 5 msec, 10 msec.                                                                                                    |  |
| E_PLC_PRIO         | 0x0D                     | One of the parameters priority 1 or priority 2 (in the<br>x_plc_start call, or in the file SWCPLC.C) is illegal.                                                                                                    |  |
| E_PLC_STL_READ     | 0x0E                     | Error while loading an HLL block (configuration error).                                                                                                    |  |
| E_PLC_STL_FORMAT   | 0x0F                     | Error while loading an HLL block (configuration error).                                                                                                    |  |
| E_PLC_MC5_SIZE     | 0x10                     | The value entered for the parameter $mc5$ size is too large<br>(maximum OFFFFH).                                                                                                    |  |
| E_PLC_DB_SIZE      | 0x11                     | The value entered for the parameter db size is too large<br>(maximum OFFFFH).                                                                                                    |  |
| E_PLC_FILE_SIZE    | 0x12                     | Error while reading the MC5 code file. The file length is larger than<br>the available memory area (parameter mc5_size).                                                                                                    |  |
| E_PLC_DB_CPY       | 0x13                     | Insufficient memory area for copying data blocks from MC5<br>memory to DB memory.                                                                                                    |  |
| E_PLC_MC5_OPEN     | 0x14                     | Error while opening the MC5 code file. The specified drive cannot<br>be mounted or a subdirectory does not exist. The error message is<br>not issued, if a valid path was specified but the file to be read is<br>nonexistent. |  |
| E_PLC_MC5_READ     | 0x15                     | Error while reading the MC5 code file (I/O error).                                                                                                    |  |
| E_PLC_DB_OPEN      | 0x16                     | Error while opening the file for writing retentive data.                                                                                                    |  |
| E_PLC_DB_READ      | 0x17                     | Error while reading the file for writing retentive data (I/O error).                                                                                                    |  |
| E_PLC_DB1_WRITE    | 0x18                     | Error while writing the file for writing retentive data (I/O error).                                                                                                    |  |
| E PLC DB1 DATA     | 0x19                     | Error in the DB 1 data structure. The end identifier (0EEEEH)<br>could not be found.                                                                                                    |  |
| E_PLC_FLG_ID       | 0x1A                     | Invalid event flag group ID (flag id).                                                                                                    |  |

Table 10. 1 Error codes for  $x$  plc start and  $x$  plc init

# **Error on PROFIBUS-DP connection (only with IMC05)**

The exact cause of the error can be determined with the  $x$  plc dp error (unsigned int) error variables.

| Error           | Error code hex | <b>Meaning</b>                                                                                                    |
|-----------------|----------------|----------------------------------------------------------------------------------------------------|
| E_PLC_L2_VECTOR | 0x1B           | Error during installation of the unit or the interrupt handle.<br>x plc dp error contains the error status of the<br>RcCom05DPInitUnit() call.     |
| E_PLC_L2_INIT   | 0x1C           | Error during installation of the driver. x_plc_dp_error contains<br>the error status of the RcCom05DPInit () call.                                 |
| E_PLC_DP_START  | 0x1D           | Error during startup of the DP driver. x_plc_dp_error contains<br>the error status of the Com201Start () call.                                     |
| E_PLC_DP_INIT   | 0x1E           | Error during registration of the DP application. x plc dp error<br>contains the error status of the dpn init () call.                              |
| E_PLC_DP_OPEN   | 0x1F           | Error during opening of the DP data base (CRUN call fopen).<br>x plc dp error contains the CRUN error number.                                      |
| E_PLC_DP_READ   | 0x20           | Error during reading of the DP data base. $x$ plc dp error<br>contains the CRUN error number.                                                      |
| E_PLC_DUP_IO    | 0x21           | An I/O address is configured as both local and decentral.                                                                                          |
| E_PLC_DP_CFG    | 0x22           | Error during determination of the slave configuration of the DP<br>system, x plc dp error contains the error status of the<br>dpn read cfg() call. |
| E_PLC_DP_MAX32  | 0x23           | More than 32 slave stations are configured in the data base.                                                                                       |
| E_PLC_DP_BASE   | 0x24           | Error during evaluation of the DP data base (e.g., no data base<br>generated with COM PROFIBUS)                                                    |

Table 10. 2 Error codes on the PROFIBUS-DP link

# **Error Variable x\_plc\_error**

The error variable  $x$  plc error (data definition in PLC.H) is used to write additional error codes for the RMOS taskloader or for RMOS-CRUN. The contents of this error variable can be used to supply supplementary error information on the console.

For the return values below, the error variable x\_plc\_error will contain the error code **errno** from the RMOS-CRUN library (see RMOS documentation, CRUN):

- E\_PLC\_MC5\_OPEN (0x14)
- E\_PLC\_DB\_OPEN (0x16)
- E\_PLC\_MC5\_READ (0x15)
- E\_PLC\_DB\_READ (0x17)
- E\_PLC\_DB\_WRITE (0x18)

### **Error variable x\_plc\_dp\_error (only with IMC05)**

The error variable  $x$  plc dp error (data definition in PLC.H) is used to write additional error codes for the function  $x_{p1c\_init}$ . The contents of this error variable can be used to evaluate the error status of the particular call or output it on the console.

# **10.5 I/O Interface PLC\_IOIF.ASM**

Configuring the hardware for the IMC0x-PLC is handled as far as possible with the parameters (plc\_hw) which are loaded with the call x\_plc\_start/x\_plc\_init. In addition, certain IMC0x-PLC functions which directly access hardware are supplied as source code in the file PLC IOIF.ASM. This file's object code is normally in the library RM3PLC.LIB. If you have to modify this file, then the file must be recompiled and linked as an independent object code module called PLC\_IOIF.OBJ, ahead of the library RM3PLC.LIB (linking in this order is essential).

The file PLC\_IOIF.ASM contains the following functions:

- **x** plc vector table Reserved function. Do not call.
- **x\_plc\_mask\_pic** Reserved function. Do not call.
- **x** plc free pic Reserved function. Do not call.
- **x\_plc\_save** The IMC0x-PLC installs an NMI handler (if this option is configured) to save retentive data in the event of a power failure (power fail signal). At this point the NMI handler can be extended for extra data saving.

# **10.6 Directory Entries**

The call x plc start or x plc init generates various tasks and enters them in the RMOS catalog. Each of these tasks is assigned a priority via parameters  $\text{priority}\_1$  and  $\text{priority}\_2$ . The directory entries are listed in chapter 14.1 .
## <span id="page-108-0"></span>**11 Operator Interface and Display Elements**

The IMC0x-PLC has two interfaces to handle operating and display elements for an application (see chapters 10.5). Manipulation/indication can be performed via an RMOS event flag group.

An event flag group can be used for operating mode selection/display by another RMOS task. In this way the RUN/STOP operation of the IMC0x-PLC can be controlled by another RMOS task. The ID of the event flag group is configurable. The ID 0 indicates that the event flag group is not used.

### **11.1 What is an Event Flag?**

An event flag is a single bit in memory used for communication between different RMOS tasks by virtue of being set or reset. Event flags are grouped to form event flag groups made up of 32 bits. Each individual flag is accessed by specifying the event flag group ID combined with a 32-bit mask. The event flag group ID for the IMC0x-PLC is configurable (0 to 31). ID 0 means that no flag in the event flag group is accessed. The event flag group can be used, e.g., to allow another RMOS task to control IMC0x-PLC RUN/STOP operations. You will find more information, e.g., about the RMOS system calls for event flag operations, in the RMOS documentation.

### **11.2 Working with Event Flags**

The IMC0x-PLC's event flag group is used to allow some other RMOS task to control operating mode selection and/or display. The lower value byte (Bit 0 to 7) is used for PLC operating mode display for the other task. The higher value byte (Bit 8 to 15) is used for operating mode selection RUN/STOP, or overall reset, or error acknowledgement. (An overall reset is only possible in STOP mode.)

#### **Bit allocation in the IMC0x-PLC event flag group**

#### **Display flags (low-order byte)**

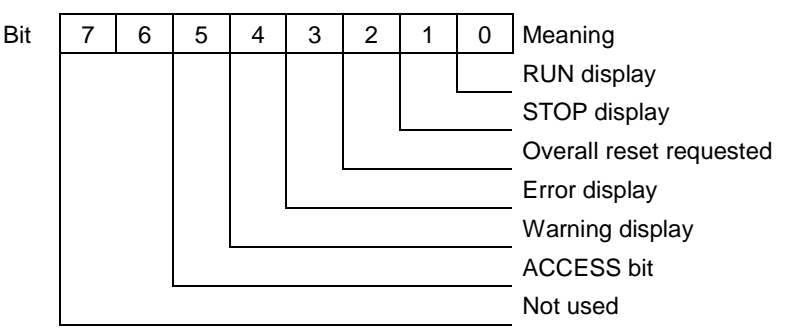

#### **Control flags (high-order byte)**

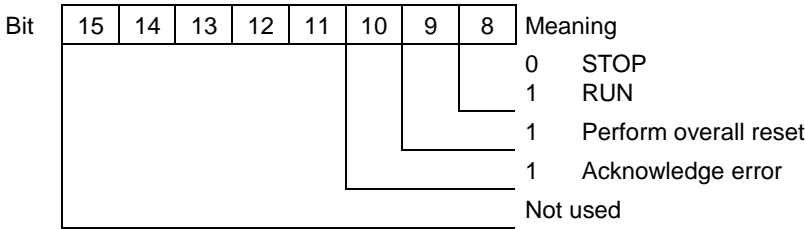

The ACCESS bit is used to control access to shared memory (see chapter 12). It is interpreted as follows:

ACCESS bit=0 Local access to shared memory by another task is prohibited.

ACCESS bit=1 Local access to shared memory by another task is allowed. (The ACCESS bit always has the opposite state to bit 0 in the acknowledgement byte). After accessing shared memory, the task must reset the ACCESS bit.

## <span id="page-110-0"></span>**12 Working with Shared Memory**

The shared memory allows you to monitor internal processing sequences and to display the status of input and output process images (PII and PIQ), counters and timers (process visualization). The shared memory is also the location of the communication flags, used to synchronize other processes with the IMC0x-PLC. On the IMC0x-PLC side, a flag area can be defined as communication flag.

The shared memory is a common local memory area and is used to exchange data, either with another RMOS task. The shared memory address is configurable (see chapter 10). Its size is 1 Kb.

#### **12.1 Base Address**

The shared memory base address is identical for both tasks. The memory is dynamically requested by the IMC0x-PLC. Another task can access this memory by using the global pointer x\_plc\_shared\_mem\_p.

#### **12.2 Structure and Contents**

The following table shows the contents of the shared memory. The addresses are relative to the base address.

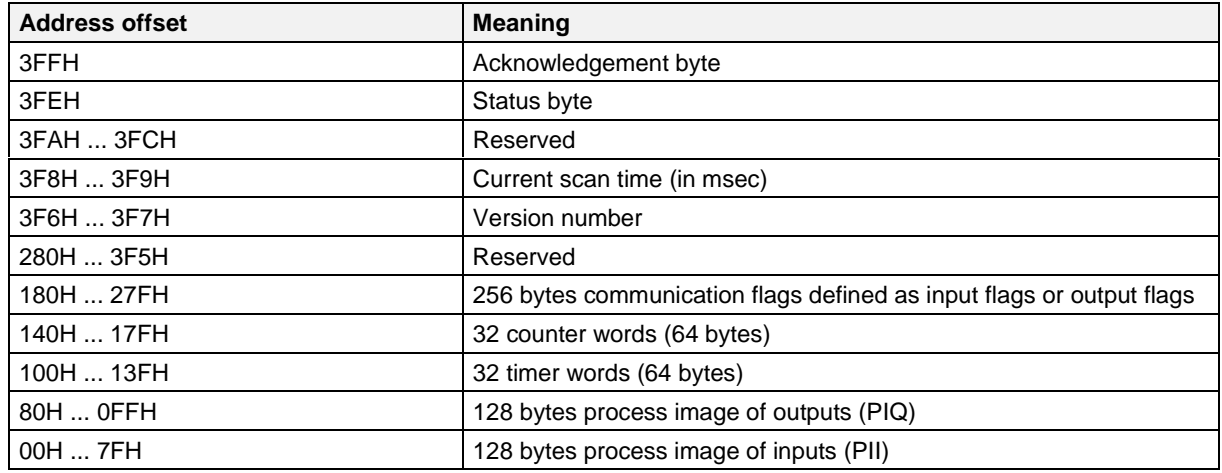

The structure of the shared memory is defined in the header file PLC.H.

Note that some time can elapse between system power-up after a reset and the IMC0x-PLC start; during this time the contents of shared memory are undefined. After the IMC0x-PLC start, the shared memory is first deleted and then written to, for the first time, towards the end of the first PLC cycle. shared memory entries are valid only as long as the status byte contains the identification 01.

The shared memory entries are as follows:

**Status byte** The status byte shows the operating state of the controller and the IMC0x-PLC. Possible entries and their meaning are set out in the table below:

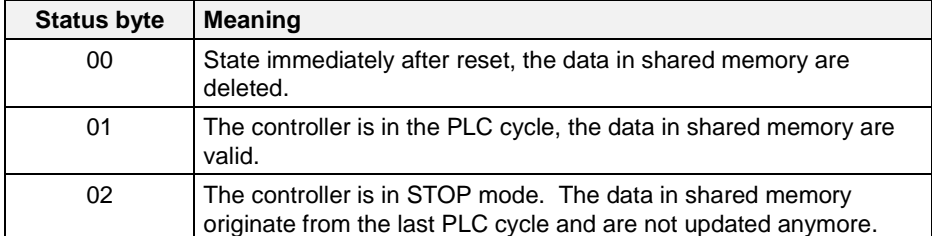

#### **Acknowledgement byte**

The contents of the acknowledgement byte regulate access rights to shared memory - and to the communication area in particular - for the IMC0x-PLC and for the task which is communicating with it. This avoids conflicts in shared memory accessing and the data inconsistencies which would result. (For details of the access mechanism see chapter 12.3).

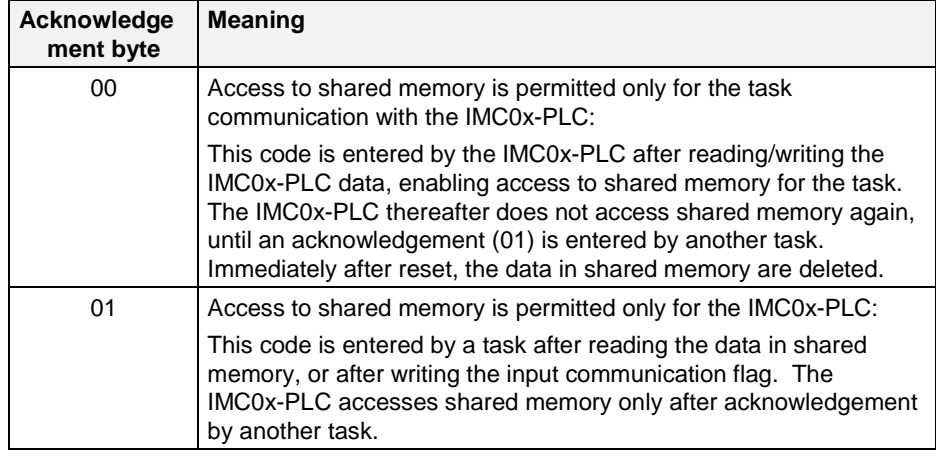

#### **Current scan time** This is the current scan time in msec units. The current scan time is the time taken by the most recent PLC cycle. The scan time is entered only if scan time calculation was specified in DB 1 configuration. If this was not the case, the value will always be 0.

**Version number** This is the IMC0x-PLC version number. On IMC0x-PLC startup the current version number is written to the shared memory as a 16-bit word:

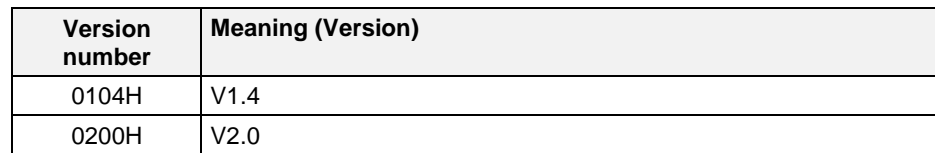

**Communication flag** During DB 1 configuration, a start index/end index is set up to identify an area from FB 0 to FB 255 as communication flag input and output. In the same way, the communication flags are mapped in shared memory (within the communication flag area in shared memory).

> The following data areas are copied from the internal data areas to shared memory at the end of a PLC cycle:

- process image of inputs (PII)
- Process image of outputs (PIQ)
- **Counter**
- Timers

**Note:**

Although the IMC0x-PLC updates the contents of shared memory, it does so always only at the request of the other task (see "Access Control" below).

#### **12.3 Access Control**

There are two mechanisms for regulating access to shared memory:

- Reading/writing the acknowledgement byte
- Setting/resetting the RMOS event flag (ACCESS bit)

#### **12.3.1 Access Control Using the Status and Acknowledgement Bytes**

Here access to shared memory is a handshake process synchronized by means of the status byte and acknowledgement byte:

- The IMC0x-PLC copies the RUN/STOP status to the status byte. Following an operating mode transition from STOP to RUN, the communication input flags are read from shared memory and after the first PLC cycle the PLC data are written to shared memory. (If communication input flags are defined, these must already have been set in STOP mode by another task.) The acknowledgement byte is then reset from 1 to 0 thus enabling the other task to access shared memory.
- Another task can now read data from the shared memory and, if necessary write new data to the communication input flags. Afterwards the task must set the acknowledgement byte from 0 to 1. The IMC0x-PLC will not access shared memory until the task has set the acknowledgement byte.
- The IMC0x-PLC updates the data in shared memory after each PLC cycle, but only if the acknowledgement byte was previously set to 1.
- During an operating mode transition from RUN to STOP, the IMC0x-PLC resets the acknowledgement byte, thus enabling the other task to access shared memory.

Another task can access shared memory after each PLC cycle. The task can select any time frame by means of the acknowledgement mechanism. The task must ensure, by cyclically setting the acknowledgement byte, that data in the shared memory are updated by the IMC0x-PLC. A task access is only allowed once the IMC0x-PLC has reset the acknowledgement byte.

#### **12.3.2 Access Control Using the RMOS Event Flag**

If the shared memory is being used as local memory for data exchange with another RMOS task, access can be synchronized either via the acknowledgement byte or via the ACCESS bit in the event flag group.

The access mechanism is the same as that using the status and acknowledgement byte, except that the value of the ACCESS bit is reversed.

The ACCESS bit is Bit 4 of the event flag group. The flag group ID is passed at IMC0x-PLC start (Chapter 11.2 explains the contents of the event flag group).

## **13 PROFIBUS-DP Link (Only with IMC05)**

#### **13.1 Access to Decentral Inputs/Outputs**

The PROFIBUS-DP connection consists of the PROFIBUS-DP driver (RMOS driver) and the DP interface (procedural interface). The logical assignment of the inputs/outputs (IB, QB and PB) to the decentral I/O stations is performed with the DP data base which is created with the COM PROFIBUS configuration tool. The following calls are used by the DP interface for data communication with the decentral I/O stations.

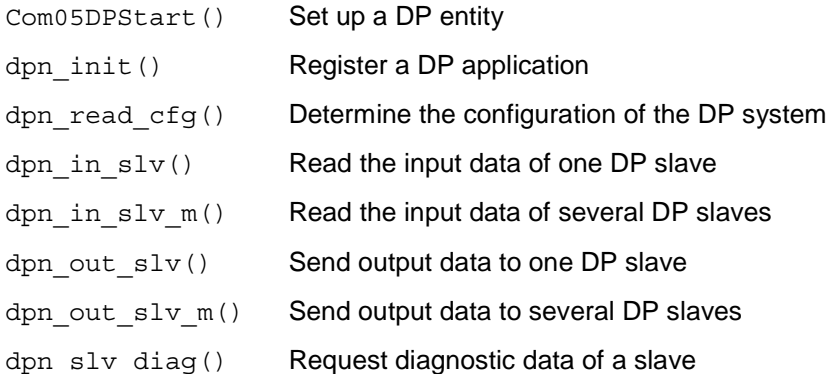

The process image is updated with dpn\_in\_slv\_m() and dpn\_out\_slv\_m(). The I/O bytes are addressed with dpn\_in\_slv() and dpn\_out\_slv(). The number of stations, the address assignment, and the number of decentral I/O bytes per station are determined with dpn read  $cf$ q() and direct access to the DP data base via CRUN. If the IMC0x-PLC goes into STOP status, DP communication remains activated. The IMC0x-PLC supports up to 16 activated DP stations of the 126 maximum possible DP stations of the DP bus system (calls dpn\_in\_slv\_m() and dpn\_out\_slv\_m() only permit 16 DP stations). Up to 32 bytes are supported per DP station.

The DP connection can be used to simultaneously read or write-access only all outputs/inputs of one station. When direct I/O accesses are used (T PB / L PB), a read/write job must be triggered for all I/O bytes of the applicable station. The I/O bytes written last are stored locally. The initialization values for the outputs are set to zero in accordance with SINEC L2 (IM 308). When writing an I/O byte, this can be used to write all output channels of a station without reading the station.

Accesses to the decentral I/O bytes are performed by the IMC0x-PLC with  $dpn$  in  $slv()$  and dpn\_out\_slv() calls. However, these calls may only be executed at the task level.

The time blocks are always executed at the task level regardless of the PROFIBUS-DP interface. In principle, access to I/O bytes in the time blocks is possible.

The PROFIBUS-DP interface requires that the execution time for an access to an I/O byte/I/O word is approximately 300 to 400 µsec. Since the DP interface is implemented as a driver, it ensures that only one job is processed although several DP requests have been made by different tasks.

### **13.2 PROFIBUS-DP Diagnostic Functions**

#### **13.2.1 Diagnostics while Read/Write Accessing the Process Image**

While the process image is being **read** during the PLC cycle, accessibility of all decentral stations configured in the DP data base is checked with the dpn\_in\_slv\_m() call. If an error occurs, the error code from dpn\_in\_slv\_m() is stored in system data word SD 124 (EAF8H). Since the IMC0x-PLC evaluates the data base and thus only addresses stations which are also configured in the data base, dpn\_in\_slv\_m is always concluded with no errors. slv\_state of all stations can be evaluated to determine whether all configured stations are actually connected. The read/write-access of the process image is only correct when the current operating status of DP slave  $slv$  state of all stations indicates that these are in the data transfer phase. Thus all  $slv$  state are evaluated when the process image is read.

If a DP slave indicates with  $slv$  state that it is not in the data transfer phase, SD 124 is set to "STATION\_ERROR" (value 0x01). The incorrect station number can be read from system data word SD 125 (EAFAH). The first incorrect slv state of a station is stored in system data word SD 126 (EAFCH).

| Literal                     | Value | <b>Meaning</b>                                                          |
|-----------------------------|-------|-------------------------------------------------------------------------|
| DPN_SLV_STAT_OFFLINE        | 0x00  | Slave not in the data transfer phase (startup)                          |
| DPN_SLV_STAT_NOT_ACTIVE     | 0x01  | Slave not activated in the data base                                    |
| DPN_SLV_STAT_READY          | 0x02  | Slave in the data transfer phase                                        |
| DPN_SLV_STAT_READY_DIAG     | 0x03  | Slave in the data transfer phase. Diagnostic data are<br>available.     |
| DPN SLV STAT NOT READY      | 0x04  | Slave not in the data transfer phase                                    |
| DPN SLV STAT NOT READY DIAG | 0x05  | Slave not in the data transfer phase. Diagnostic data<br>are available. |

Table 13. 1 Information in slv state of dpn in slv  $m()$ 

When the process image is **written**, a check is only made to determine whether an error code occurred during the dpn\_out\_slv\_m() call. If so, the error code is stored in SD 124. SD 125 and SD 126 have no meaning.

The startup phase of the IMC0x-PLC (call  $x$  plc init) is always concluded without errors regardless of whether the stations could be addressed. Whether the IMC0x-PLC switches to the RUN state depends on the QVZ setting in the DP data base. The QVZ setting is set for each station separately in the DP data base. As already mentioned above, the prerequisite for transition to the RUN state is that all configured stations are actually present (i.e., no error has occurred for dpn\_in\_slv\_m() or dpn\_out\_slv\_m()). If a DP slave has the setting 'QVZ = J' in the DP data base, a switch to RUN status is not made when one of the above described errors occurs. If all DP slaves have the setting 'QVZ = N' a switch to RUN status is made.

An error during DP communication while the IMC0x-PLC is in RUN status is indicated by a value other than 0 in system data word SD 124. With the setting 'QVZ = J' the IMC0x-PLC goes into STOP status when an error occurs. With the setting  $QVZ = N'$  system data word SD 124 should be evaluated by the user program so that an error can be determined.

#### **Note:**

These data words are only deleted when an operating mode change from STOP to RUN occurs.

#### **13.2.2 Diagnosis While Reading/Writing I/O Bytes**

The same error evaluation is used for reading/writing the I/O bytes as for reading/writing the process image.

Depending on the QVZ setting, a switch to STOP status is made when an error occurs.

#### **13.2.3 HLL Block for the Diagnostic Function**

By calling an HLL block (FB 208) included with the IMC0x-PLC, diagnostic data can be obtained with the controller program (STEP 5 program).

By calling HLL block FB 208, the station diagnosis can be requested in the controller program for a certain station with the call dpn  $slv$  diag(). The station number and the desired number of diagnostic bytes are transferred as parameters in two consecutive flag words and the first flag byte of several consecutive flag bytes (usually 3 to 16 flag words) for the storage of the diagnostic data. The return status,  $slv$  state and the number of diagnostic bytes available are stored with the dpn  $slv$  diag() call in three additional consecutive flag words. The layout of the consecutive flag words (usually 3 to 16 flag words) with the diagnostic data depends on the station type and is specified in /DPPROG/. The diagnostic data are only available for a station when "provide diagnostic data" is configured in the DP data base. Diagnostic data for standard slaves and non-standard slaves (ET200U and ET200B) are supported. The IMC05-DP converts diagnostic data from non-standard slaves in accordance with conventions. The length of the diagnostic data is typically in the range of 6 to 32 bytes. The maximum length is 244 bytes.

#### **Note:**

The HLL block for diagnostics only stores the diagnostic data in the flag words. The IMC05-DP is responsible for correct provision of the data.

#### L 124 Error for DP connection ? L KH 0000 AKKU1= 0 !=F Equal ? JZ = M1 No error L 125 Load station number T FW 10 Load station number in flag word 10 L KH 0032 AKKU1= 32 T FW 12 Load number of diagnostic bytes in FW 12 Name : PLCL2DP JU FB 208 STNR : FW 10 Station number in flag word 10 DIAG : FB 20 Diagnostic data in FY 20 to FY 51 STS : FW 52 Status of diagnostic block in FW 52, 54 Number of valid diag. bytes in FW 56 L FW 52 Load return status L KH 0000 AKKU1= 0 ><F Unequal ? JZ = M2 Error: Wrong station address L FW 54 Load slv state L KH 003 AKKU1= "data and diagnostic data valid"  $!=$ F Equal ? JZ = M33 Diagnostic data available

#### **Sample call for FB 208 (HLL block for diagnosis):**

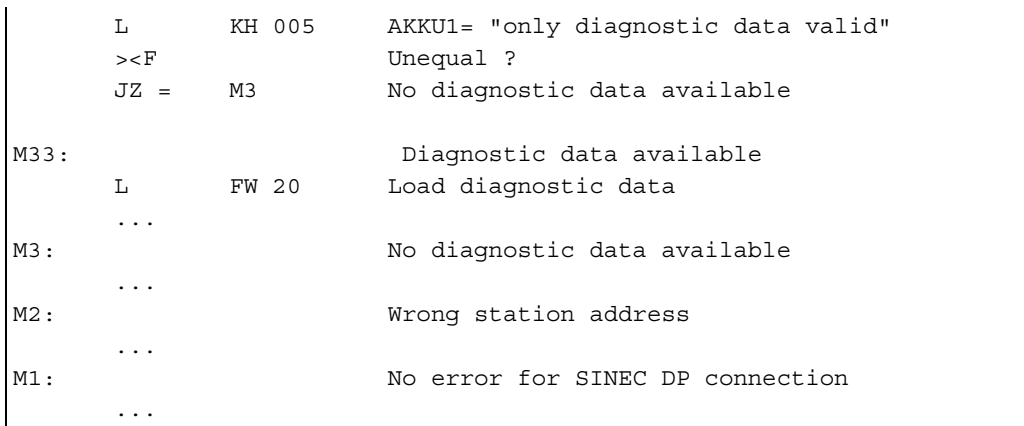

FB 208 is contained in the included example (HLLCODE.C) for the HLL blocks. The diagnostic data of a station are requested by the HLL block with dpn  $slv$  diag().

On the PG, the 'Status Variable' and 'Force Outputs' functions can be used to access the decentral input/output stations. If an error occurs during these accesses, the error information is stored in the system data starting at SD 124 (starting at EAF8) where they can be read with the PG.

#### **13.3 DP Configuration for IMC0x-PLC**

#### **13.3.1 Allocation of the Digital Inputs/Outputs (DB 1 Configuration)**

Allocation of the decentral inputs/outputs to the logical I/O operands is not stored in the DB 1, but in the DP data base (e.g., NONAME.2BF). This data base is created with the COM PROFIBUS configuration tool. It describes the configuration of the DP bus system. The decentral I/O must be addressed linearly (i.e., no page frame addressing). In the following, the name NONAME.2BF is used as the file name for the DP data base. The name is specified with the configuration tool. During the startup phase of the IMC0x-PLC (call  $x$  plc init), the address allocation of the local I/O is set up first and then the decentral I/O. If an I/O byte is configured as both local and decentral, configuration is aborted with the error  $E_PLC_DUP_IO$  for  $x$  pic init.

The local I/O bytes must start at address 0, and the decentral I/O bytes must be located after the local I/O bytes. Similarly, the local input/output bytes should start at address 0, and the decentral input/output bytes should be located after the local input/output bytes. Blank entries between the local and decentral I/O bytes are ignored.

#### **13.3.2 Constants for Error Identifiers**

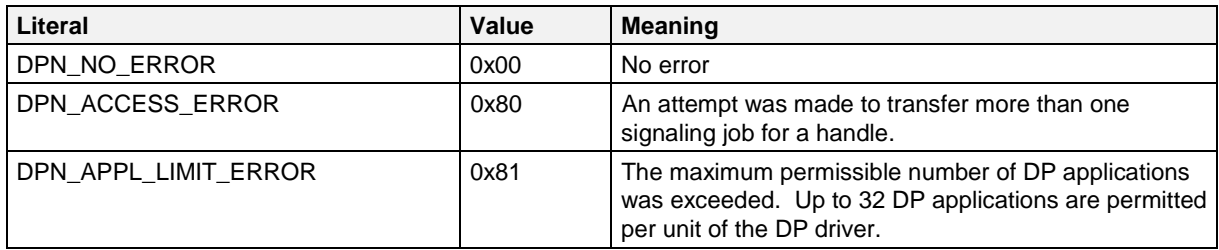

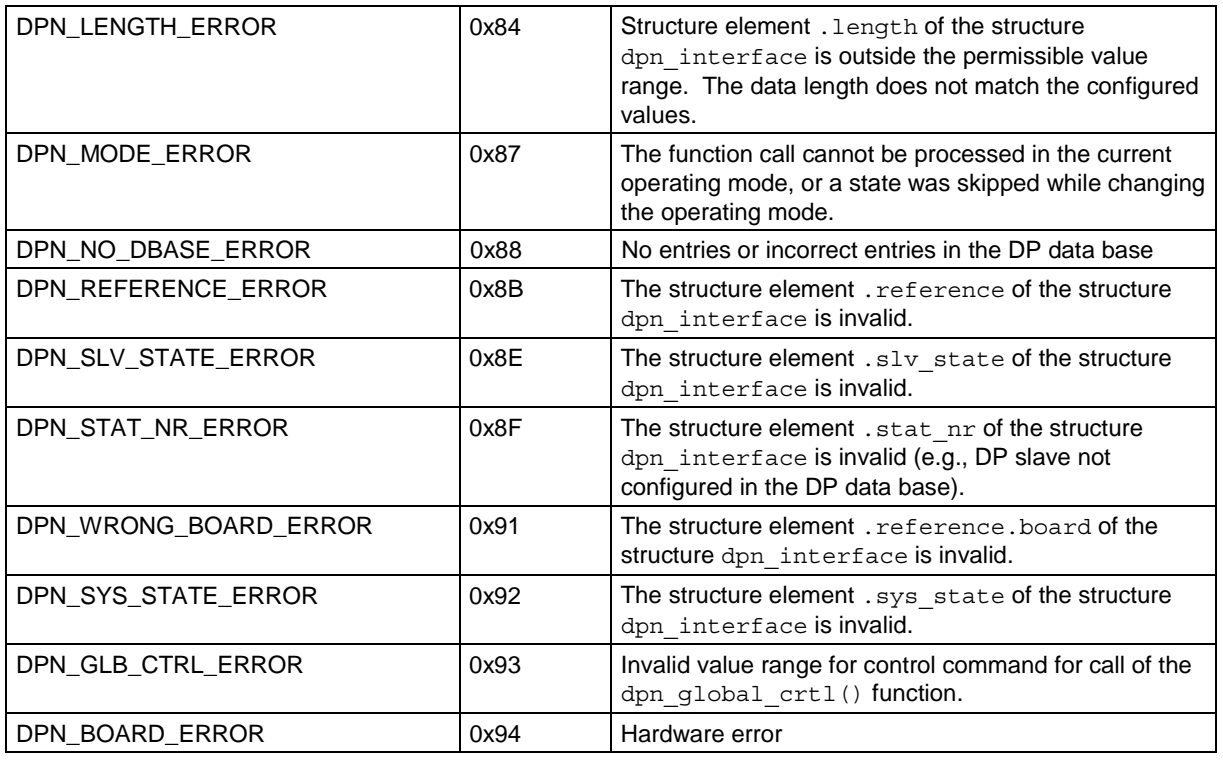

The following constants have only been defined to ensure source code compatibility with the DP programming interface of the CP5412(A2) product. These error identifiers do not occur with the DP driver.

DPN\_CENTRAL\_ERROR DPN\_CLOSE\_ERROR DPN\_MEM\_BOARD\_ERROR DPN\_MEM\_HOST\_ERROR DPN\_OPEN\_ERROR DPN\_RECEIVE\_ERROR DPN\_REFERENCE\_DIFF\_ERROR DPN\_SEND\_ERROR DPN\_USER\_DATA\_ERROR DPN\_WD\_EXPIRED\_ERROR

## **14 RMOS and PLC Configuration**

The distribution package contains the standard RMOS configuration files for generating the IMC0x-PLC. The IMC0x-PLC makes no special demands on the RMOS configuration. All the required system resources, except the AS511 driver for communication with the PG, are dynamically requested during the IMC0x-PLC start. The IMC0x-PLC parameters are passed with the IMC0x-PLC start call, independent of the RMOS configuration. The IMC0x-PLC memory areas are either requested dynamically from the HEAP as required, or they are allocated directly via physical addresses. The IMC0x-PLC returns an error status, if there is not enough free memory in the HEAP. RMOS clock time must be set to either 1, 2, 5, or 10 msec, so that the IMC0x-PLC's 10 msec clock time can be derived from it.

If you are adapting an existing RMOS configuration to include the IMC0x-PLC, you should pay special attention to the following:

- Start call  $x$  plc start/ $x$  plc init in the initialization task
- AS511 driver for PG communication
- Adequate HEAP size for dynamically requested memory areas
- RMOS clock time (1, 2, 5 or 10 msec)
- RMOS SVCs
- File management system (FISY, optional)

#### **Notes:**

The interrupt for RMOS clock time must have a higher hardware-based priority than priority  $2 + 8$ .

#### <span id="page-121-0"></span>**14.1 Directory Entries**

The call  $x$  plc start/ $x$  plc init generates and catalogs a number of tasks. Each of these tasks is assigned a priority via parameters  $priority$  1 and  $priority$  2. The memory area required for a stack size per task of approx. 2 kbytes is taken from the HEAP.

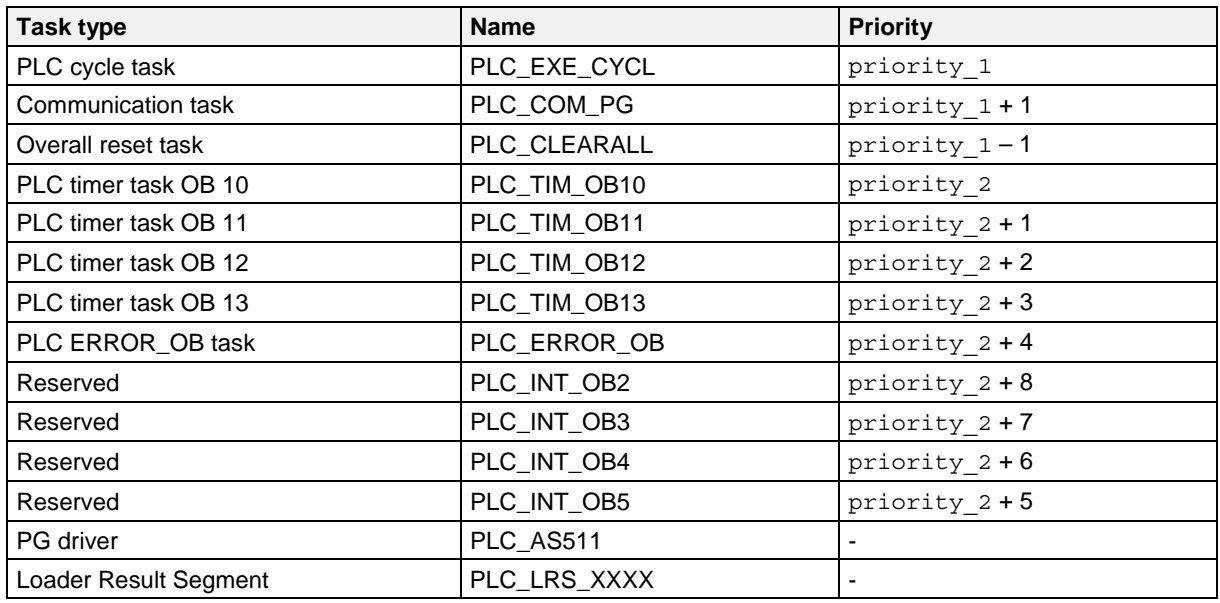

#### **Note:**

The driver (AS511) for communication with the PG catalogs itself during RMOS startup.

The loader result segment of HLL blocks is not cataloged.

#### **14.2 IMC0x-PLC Configuration and Generation Files**

The following subdirectories contain the configuration files for generating the IMC0x-PLC.

- SYSIMC5\PLCIMC5 and SYSIMC5\PLCIMC5\SRC for IMC05
- SYSIMC1\PLCIMC1 and SYSIMC1\PLCIMC1\SRC for IMC01

Table 14. 1 Configuration files for generating IMC0x-PLC

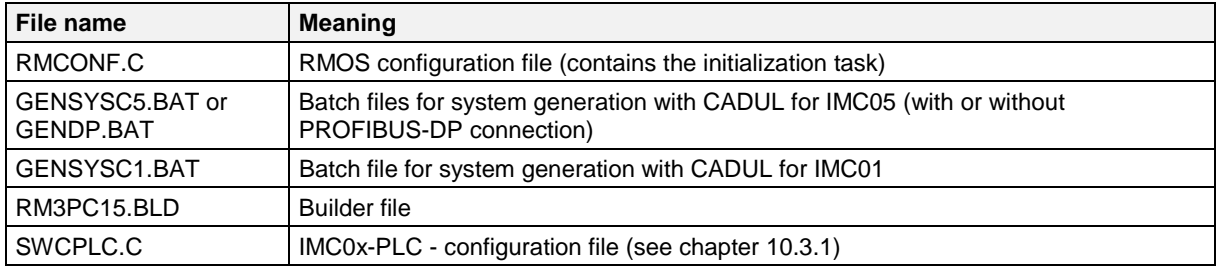

### <span id="page-122-0"></span>**14.3 Configuring and Generating IMC0x-PLC**

The IMC0x-PLC is configured in the SWCPLC.C file. Blocks [plc\_sw] and [plc\_hw] must be configured there in function  $x$  plc init as described in chapter 10.

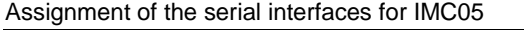

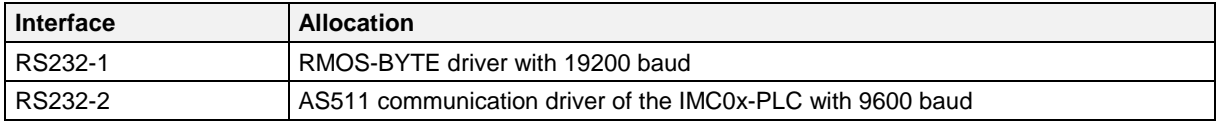

Assignment of the serial interfaces for IMC01

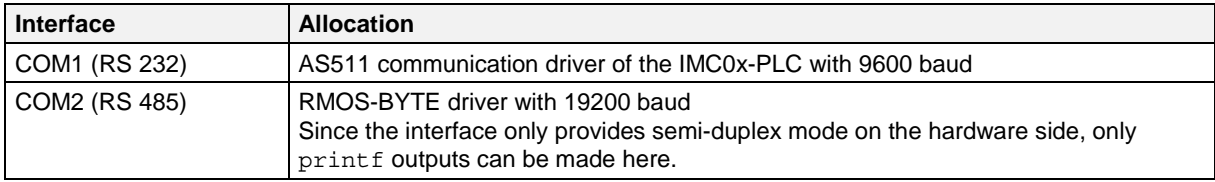

The following batch files are available for generating an RMOS system with IMC0x-PLC.

#### **For IMC05 in directory SYSIMC5\PLCIMC5**

- GENSYSC5.BAT: Generates a system **without** DP connection
- GENDP.BAT: Generates a system **with** PROFIBUS-DP connection

#### **For IMC01 in directory SYSIMC1\PLCIMC1**

GENSYSC1.BAT: Generates a system

These batch files are called as follows without parameters. They generate the RM3\_PC15.SYS system file in the same directory.

The system file is transferred to the IMC05 or IMC01 with batch file FLASHPLC.BAT or FLASHDP.BAT (only IMC05), or with the IMC05/IMC01 service programs.

The batch file FLASHPLC.BAT is called without parameters. FLASHDP.BAT can be called with the following parameters.

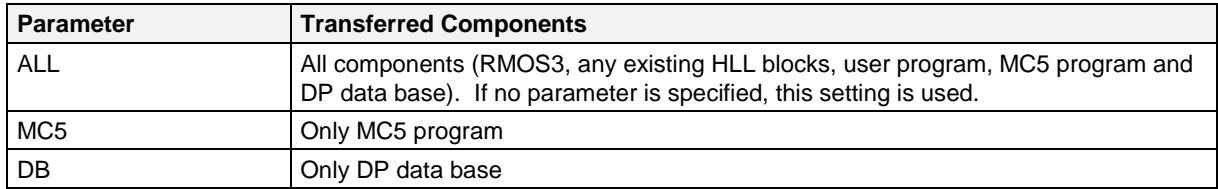

## <span id="page-124-0"></span>**15 Compatibility to SIMATIC S5-115U**

This is an overview of the functions which differ from the SIMATIC S5-115U controller.

### **15.1 Commands**

The following commands are implemented in the IMC0x-PLC additionally.

- xF (multiplication)
- :F (division)

The following commands are not, or not fully, S5-compatible:

- The command BI (process block parameters indirectly) is not implemented. (An actual operand is interpreted as MC5 code in a BI command.)
- For the commands LIR, TIR, TNB (data transfer with indirect addressing), the address area is restricted and an access to the peripheral boards is not possible.
- The commands LDI, TDI (access to the second memory bank, MC5 memory) is not implemented.
- The processing operations (DO FW, DO DW) may not be immediately followed by any of the following operations. TNB,  $JU =$ ,  $JC =$ ,  $JZ =$ ,  $JN =$ ,  $JP =$ ,  $JO =$
- SU command set bit (With the SIMATIC S5-115U, the timer can be started by SU T7.15. With the IMC0x-PLC, although this command will cause the relevant bit to be set, it will not start the timer.)
- Jumps into sequences of logical instructions are not permitted.

### **15.2 Execution Times**

Execution times for the different commands are specified in the operation list (see Reference Manual).

#### **15.3 Program Memory**

Under the IMC0x-PLC, the following memory areas are available for user programs:

- 4 Kbytes to 32 Kbytes for data blocks (DB memory)
- 0 Kbytes to 48 Kbytes for program blocks (MC5 memory)

#### **15.4 Data Blocks DB 0/DB 1**

The data block DB 0 (address list) is not supported by the IMC0x-PLC. The data block DB 1 is reserved for initialization functions and has a special format compared with SIMATIC S5-115U (see chapter 9).

### **15.5 Special Organization Blocks**

An operating mode transition from RUN to STOP executes STOP OB (OB 28), if this has been programmed.

#### <span id="page-125-0"></span>**15.6 Display of Results**

The result displays do not conform completely to S5:

#### **Display byte**

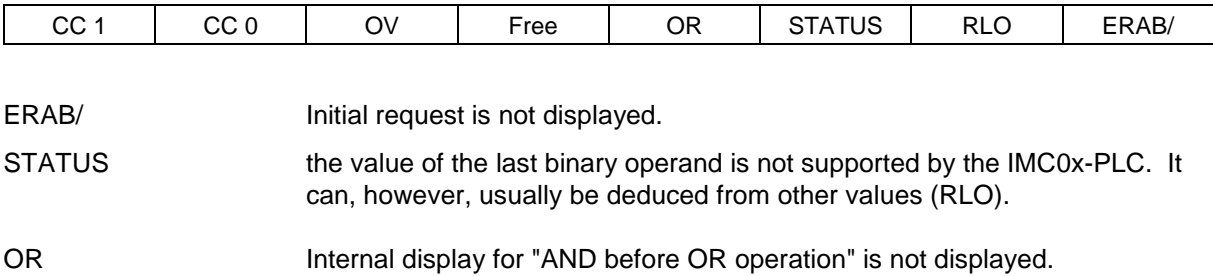

#### **15.7 ISTACK Display**

The following control bits or interrupt displays have no significance under the IMC0x-PLC:

Control bits:

NEUSTA, BATPUF, LADFNI, SYNFEH, NINEU, PROEND, MAFEHL, UAFEHL, NAUAS, QUITT, SPABBR, PBSSCH, PADRFE, ASPLUE, RAMAFE, SUMF

Interrupt displays:

NNN, FEST, NAU, QVZ, KOLIF, SYSFE PEU, BAU, ASPFA, STATUS, ERAB, URLAD

(see chapter 5.7.3).

#### **15.8 BASP**

The signal BASP ("Block command output") is not supported by the IMC0x-PLC. The output bytes in the extended peripheral area become inactive at an operating mode transition from RUN to STOP, during process control or as a result of a runtime error.

#### **15.9 STATUS Block**

The IMC0x-PLC does not support status processing with specification of a block list (nesting); on the PG status processing may only be called without nesting. Status processing with nesting means that the program status is displayed only if the block was called in a prescribed sequence (e.g., OB 1  $\rightarrow$ FB 11  $\rightarrow$  FB 20).

#### **15.10 Alarm Blocks**

If processing of an alarm block takes longer than the set time interval, an alarm error is reported in the error status word EAD0 and the IMC0x-PLC switches to STOP mode. Processing of an alarm block can be interrupted by an alarm with higher priority.

### **15.11 Integrated Function Blocks**

The integrated function blocks of the SIMATIC S5-115U CPU 944 are not included in the IMC0x-PLC.

#### **15.12 Standard Function Blocks**

The standard function blocks for the SIMATIC S5-115U have not been tested for the IMC0x-PLC, to some extent they are not executable. (The GRAPH 5 function blocks are not executable.)

### **15.13 Clock Functions**

The CPU 943/CPU 944 clock functions are not supported.

#### **15.14 Time Behavior on Loading Blocks in RUN Mode**

When program blocks (OBs, PB, SBs, FBs) are loaded with the PG, the blocks must be compiled. When the IMC0x-PLC is in RUN mode, the compiler run is fitted in between two PLC cycles, i.e., the start of the next PLC cycle is delayed by the time taken for the compiler run. There is thus no guarantee of loading blocks without stalling.

It takes approximately 75 msec to compile a block 1024 words long.

### **15.15 Step/Transition Programming with GRAPH 5**

Step/transition programming with GRAPH 5 is not supported because GRAPH 5 function blocks are not executable under the IMC0x-PLC.

### **15.16 Alarm Blocks**

Alarm blocks are not available with IMC0x-PLC.

## **A List of Abbreviations**

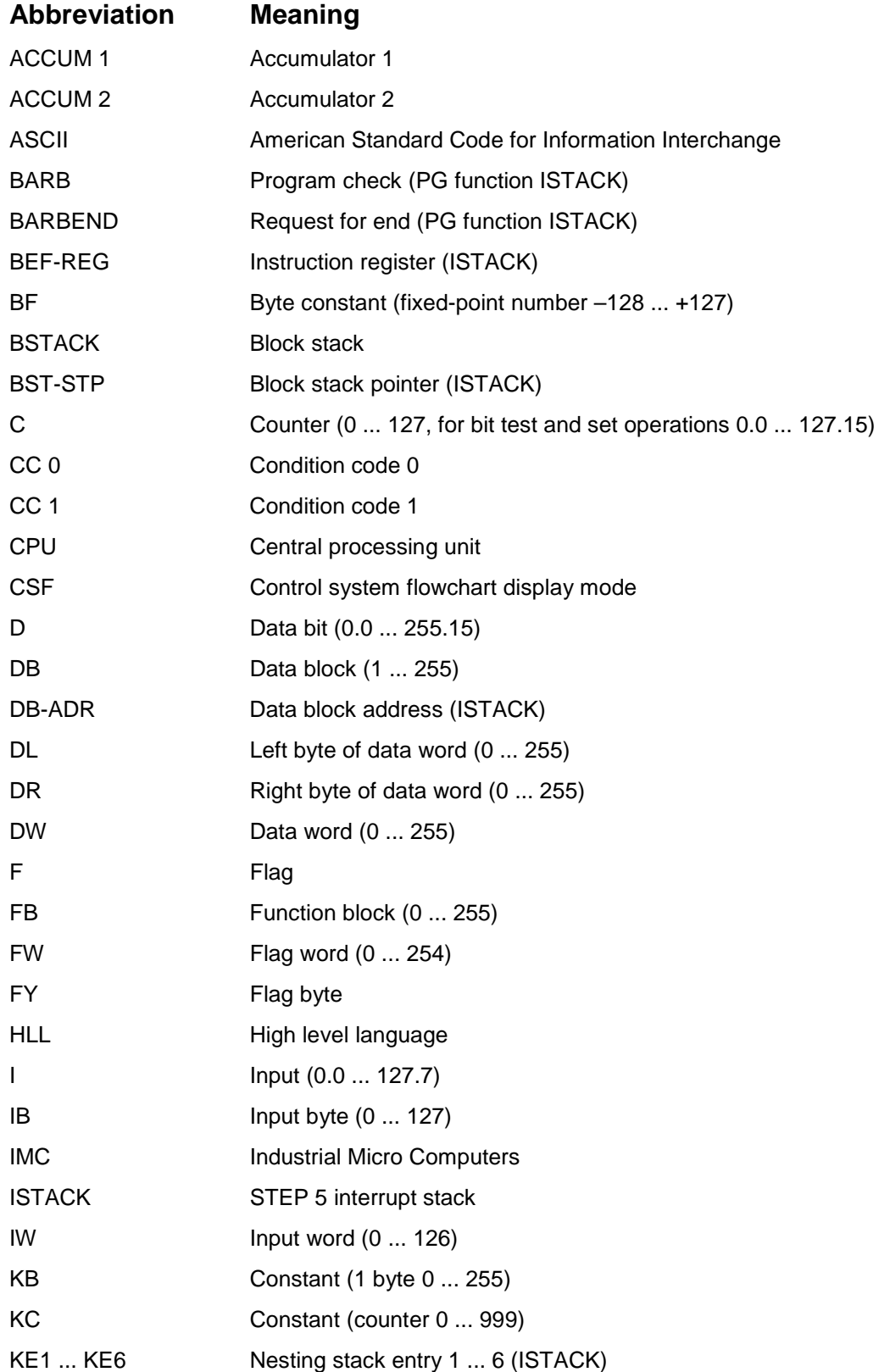

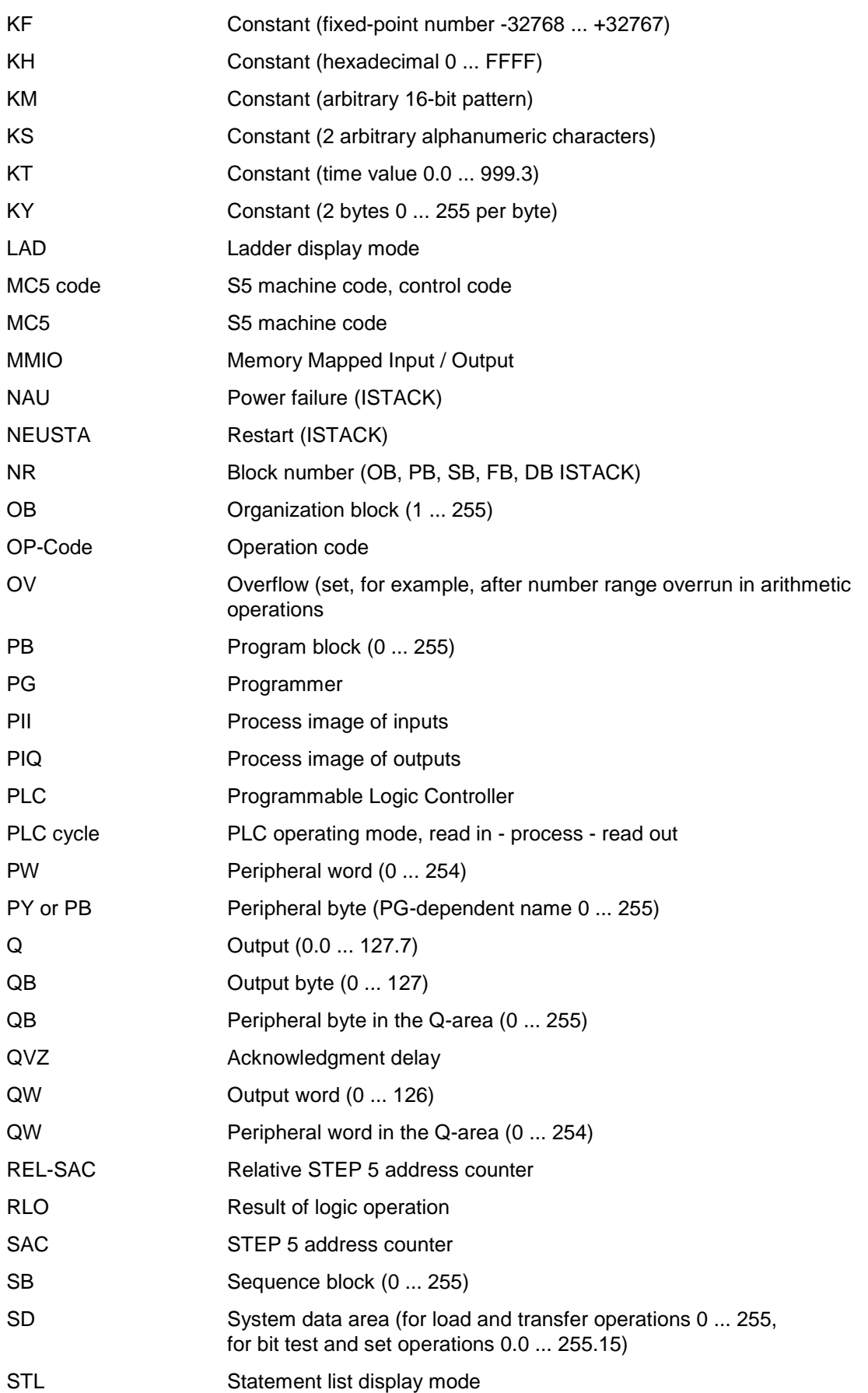

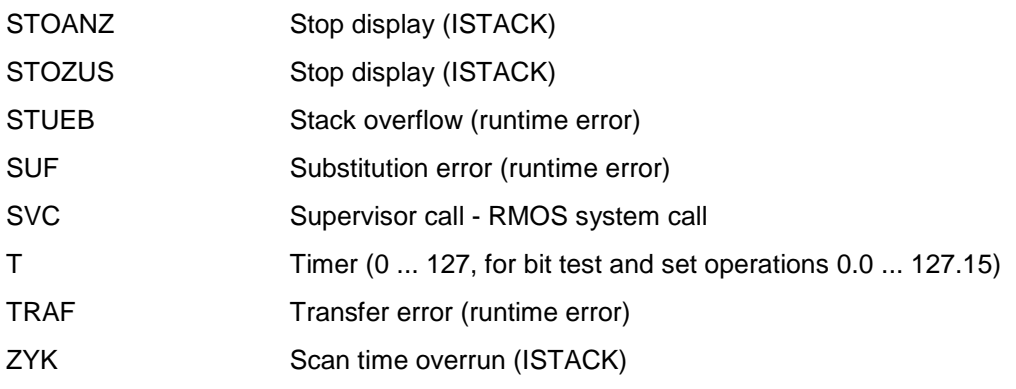

# **B Software Notations**

In this documentation the following notational conventions are used:

### **Commands**

Commands are used to control the program execution in interactive or batch mode. In this text, commands are printed in  $\text{Counter }^{1)}$  font. A command consists of at least one element.

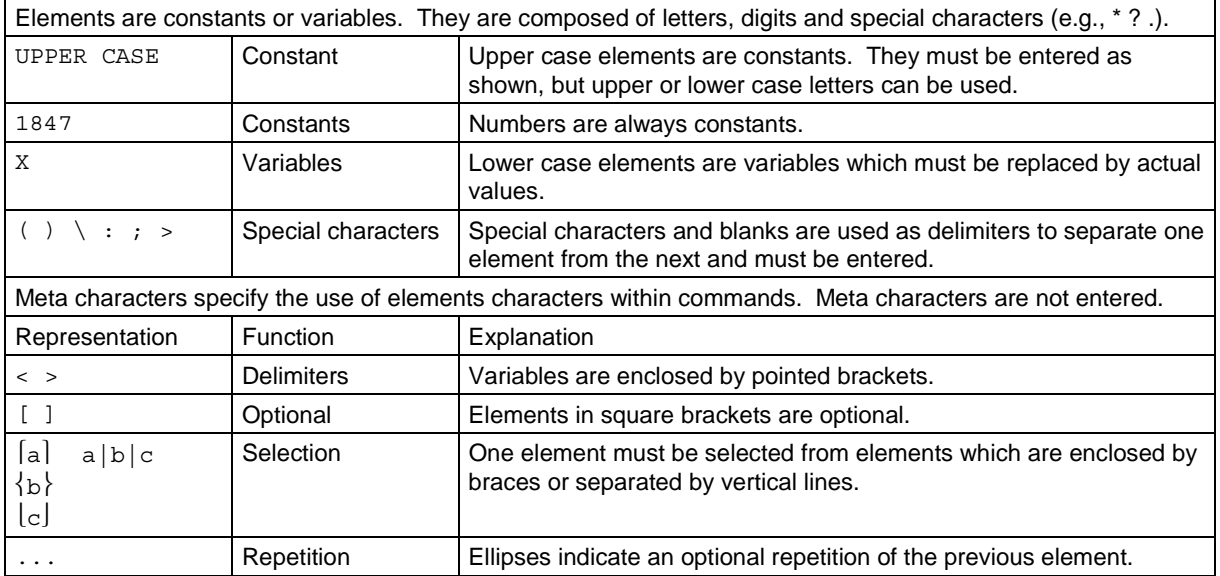

1) Program listings are also printed in Courier font. Listings are case sensitive and do not follow the general notational rules for commands. The programming language, C for instance, differentiates between upper case and lower case letters.

## **Data Types**

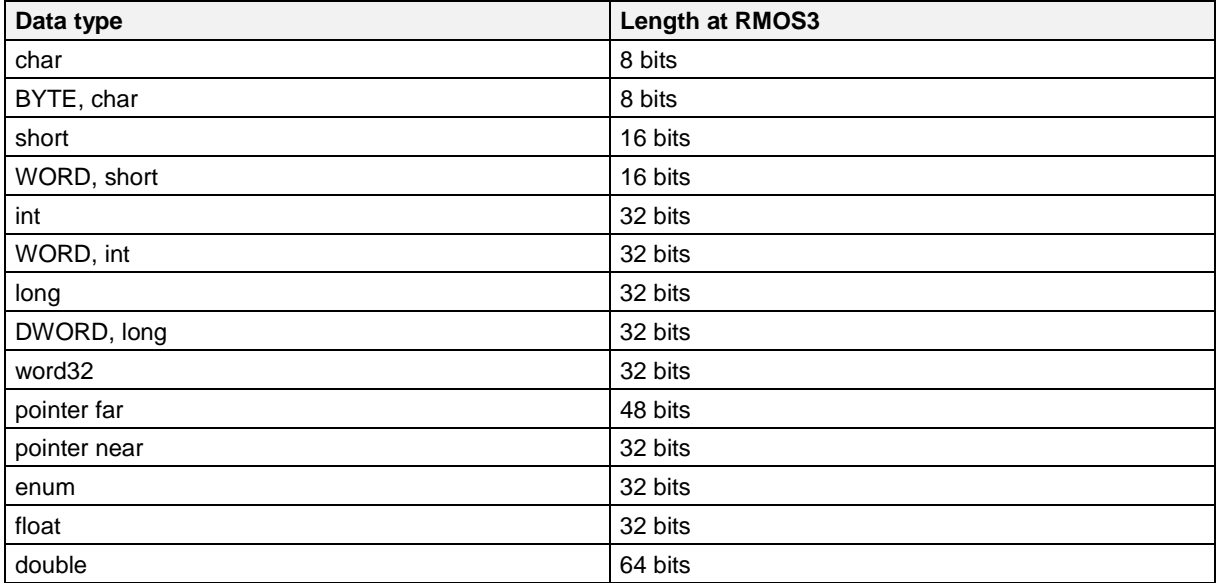

## **I Index**

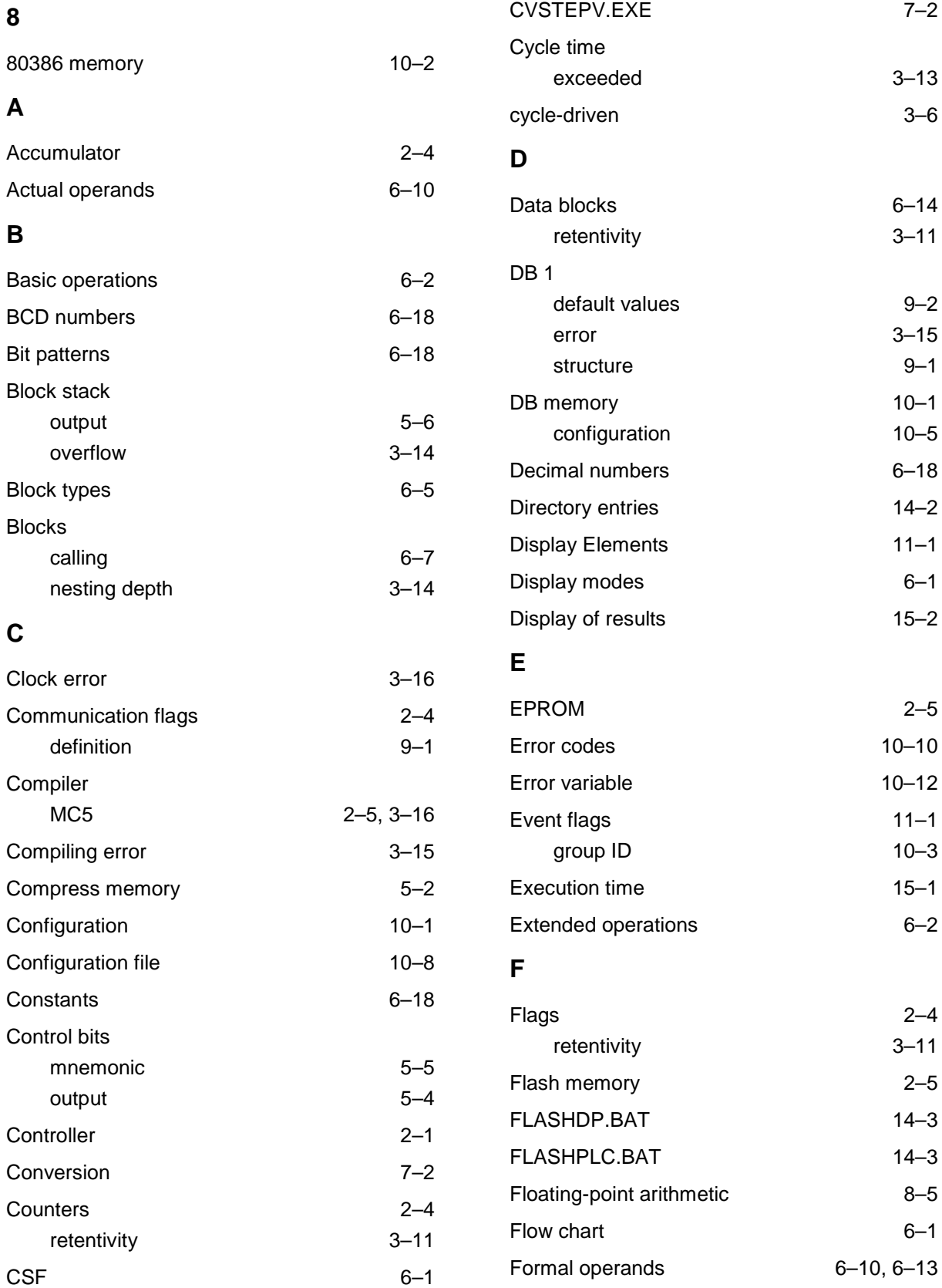

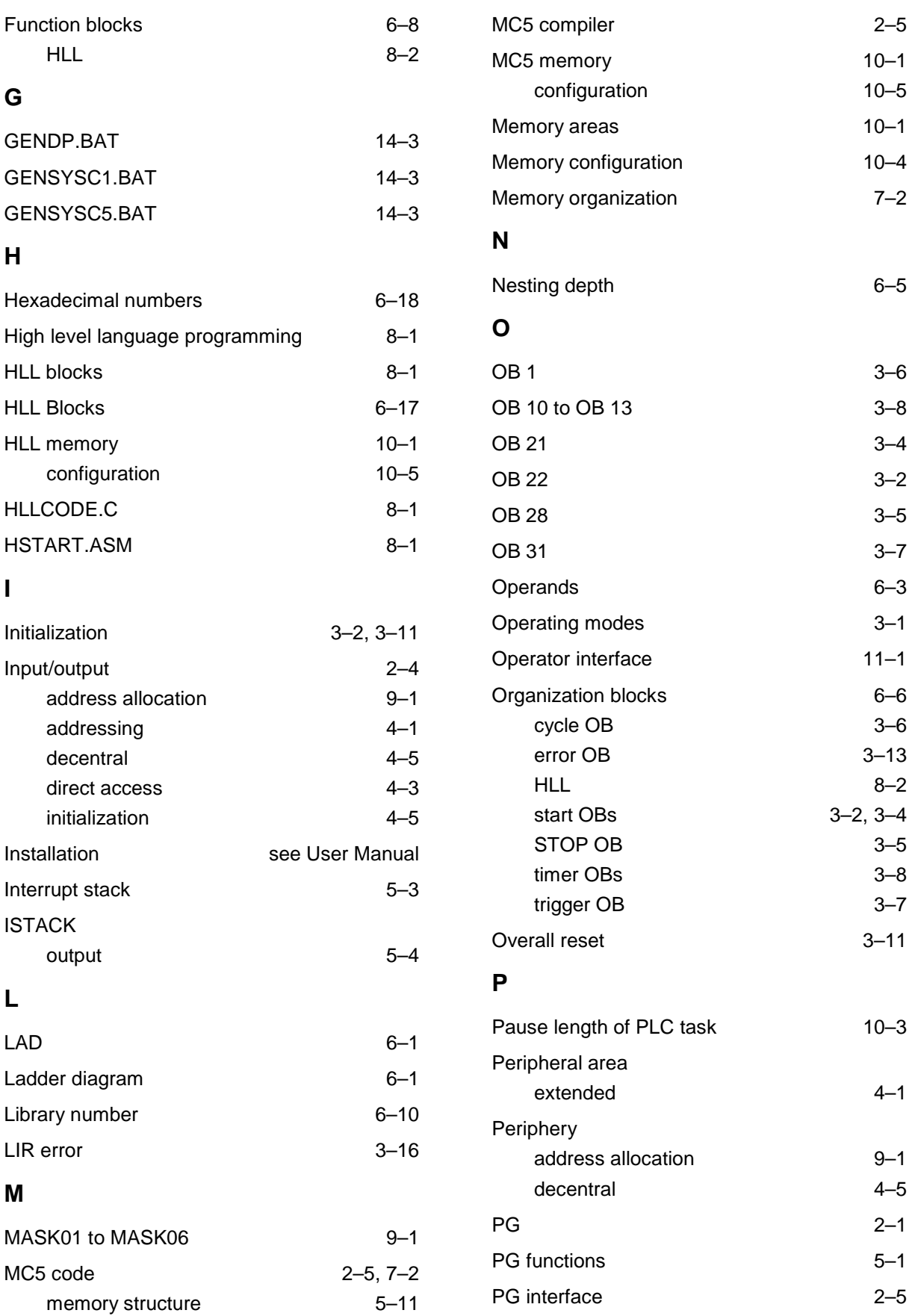

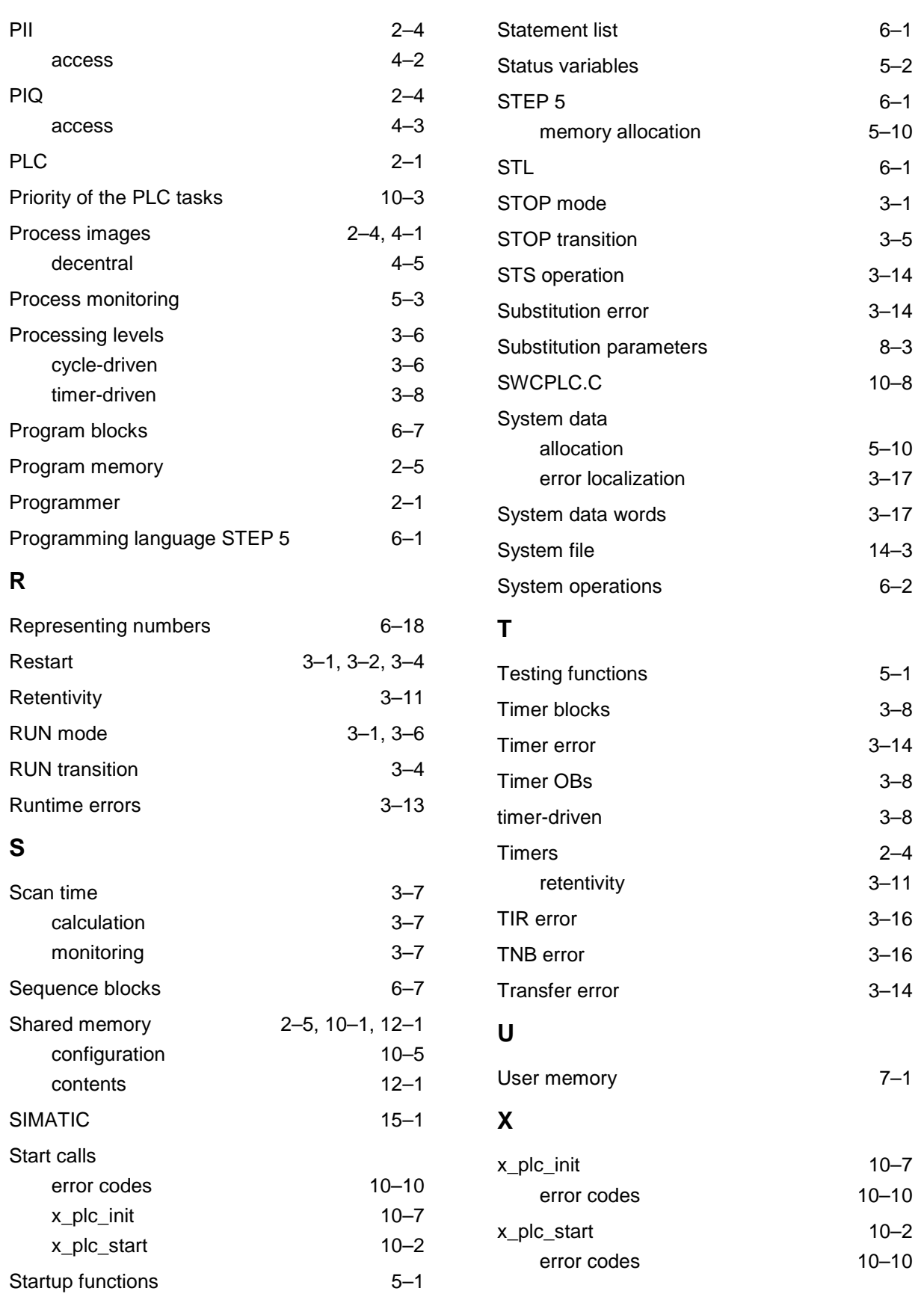